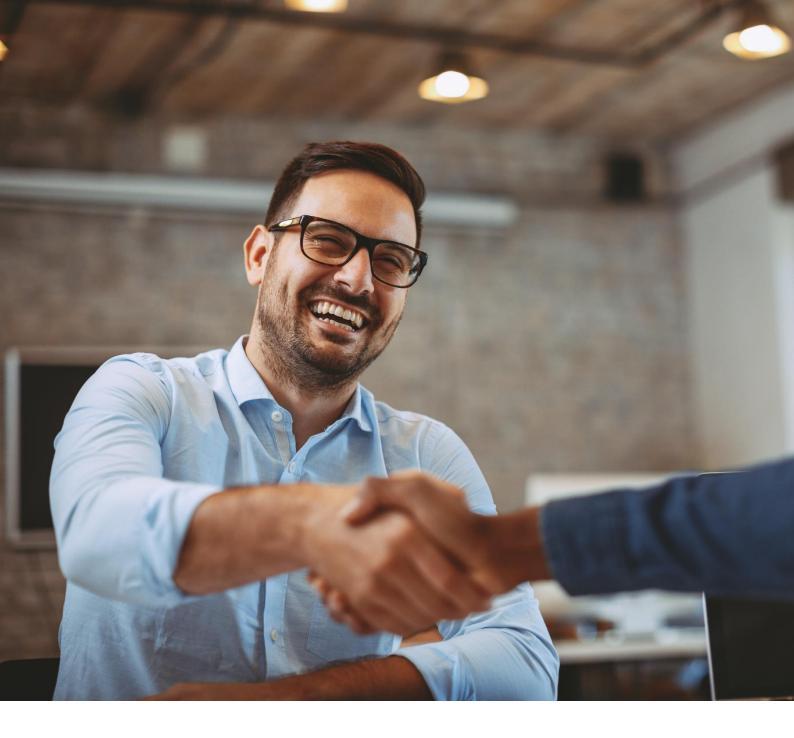

# **ALE Easy Device Management - Cloud**

# Enterprise Administrator Guide

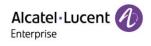

ALE Easy Device Management - Cloud Enterprise Administrator Guide\_V1.1

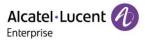

# Legal Notice

This document is created by ALE China Co. Ltd. (hereinafter referred to as "ALE China"). Anyone who accesses and uses this document shall agree to comply with the following clauses. If you do not agree to comply with these clauses, please do not use this document. ALE China reserves the right to update, correct and modify the following clauses at any time without notice, and these updates will also be binding on you.

# **Trademark Notice**

The Alcatel-Lucent name and logo are trademarks of Nokia used under license by ALE China.

# **Copyright Notice**

The copyright of any content (including but not limited to data, text, graphics, images, sound or video, etc.) provided in this document belongs to ALE China. You may not copy, reproduce, transmit, publish, repost, adapt or display the content of this document in any way without the prior written permission of ALE China. Any unauthorized use of this document will violate the Copyright Law of the People's Republic of China and other laws and regulations as well as the provisions of relevant international conventions.

# Disclaimer

While efforts were made to verify the completeness and accuracy of the information contained in this documentation, this document is provided "as is". To get more accurate content concerning Cross Compatibilities, Product Limits, Software Policy and Feature Lists, please refer to the accurate documents published on the Business Partner Web Site.

In the interest of continued product development, ALE China reserves the right to make improvements to this documentation and the products it describes at any time, without notice or obligation.

The user shall be solely liable for any loss or damage (including direct, indirect, special or consequential loss or damage) arising from the use of the information contained herein for any reason whatsoever.

To the extent permitted by law, ALE China reserves the right of final interpretation.

This document is only authorized to be used under the purpose of performing the contract obligations under the relevant contract signed with ALE China and shall not be used for other purposes.

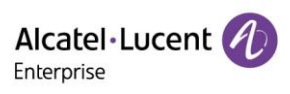

# Contents

| 1.                                   | Introduction of EDM |                                           |    |  |  |
|--------------------------------------|---------------------|-------------------------------------------|----|--|--|
| 2.                                   | Browser support     |                                           |    |  |  |
| 3.                                   | Model support       |                                           |    |  |  |
| 4. Connection and deployment schemes |                     |                                           | 10 |  |  |
|                                      | 4.1                 | DHCP                                      | 10 |  |  |
|                                      | 4.2                 | EDS                                       | 10 |  |  |
|                                      | 4.3                 | Auto provision                            | 10 |  |  |
| 5.                                   | Getti               | ng started                                | 11 |  |  |
|                                      | 5.1                 | User activation                           | 11 |  |  |
|                                      | 5.2                 | Forget/Reset password                     | 12 |  |  |
|                                      | 5.3                 | Log into EDM                              | 13 |  |  |
|                                      | 5.4                 | Global functions                          | 14 |  |  |
| 6.                                   | Home                | e                                         | 16 |  |  |
| 7.                                   | Acco                | unt management                            | 17 |  |  |
|                                      | 7.1                 | SIP account                               | 17 |  |  |
|                                      |                     | 7.1.1 Adding account                      | 17 |  |  |
|                                      |                     | 7.1.2 Importing accounts in batches       | 19 |  |  |
|                                      |                     | 7.1.3 Exporting account                   | 19 |  |  |
|                                      |                     | 7.1.4 Editing account                     | 19 |  |  |
|                                      |                     | 7.1.5 Deleting account                    | 20 |  |  |
|                                      | 7.2                 | SIP server                                | 20 |  |  |
|                                      |                     | 7.2.1 Adding SIP server                   | 21 |  |  |
|                                      |                     | 7.2.2 Editing SIP server                  | 22 |  |  |
|                                      |                     | 7.2.3 Deleting SIP server                 | 22 |  |  |
| 8.                                   | Devic               | ce management                             | 23 |  |  |
|                                      | 8.1                 | Adding device                             | 23 |  |  |
|                                      | 8.2                 | Importing device                          | 24 |  |  |
|                                      | 8.3                 | Exporting device                          | 26 |  |  |
|                                      | 8.4                 | Refreshing                                | 26 |  |  |
|                                      | 8.5                 | Configuring SIP account                   | 26 |  |  |
|                                      | 8.6                 | Modifying device configuration parameters | 27 |  |  |
|                                      | 8.7                 | Viewing device details                    | 28 |  |  |
|                                      | 8.8                 | Disabling push configuration              | 28 |  |  |
|                                      | 8.9                 | Editing device                            | 28 |  |  |
|                                      | 8.10                | Viewing device operation logs             | 29 |  |  |
|                                      | 8.11                | Viewing task history                      | 29 |  |  |
|                                      | 8.12                | Upgrading firmware                        | 29 |  |  |
|                                      | 8.13                | Assigning site                            | 30 |  |  |
|                                      | 8.14                | Rebooting device                          | 30 |  |  |
|                                      | 8.15                | Restoring factory settings                | 31 |  |  |
|                                      |                     |                                           |    |  |  |

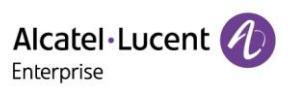

| 8.16   | Deleting device                                                                                                 |                                                                                                    |                                                                                                    |  |
|--------|----------------------------------------------------------------------------------------------------|----------------------------------------------------------------------------------------------------|----------------------------------------------------------------------------------------------------|--|
| Devic  | e config                                                                                                    | guration                                                                                                    | 33                                                                                                    |  |
| 9.1    | Configu                                                                                                    | uring device by model                                                                                                    | 33                                                                                                    |  |
|        | 9.1.1                                                                                                    | Adding model template                                                                                                    | 33                                                                                                    |  |
|        | 9.1.2                                                                                                    | Modifying model template parameters                                                                                                    | 35                                                                                                    |  |
|        | 9.1.3                                                                                                    | Pushing updates manually                                                                                                    | 36                                                                                                    |  |
|        | 9.1.4                                                                                                    | Editing template                                                                                                    | 36                                                                                                    |  |
|        | 9.1.5                                                                                                    | Downloading configuration file                                                                                                    | 36                                                                                                    |  |
|        | 9.1.6                                                                                                    | Deleting template                                                                                                    | 37                                                                                                    |  |
| 9.2    | Configu                                                                                                    | uring device by group                                                                                                    | 38                                                                                                    |  |
|        | 9.2.1                                                                                                    | Adding group template                                                                                                    | 38                                                                                                    |  |
|        | 9.2.2                                                                                                    | Modifying group template parameters                                                                                                    | 41                                                                                                    |  |
|        | 9.2.3                                                                                                    | Pushing updates manually                                                                                                    | 41                                                                                                    |  |
|        | 9.2.4                                                                                                    | Editing template                                                                                                    | 41                                                                                                    |  |
|        | 9.2.5                                                                                                    | Downloading configuration file                                                                                                    | 42                                                                                                    |  |
|        | 9.2.6                                                                                                    | Deleting template                                                                                                    | 43                                                                                                    |  |
| 9.3    | Configu                                                                                                    | uring device by site                                                                                                    | 43                                                                                                    |  |
|        | 9.3.1                                                                                                    | Adding site template                                                                                                    | 43                                                                                                    |  |
|        | 9.3.2                                                                                                    | Modifying site template parameters                                                                                                    | 46                                                                                                    |  |
|        | 9.3.3                                                                                                    | Pushing updates manually                                                                                                    | 46                                                                                                    |  |
|        | 9.3.4                                                                                                    | Editing template                                                                                                    | 47                                                                                                    |  |
|        | 9.3.5                                                                                                    | Downloading configuration file                                                                                                    | 47                                                                                                    |  |
|        | 9.3.6                                                                                                    | Deleting template                                                                                                    | 48                                                                                                    |  |
| 9.4    | Configu                                                                                                    | uring device by MAC address                                                                                                    | 48                                                                                                    |  |
|        | 9.4.1                                                                                                    | Importing configuration file                                                                                                    | 48                                                                                                    |  |
|        | 9.4.2                                                                                                    | Pushing updates manually                                                                                                    | 49                                                                                                    |  |
|        | 9.4.3                                                                                                    | Exporting configuration file                                                                                                    | 49                                                                                                    |  |
|        | 9.4.4                                                                                                    | Downloading configuration file                                                                                                    | 50                                                                                                    |  |
|        | 9.4.5                                                                                                    | Deleting configuration file                                                                                                    | 50                                                                                                    |  |
| 9.5    | Global                                                                                                    | configuration                                                                                                    | 51                                                                                                    |  |
| Site r | nanage                                                                                                    | ment                                                                                                    | 53                                                                                                    |  |
| 10.1   | Adding                                                                                                    | site                                                                                                    | 53                                                                                                    |  |
| 10.2   | Importi                                                                                                    | ng site                                                                                                    | 54                                                                                                    |  |
| 10.3   | Editing                                                                                                    | site                                                                                                    | 54                                                                                                    |  |
| 10.4   | Deletin                                                                                                    | g site                                                                                                    | 54                                                                                                    |  |
|        | 10.4.1                                                                                                    | Site with data association                                                                                                    | 54                                                                                                    |  |
|        | 10.4.2                                                                                                    | Site without data association                                                                                                    | 55                                                                                                    |  |
| 10.5   | Moving                                                                                                    | site                                                                                                    | 55                                                                                                    |  |
| Task   | manage                                                                                                    | ement                                                                                                    | 57                                                                                                    |  |
|        | -                                                                                                    |                                                                                                    |                                                                                                    |  |
| 11.2   | Viewing                                                                                                    | g task execution result                                                                                                    | 58                                                                                                    |  |
|        | 9.2<br>9.2<br>9.3<br>9.3<br>9.4<br>9.4<br>9.5<br>Site r<br>10.1<br>10.2<br>10.3<br>10.4<br>10.5<br>Task<br>11.1 | Device config<br>9.1 Configu<br>9.1.1<br>9.1.2<br>9.1.3<br>9.1.4<br>9.1.5<br>9.1.6<br>9.2 Configu<br>9.2.1<br>9.2.2<br>9.2.3<br>9.2.4<br>9.2.5<br>9.2.6<br>9.3 Configu<br>9.3.1<br>9.3.2<br>9.3.1<br>9.3.2<br>9.3.3<br>9.3.4<br>9.3.5<br>9.3.6<br>9.4 Configu<br>9.3.1<br>9.3.2<br>9.3.3<br>9.3.4<br>9.3.5<br>9.3.6<br>9.4<br>0.4.1<br>9.4.2<br>9.4.3<br>9.4.4<br>9.4.5<br>9.5 Global<br>Site manage<br>10.1 Adding<br>10.2 Importi<br>10.3 Editing<br>10.4 Deletin<br>10.4.1<br>10.4.2<br>10.5 Moving<br>Task manage<br>11.1 Adding | 9.1.1       Adding model template         9.1.2       Modifying model template parameters.         9.1.3       Pushing updates manually.         9.1.4       Editing template         9.1.5       Downloading configuration file.         9.1.6       Deleting template         9.1.7       Doking group group         9.1.8       Deleting template         9.2       Configuring device by group         9.2.1       Adding group template parameters         9.2.2       Modifying group template parameters         9.2.3       Pushing updates manually         9.2.4       Editing template         9.2.5       Downloading configuration file         9.2.5       Downloading configuration file         9.2.6       Deleting template         9.3       Configuring device by site         9.3       Configuring device by site         9.3.1       Adding site template parameters         9.3.2       Modifying site template parameters         9.3.3       Pushing updates manually         9.3.4       Editing template         9.3.5       Downloading configuration file         9.3.6       Deleting template         9.3.6       Deleting template         9.3.6 |  |

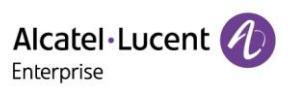

|     | 11.3  | Editing task                                           | . 59 |
|-----|-------|--------------------------------------------------------|------|
|     | 11.4  | Pausing/starting task                                  | . 59 |
|     | 11.5  | Searching for task                                     | . 60 |
|     | 11.6  | Deleting task                                          | . 60 |
| 12. | Alarn | n management                                           | . 61 |
|     | 12.1  | Alarm list                                             | . 61 |
|     |       | 12.1.1 Deleting alarm                                  | . 62 |
|     |       | 12.1.2 Marking all as read                             | . 62 |
|     |       | 12.1.3 Exporting alarm                                 | . 62 |
|     |       | 12.1.4 Diagnosing device                               | . 63 |
|     | 12.2  | Alarm Strategy                                         | . 63 |
|     |       | 12.2.1 Adding strategy                                 | . 64 |
|     |       | 12.2.2 Deleting alarm strategy                         | . 66 |
| 13. | Devid | e diagnostics                                          | . 67 |
|     | 13.1  | Starting diagnostics                                   | . 67 |
|     | 13.2  | Diagnostic activity                                    | . 67 |
|     | 13.3  | Device diagnostics                                     | . 68 |
|     |       | 13.3.1 Device information                              | . 69 |
|     |       | 13.3.2 Ending diagnostic                               | . 69 |
|     |       | 13.3.3 Ping/Traceroute                                 | . 70 |
|     |       | 13.3.4 Syslog                                          | . 70 |
|     |       | 13.3.5 Capturing trace                                 | . 71 |
|     |       | 13.3.6 System status                                   | . 72 |
|     |       | 13.3.7 Exporting system log                            | . 72 |
|     |       | 13.3.8 Screen capture                                  | . 72 |
| 14. | Reso  | urce file management                                   | . 74 |
|     | 14.1  | Official firmware                                      | . 74 |
|     |       | 14.1.1 New version notification settings               | . 75 |
|     |       | 14.1.2 Pushing official firmware updates               | . 75 |
|     |       | 14.1.3 Downloading official firmware                   | . 77 |
|     | 14.2  | Customer firmware                                      | . 77 |
|     |       | 14.2.1 Uploading customer firmware                     | . 78 |
|     |       | 14.2.2 Pushing customer firmware updates               | . 78 |
|     |       | 14.2.3 Editing customer firmware                       | . 80 |
|     |       | 14.2.4 Downloading customer firmware                   | . 80 |
|     |       | 14.2.5 Deleting firmware                               | . 81 |
|     | 14.3  | Other resources                                        | . 82 |
|     |       | 14.3.1 Uploading ringtones/contacts/wallpapers         | . 82 |
|     |       | 14.3.2 Uploading customer's custom resource files      | . 82 |
|     |       | 14.3.3 Pushing customer's custom resource file updates | . 83 |
|     |       | 14.3.4 Editing uploaded resource files                 | . 84 |

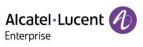

|     |       | 14.3.5 Downloading uploaded resource files | 85 |
|-----|-------|--------------------------------------------|----|
|     |       | 14.3.6 Deleting uploaded resource files    | 85 |
| 15. | Syste | em management                              | 87 |
|     | 15.1  | User                                       | 87 |
|     |       | 15.1.1 Adding role                         | 87 |
|     |       | 15.1.2 Editing role                        | 88 |
|     |       | 15.1.3 Deleting role                       | 89 |
|     |       | 15.1.4 Adding subuser                      | 89 |
|     |       | 15.1.5 Editing subuser                     | 90 |
|     |       | 15.1.6 Deleting subuser                    | 90 |
|     | 15.2  | Syslog                                     | 91 |
|     | 15.3  | Authorized channels                        | 91 |
|     |       | 15.3.1 Authorizing immediately             | 91 |
|     |       | 15.3.2 Canceling authorization             | 92 |
|     | 15.4  | About EDM                                  | 92 |

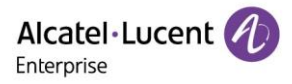

# 1. Introduction of EDM

Based on a public cloud architecture and an intuitive GUI, the ALE Easy Device Management (EDM) provides rich device management functions. The platform enables you to deploy and manage devices, manage the configurations, firmware, and resource files of all devices on the platform, and at the same time, set scheduled tasks as needed and push them to specified devices. In addition, the platform also supports device status monitoring, exception alarms, and remote diagnosis to ensure immediate response and effective handling of device failure. The interaction between EDM and terminal devices is TLS encrypted in the form of end-to-end and bidirectional authentication, improving the management efficiency of enterprise devices while guaranteeing device security.

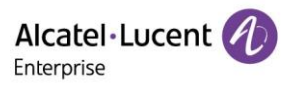

# 2. Browser support

| Browser       | Version             |  |
|---------------|---------------------|--|
| Google Chrome | Chrome 89 or later  |  |
| IE            | IE10 or later       |  |
| Firefox       | Firefox 66 or later |  |

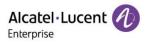

# 3. Model support

| Model | Version                    |
|-------|----------------------------|
| НЗР   | 2.12.10.000.1254 and later |
| H3G   | 2.12.10.000.1254 and later |
| H3W   | 2.12.76.010.2171 and later |
| H6W   | 2.12.76.010.2171 and later |
| H6    | 2.12.10.000.1254 and later |
| МЗ    | 2.13.03.000.1911 and later |
| M5    | 2.13.03.000.1911 and later |
| M7    | 2.13.03.000.1911 and later |
| М8    | 2.13.02.000.1354 and later |

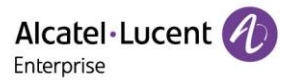

# 4. Connection and deployment schemes

Considering that the site environment may vary, ALE provides multiple device deployment and management schemes for EDM, including DHCP, EDS, and auto provision.

# 4.1 DHCP

You have configured the URL of option66 or option67 on the DHCP server in advance: https://edm.aledevice.com/dm.xml. EDM is connected immediately after the phone is started. Then, you can use EDM to deploy and configure the device.

# 4.2 EDS

EDM is deployed by using EDS. You only need to add devices to EDM. EDM is connected immediately after the phone is powered on for the first time or restored to factory defaults. Then, you can use EDM to deploy and configure the devices.

### 4.3 Auto provision

After you configure the DM URL (https://edm.aledevice.com/dm.xml) on the **Auto Provision** page of the Web Based Management (WBM) of the phone, click the **Auto Provision Now** button or start the phone to connect EDM and deploy and configure the device.

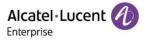

# 5. Getting started

### 5.1 User activation

1. You first need to apply for an account with ALE or your higher channel service provider. After the application is accepted and confirmed, you will receive an email containing an activation link.

| Hello,EnterpriseUser                                                                                                    |
|----------------------------------------------------------------------------------------------------|
| Please Click The Button Below To Active the User                                                                                           |
|                                                                                                    |
| Immediate Active                                                                                                    |
| Active Link Will Expire In 3 Days, Please Active In Time                                                                                   |
|                                                                                                    |
| If clicking does not work, please copy the page address below to open it in the browser address bar:                                       |
| https://edm.aledevice.com/#/modifyPassword?type=active&id=d94c7c91-c56b-44de-8847-194adc6e81fs&randomCode=ce9d435745e54b57ae903194a96863e6 |
|                                                                                                    |
| This is a system email, please do not reply.                                                                                               |
| About Us Connect Us                                                                                                    |
| About 03 colliect 03                                                                                                    |
| Copyright 2020 ALE International All rights reserved in all countries                                                                      |

2. Click **Immediate Active** or copy the link and open it in your browser. The **Activate User** page is displayed. Enter your username, password, and confirm the password, and click **Activate User** to finish the activation.

| Alcatel-Lucent Determine |
|--------------------------|
| Activate User            |
| User name                |
| Password                 |
| Confirm Password         |
| Activite User            |

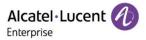

# 5.2 Forget/Reset password

1. Click **Forget Password?** on the login page to enter the Forget Password page. Enter the email address and verification code, and then click OK. In addition, you can also ask your EDM administrator or higher channel service provider to help reset the password.

|                                                                                                    | Forget Password?<br>The system will send the reset password link to your mailbox. | 1 1 1 1 1 1 1 1 1 1 1 1 1 1 1 1 1 1 1 |                 |
|----------------------------------------------------------------------------------------------------|-----------------------------------------------------------------------------------|---------------------------------------|-----------------|
|                                                                                                    | The system will send the reset password link to your mailbox.                     |                                       |                 |
| · · ·                                                                                                    |                                                                                   |                                       |                 |
|                                                                                                    | Please enter email address                                                        |                                       |                 |
|                                                                                                    |                                                                                   | Million Market                        |                 |
|                                                                                                    | Please enter the verification code                                                |                                       |                 |
|                                                                                                    |                                                                                   |                                       |                 |
|                                                                                                    |                                                                                   |                                       |                 |
| and a state of the state of the | Confirm                                                                           |                                       | 10000 March 100 |
|                                                                                                    | Return to login                                                                   |                                       |                 |
|                                                                                                    |                                                                                   |                                       |                 |
|                                                                                                    |                                                                                   |                                       |                 |
|                                                                                                    |                                                                                   |                                       |                 |
|                                                                                                    |                                                                                   |                                       |                 |
|                                                                                                    |                                                                                   |                                       |                 |
|                                                                                                    |                                                                                   |                                       |                 |
|                                                                                                    |                                                                                   |                                       |                 |
|                                                                                                    | Copyright 2020 ALE International All rights reserved in all countries             |                                       |                 |

2. Upon system confirmation, you will receive an email containing a password reset link.

| Hello,EnterpriseUser                                                                                                    |
|----------------------------------------------------------------------------------------------------|
| Please Click The Button Below To Reset the Password                                                                                       |
|                                                                                                    |
| Immediate Reset                                                                                                    |
| Reset Link Will Expire In 3 Days, Please Reset In Time                                                                                    |
|                                                                                                    |
| if clicking does not work, please copy the page address below to open it in the browser address bar:                                      |
| https://edm.aledevice.com/#/modifyPassword?type=reset&id=d94c7c91-c56b-44da-8a47-194adc6e81fa&randomCode=8a8daf7277bd47ea88a5a7e6a35a4ccf |
|                                                                                                    |
| This is a system email, please do not reply.                                                                                              |
| About Us Connect Us                                                                                                    |
| Copyright 2020 ALE International All rights reserved in all countries                                                                     |

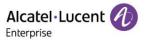

3. Click **Immediate Reset** or copy the link to your browser and open it. The **Reset Password** page is displayed. Enter your new password and configuration, and then click **Submit** to finish password reset.

| Alcatel·Lucent 🕖 |  |
|------------------|--|
| Reset Password   |  |
| New Password     |  |
| Confirm Password |  |
| Submit           |  |
|                  |  |

# 5.3 Log into EDM

1. Enter https://edm.aledevice.com in your browser.

| Easy Device Management × +                |                  |                                                                                         | o - o ×   |
|-------------------------------------------|------------------|-----------------------------------------------------------------------------------------|-----------|
| ← → C @ https://edm.aledevice.com/#/login |                  |                                                                                         | 1 e 🕫 🗈 1 |
|                                           |                  |                                                                                         |           |
|                                           |                  |                                                                                         |           |
|                                           | Alcatel-Lucent 🕢 | Easy Device Management  Easy Device Management  EnterpriseUser  Forget Password?  Login |           |
|                                           |                  | English + Phracy Policy Feedback Documents                                              |           |
|                                           | Copyright 2020   | ALE International All rights reserved in all countries                                  |           |

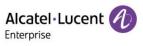

2. Enter your username and password and log into the EDM system.

| Alcatel-Lucent                                                                                                    | Easy Device Management   Enterprise                         |   |                                                                       |   | ♣ English ∨ EnterpriseUser ∨ Feedbar | k Documents    |
|----------------------------------------------------------------------------------------------------|-------------------------------------------------------------|---|-----------------------------------------------------------------------|---|--------------------------------------|----------------|
| Q Enterp 🕘 🗸 🗸                                                                                                    | Device Statistics                                           |   |                                                                       |   |                                      |                |
| Home     Account Management                                                                                                    | Device                                                      | 1 |                                                                       | 0 | Site                                 | 1              |
| Device Management                                                                                                    | Device Statistics                                           |   |                                                                       |   |                                      |                |
| <ul> <li>Device Configuration</li> <li>Site Management</li> </ul>                                                                | SIP Account Status                                          |   | Device Status                                                         |   | Model Statistics                     |                |
| Task Management     Alarm Management     Alarm Management     Centre Darphostics     Bencources Management     System Management | Registered     Unregistered     Unregistered     Unassigned | 0 | Onine 1     Onine 0     Abnormal 0                                    |   | • H6 1                               |                |
|                                                                                                    |                                                             |   |                                                                       |   |                                      |                |
|                                                                                                    |                                                             |   | Copyright 2021 ALE International All rights reserved in all countries |   |                                      | Cookies $\sim$ |

# 5.4 Global functions

| Alcatel-Lucent                                                                                                    | Easy Device Management   Enterprise                                                 |   |                                                                         |   | 2   English   EnterpriseUser   Feedback Documents  3 4 5 6 |
|----------------------------------------------------------------------------------------------------|-------------------------------------------------------------------------------------|---|-------------------------------------------------------------------------|---|------------------------------------------------------------|
| Q Enterp                                                                                                    | Device Statistics                                                                   |   |                                                                         |   | Personal Information                                       |
| Home  Account Management                                                                                                    | Device                                                                              | 1 |                                                                         | 0 | Site 1                                                     |
| Device Management                                                                                                    | Device Statistics                                                                   |   |                                                                         |   |                                                            |
| Device Configuration                                                                                                    | SIP Account Status                                                                  |   | Device Status                                                           |   | Model Statistics                                           |
| Carle Management     Aarm Management     Aarm Management     Covice Diagnostics     Resources Management     System Management | <ul> <li>Registered</li> <li>Unregistered</li> <li>Unassigned</li> <li>O</li> </ul> |   | Online 1     Online 0     Abnormal 0                                    |   | • 15 1                                                     |
|                                                                                                    |                                                                                     |   | Copyright 2021 ALE International AII rights reserved in all countries   |   | Castles 🗸                                                  |
|                                                                                                    |                                                                                     |   | Copyright 2021 ALE: International: All rights reserved in all countries |   | Coolides 🗸                                                 |

| Contents | Description                                                        |
|----------|--------------------------------------------------------------------|
| 1        | You can easily return to the <b>Home</b> page from any other page. |
| 2        | Displays unread alarms and alarm type.                             |
| 3        | Select a language.                                                 |
| 4        | Edit personal information and exit the system.                     |

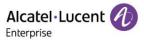

| 5 | Enter the feedback page.            |
|---|-------------------------------------|
| 6 | Enter the document download page.   |
| 7 | Collapse/expand the navigation bar. |

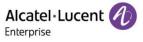

# 6. Home

| Alcatel-Lucent 🕖 Ea                                                                                     | asy Device Management   Enterprise |                                 |                                |                                         |   | 🌲 English 🗸 Enterp | riseUser $\vee$ Feedback | Documents |
|----------------------------------------------------------------------------------------------------|------------------------------------|---------------------------------|--------------------------------|-----------------------------------------|---|--------------------|--------------------------|-----------|
| Q Enterp )                                                                                              | Device Statistics                  |                                 |                                |                                         |   |                    |                          |           |
| Home  Account Management                                                                                | Device                             | 1                               | Account                        |                                         | 0 | Site               |                          | 1         |
| Device Management                                                                                       | Device Statistics                  |                                 |                                |                                         |   |                    |                          |           |
| Device Configuration     Configuration     Site Management     Task Management     Alarm Management     | SIP Account Status                 | Registered 0                    | Device Status                  | Online 1                                |   | Model Statistics   |                          |           |
| <ul> <li>① Device Diagnostics</li> <li>② Resources Management ∨</li> <li>System Management ∨</li> </ul> | (                                  | Unregistered 0     Unassigned 0 |                                | Offline 0     Abnormal 0                |   |                    | ● H6 1                   |           |
|                                                                                                    |                                    |                                 |                                |                                         |   |                    |                          |           |
|                                                                                                    |                                    |                                 | Copyright 2021 ALE Internation | al All rights reserved in all countries |   |                    |                          | Cookies 🗸 |

On the Home page, you can check the statistics and status of all SIP accounts, devices, sites, and models.

| Contents           | Description                                                                                                    |
|--------------------|----------------------------------------------------------------------------------------------------|
| Site Selection     | The <b>Home</b> page displays the information of the selected site.                                                                                                    |
| Device             | Displays the total number of devices in the selected site.                                                                                                    |
| Account            | Displays the total number of SIP accounts in the selected site.                                                                                                    |
| Site               | Displays the total number of selected sites.                                                                                                    |
| SIP Account Status | Displays the registration status of all SIP accounts in the selected site.<br><b>Registered:</b> The device using this account is successfully registered.<br><b>Unregistered:</b> The device using this account is not registered.<br><b>Unassigned:</b> This account is not assigned to any device. |
| Device Status      | Displays the online status of all devices in the selected site.<br>Online: The device is successfully connected to EDM.<br>Abnormal: Connection error between the device and EDM.<br>Offline: The device is disconnected from EDM.                                                                    |
| Model Statistics   | Displays the device models and the total number of models in the selected site.                                                                                                    |

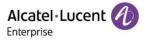

# 7. Account management

On the **Account Management** page, you can import all SIP accounts/SIP servers under the name of the enterprise into EDM. Accounts can be imported or exported in batches.

# 7.1 SIP account

| Alcatel-Lucent                     | Easy Device Management   Enterp | rise         |             |                           |                                             |        | 🜲 English 🗸 EnterpriseUser  | V Feedback Docu      | iments      |
|------------------------------------|---------------------------------|--------------|-------------|---------------------------|---------------------------------------------|--------|-----------------------------|----------------------|-------------|
| Q Enterp 🕘 🗸 🗸                     | SIP Account                     |              |             |                           |                                             |        | + Add Account               | rt Account 主 Expo    | ert Account |
| - Home                             | Delete                          |              |             |                           |                                             |        | All ~                       | User Name/SIP Server |             |
| Account Management     SIP Account | SIP Label Name                  | Display Name | User Name 💠 | SIP Server                | Status                                      | Site ¢ | Date Modified $\Rightarrow$ | Operation            | \$          |
| SIP Server                         |                                 |              |             |                           |                                             |        |                             |                      |             |
| Device Management                  |                                 |              |             |                           |                                             |        |                             |                      |             |
| Device Configuration               |                                 |              |             |                           |                                             |        |                             |                      |             |
| Site Management Task Management    |                                 |              |             |                           |                                             |        |                             |                      |             |
| 📺 Alarm Management 🗸 🗸             |                                 |              |             |                           |                                             |        |                             |                      |             |
| Device Diagnostics                 |                                 |              |             |                           | No Data                                     |        |                             |                      |             |
| Resources Management $\vee$        |                                 |              |             |                           |                                             |        |                             |                      |             |
| 器 System Management 🗸 🗸            |                                 |              |             |                           |                                             |        |                             |                      |             |
|                                    |                                 |              |             |                           |                                             |        |                             |                      |             |
|                                    |                                 |              |             |                           |                                             |        |                             |                      |             |
|                                    |                                 |              |             |                           |                                             |        |                             |                      |             |
|                                    |                                 |              |             |                           |                                             |        | Total 0 10/page V           | < 1 > Go to          | 1           |
|                                    |                                 |              |             | Copyright 2021 ALE Intern | tional.All rights reserved in all countries |        |                             | с                    | Cookies 🗸   |

| Display        | Description                                                                                                    |
|----------------|----------------------------------------------------------------------------------------------------|
| SIP Label Name | The name displayed on the LED screen of the phone.                                                                                                    |
| Display Name   | The name displayed on the peer during a call.                                                                                                    |
| User Name      | The account registered on the phone.                                                                                                    |
| SIP Server     | The address of the SIP server.                                                                                                    |
| Status         | The registration status of the account.<br><b>Registered:</b> The device using this account is successfully registered.<br><b>Unregistered:</b> The device using this account is not registered.<br><b>Unassigned:</b> This account is not assigned to any device. |
| Site           | The site to which the account belongs.                                                                                                    |
| Date Modified  | Sort by the last modified time. In descending order by default.                                                                                                    |
| Operation      | Edit a SIP account.                                                                                                    |
| Custom fields  | Custom fields. Click the 🔯 button to show/hide custom fields.                                                                                                    |

#### 7.1.1 Adding account

Click the Add Account button. The Add Account page is displayed:

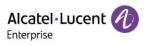

| Alcatel-Lucent                           | Easy Device Management   Enterpris | se 🌲 English 🗸 EnterpriseUser 🗸 📔 Feedback          | Documents |
|------------------------------------------|------------------------------------|-----------------------------------------------------|-----------|
| Q Enterp 🕘 🗸 🗸                           | SIP Account / Add Accou            | int                                                 |           |
| 🔒 Home                                   |                                    |                                                     |           |
| 2 Account Management                     | SIP Label Name                     | Please enter SIP label name, maximum 128 characters |           |
| SIP Account                              |                                    |                                                     |           |
| SIP Server                               | Display Name                       | Please enter display name, maximum 128 characters   | J         |
| 📘 Device Management                      | * User Name                        | Please enter user name, maximum 128 characters      | 1         |
| $ ightarrow$ Device Configuration $\sim$ |                                    |                                                     |           |
| Site Management                          | Register Name                      | Please enler register name, maximum 128 characters  |           |
| Task Management                          |                                    |                                                     |           |
| 📺 Alarm Management 🧹                     | Password                           | Please enter password, maximum 128 characters       | J         |
| Device Diagnostics                       | * SIP Server                       | Please Select SIP Server 🗸 🗸                        | Ð         |
| Resources Management  System Management  |                                    |                                                     |           |
| System management V                      | Assign Device                      | Select Model V Select Device V Select Account V     | $\otimes$ |
|                                          |                                    | + Add Device                                        |           |
|                                          |                                    |                                                     |           |
|                                          |                                    | Cancel Save                                         |           |
|                                          |                                    |                                                     |           |
|                                          |                                    |                                                     |           |
|                                          |                                    |                                                     | Cashias   |

| Contents       | Description                                                                                                    |
|----------------|----------------------------------------------------------------------------------------------------|
| SIP Label Name | The name currently displayed on the LED screen of the phone.                                                                                                    |
| Display Name   | The caller ID displayed when a SIP phone user makes a call (this function needs to be supported by the SIP server). The configuration contents will be contained in the <b>From</b> , <b>Contact</b> , and <b>P-Preferred-Identity</b> header fields of the SIP INVITE message. |
| User Name      | (Mandatory) User account information, which is provided by the VoIP service provider (ITSP) and is similar to a phone number or is actually a phone number.                                                                                                    |
| Register Name  | ID used by the SIP server to authenticate a user. This can be the same as or different from the user name.                                                                                                    |
| Password       | The password used by a SIP phone user to register with the SIP server. After being saved, the password is shown as ciphertext for security purposes.                                                                                                    |
| SIP Server     | (Mandatory) Select the SIP server for this account. If a SIP server is not available, you can add one by simply clicking $\oplus$ and then go to the SIP server module to set the server parameters.                                                                            |
|                | <b>Note:</b> Only SIP servers in the same site as the SIP account can be displayed and selected.                                                                                                    |

|               | Assign a SIP account to a device and account N of a device. You can click the $\oplus$ button to assign a SIP account to multiple devices.                                                                                      |
|---------------|----------------------------------------------------------------------------------------------------|
|               | Select Model: (Mandatory) Select the device model to which the SIP account is assigned.                                                                                                    |
| Assign Device | Select Device: (Mandatory) Select the MAC/device to which the SIP account is assigned.                                                                                                    |
|               | <b>Select Account:</b> (Mandatory) Select the account number of the device to which the SIP account is assigned. (for example, Account1–Account8). If Account1 has a SIP account configured, then the SIP account is displayed. |

#### 7.1.2 Importing accounts in batches

The EDM platform enables you to import SIP accounts and SIP servers in batches.

1. On the **SIP Account** page, click the **Import Account** button. The following window is displayed:

| Alcatel-Lucent                                 | Easy Device Management   Enterprise |                                                                       | English V EnterpriseUser V Feedback Documents |     |
|------------------------------------------------|-------------------------------------|-----------------------------------------------------------------------|-----------------------------------------------|-----|
| Q Enterp 🖲 🗸 🗸                                 | SIP Account                         |                                                                       | + Add Account import Account Export Acco      | unt |
| G Home                                         | Delete                              | Import Account                                                        | All V Q User Name/SIP Server                  |     |
| Account Management<br>SIP Account              | SIP Label Name Dis;                 | ·····                                                                 | Date Modified   Operation                     |     |
| SIP Server                                     |                                     |                                                                       |                                               |     |
| Device Management     Device Configuration     |                                     |                                                                       |                                               |     |
| Site Management                                |                                     |                                                                       |                                               |     |
| 🕑 Task Management                              |                                     | Drag the file here, or click upload                                   |                                               |     |
| Alarm Management      V     Device Diagnostics |                                     |                                                                       |                                               |     |
| Resources Management V                         |                                     | Only after or after lines are supported. Maximum size in 3M           |                                               |     |
| 🞇 System Management 🛛 🖂                        |                                     | Account Template                                                      |                                               |     |
|                                                |                                     | Cancel Inport                                                         |                                               |     |
|                                                |                                     |                                                                       | Total 0 10/page ~ C 1 > Go to 1               |     |
|                                                |                                     | Copyright 2021 ALE International All rights reserved in all countries | Cookies                                       | ~   |

- 2. You need to enter the information of the accounts and servers to be imported according to the EDM template format. You can click **Account Template** to download the template.
- 3. After the template is completed, you can either drag files to the upload area or select files from your PC. Click the **Import** button to confirm your operation.
- 4. The system will display the import success message. If the import failed, you can export the failure result, and edit the files again based on the reason for failure before importing them again.

#### 7.1.3 Exporting account

You can export all SIP accounts where necessary. On the **SIP Account** page, click the **Export Account** button in the upper right corner to export account information, including: user name, SIP server, and device information.

#### 7.1.4 Editing account

You can edit account information and assign a SIP account to devices.

- 1. On the **SIP Account** page, click the *L* button next to the account to go to the editing page.
- 2. Click the **Save** button to save your change.

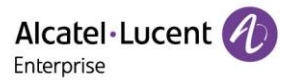

#### Note:

• If a device goes offline, the account information will be updated only when the device goes online.

#### 7.1.5 Deleting account

You can click the **Delete** button in the upper-left corner to delete an unwanted account. The associated devices will also be deleted once the account is deleted. You can delete accounts individually or in batches on the EDM platform.

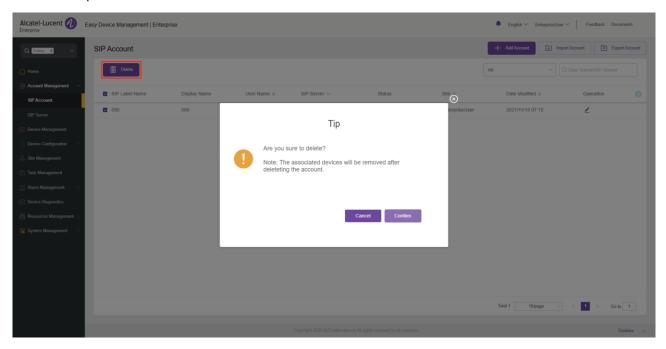

### 7.2 SIP server

| Alcatel-Lucent                             | Easy Device Management   Enterprise |            |                                               | 🌲 English 🗸 Enterpr | iseUser $\vee$ Feedback          | Documents    |
|--------------------------------------------|-------------------------------------|------------|-----------------------------------------------|---------------------|----------------------------------|--------------|
| Q Enterp 🖲 🗸 🗸                             | SIP Server                          |            |                                               |                     |                                  | - Add Server |
| lome                                       | Delete                              |            |                                               |                     | Q Server Name/SIP                | Server       |
| SIP Account Management A                   | Server Name ¢                       | SIP Server | Account Number ¢                              | Site ~              | Operation                        | ۵            |
| SIP Server                                 |                                     |            |                                               |                     |                                  |              |
| Device Management     Oevice Configuration |                                     |            |                                               |                     |                                  |              |
| 😹 Site Management                          |                                     |            |                                               |                     |                                  |              |
| 😒 Task Management                          |                                     |            |                                               |                     |                                  |              |
| 📺 Alarm Management 🗸 🗸                     |                                     |            |                                               |                     |                                  |              |
| Device Diagnostics                         |                                     |            | No Data                                       |                     |                                  |              |
| Resources Management 🗸                     |                                     |            |                                               |                     |                                  |              |
| 😤 System Management 🗸                      |                                     |            |                                               |                     |                                  |              |
|                                            |                                     |            |                                               |                     |                                  |              |
|                                            |                                     |            |                                               |                     |                                  |              |
|                                            |                                     |            |                                               |                     |                                  |              |
|                                            |                                     |            |                                               | Total 0 10/page     | <ul> <li>✓</li> <li>✓</li> </ul> | Go to 1      |
|                                            |                                     |            |                                               |                     |                                  |              |
|                                            |                                     |            | national All rights reserved in all countries |                     |                                  | Cookies 🗸    |

| Display     | Description                                  |
|-------------|----------------------------------------------|
| Server Name | Custom server name.                          |
| SIP Server  | IP address or domain name of the SIP server. |

Alcatel Lucent

| Account Number | Displays the number of SIP accounts on the SIP server. |
|----------------|--------------------------------------------------------|
| Site           | The site to which the server belongs.                  |
| Operation      | Edit or delete a device.                               |
| Custom Fields  | Click the 🥸 button to show/hide custom fields.         |

### 7.2.1 Adding SIP server

| Alcatel-Lucent 🕖                    | Easy Device Management   Enterpris | e English ~ EnterpriseUser ~ Feedba                                   | ck Documents |
|-------------------------------------|------------------------------------|-----------------------------------------------------------------------|--------------|
| Q Enterp 🕘 🗸 🗸                      | SIP Server / Add Server            |                                                                       |              |
| E Home                              |                                    |                                                                       |              |
| 🚑 Account Management 🗠              | * Server Name                      | Please enter server name, maximum 128 characters                      |              |
| SIP Account                         |                                    |                                                                       |              |
| SIP Server                          | * SIP Server                       | Please enter SIP server, maximum 128 characters                       | )            |
| Device Management                   | * SIP Server Port                  | 5060                                                                  |              |
| $\odot$ Device Configuration $\sim$ |                                    |                                                                       | )            |
| 😹 Site Management                   | Register Expire Time               | 3600                                                                  |              |
| 😧 Task Management                   |                                    |                                                                       |              |
| 📺 Alarm Management 🧹                | * Transport Mode                   | UDP V                                                                 |              |
| Device Diagnostics                  | Outbound Proxy                     | Please enter outbound proxy, maximum 128 characters                   |              |
| Resources Management V              | Gubballa Ploxy                     |                                                                       | J            |
| 🔐 System Management 🧹               | Outbound Proxy Port                | 5060                                                                  |              |
|                                     |                                    |                                                                       |              |
|                                     | * Site                             | Please select site V                                                  |              |
|                                     | Additional Settings                | Please Select                                                         | $\otimes$    |
|                                     |                                    | + Add                                                                 |              |
|                                     |                                    |                                                                       |              |
|                                     |                                    | Copyright 2021 ALE International All rights reserved in all countries | Cookies 🗸    |

| Contents                        | Description                                                                                                    |
|---------------------------------|----------------------------------------------------------------------------------------------------|
| Server Name                     | (Mandatory) Custom server name.                                                                                                    |
| SIP Server                      | (Mandatory) IP address of the SIP server, which is provided by the VoIP service provider.                                                                                                    |
| SIP Server Port                 | (Mandatory) Port number of the SIP server, which is provided by the VoIP service provider.                                                                                                    |
| Registration<br>Expiration Time | (Mandatory) Registration period of a phone, based on which the phone sends a registration request.                                                                                                    |
| Transport Mode                  | (Mandatory) Transport mode for the phone to interact with the SIP server, which is provided by the VoIP service provider.                                                                                                    |
| Outbound Proxy                  | (Mandatory) Set the address of the proxy server, multimedia gateway, or session<br>border controller. Used for firewall and NAT traversals in different network<br>environments. STUN does not work if the system detects symmetric NAT. The proxy<br>server can provide a solution to symmetric NAT. |
| Outbound Proxy<br>Port          | Set the port of the proxy server, multimedia gateway, or session border controller.                                                                                                    |

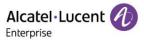

| Site                | Select the site to which the SIP server belongs.                                              |
|---------------------|-----------------------------------------------------------------------------------------------|
| Additional Settings | You can add other custom fields. Some custom fields are valid only for certain device models. |

#### 7.2.2 Editing SIP server

You can edit all SIP server information. Click the *L* button next to the SIP server to go to the editing page. Changes will be applied to all accounts under this server.

#### 7.2.3 Deleting SIP server

You can delete unwanted SIP servers individually or in batches. The deletion operation will delete all SIP accounts under this server.

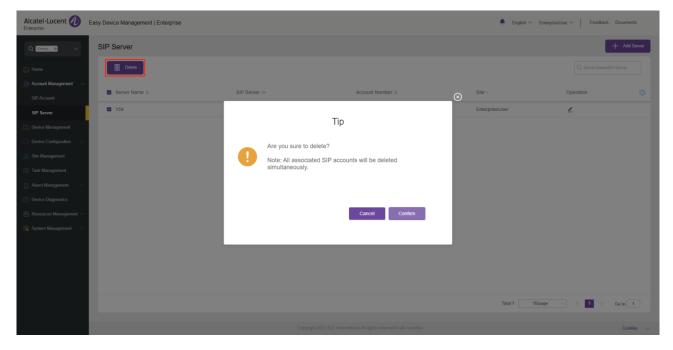

# 8. Device management

The **Device Management** page displays all associated devices. You can check device information, status, and account information. The EDM platform enables you to configure parameters, upgrade firmware, restart/restore factory settings, check device information and task history, and perform other operations.

| Alcatel-Lucent                                                          | Easy Device Management   Ente | rprise         |             |                 |                                        |                          |                | 🌲 English 🗎      | ✓ EnterpriseUser ✓ | Feedback      | Documents            |
|-------------------------------------------------------------------------|-------------------------------|----------------|-------------|-----------------|----------------------------------------|--------------------------|----------------|------------------|--------------------|---------------|----------------------|
| Q Enterp 🔿 🗸 🗸                                                          | Device Management             |                |             |                 |                                        |                          | + ^            | dd Device        | ort Device         | xport Device  | C Refresh            |
| A Home                                                                  | Upgrade Firmware              | Site Assignmen | t More 🗸    |                 |                                        |                          | All Mode       | ts v             | Q MAC/IP/Device N  | ame/User Name | Filter 🗸             |
| Account Management     V     Device Management                          | MAC Address 🗢                 | S/N ≑          | Device Name | Device Model \$ | Firmware Version $\Leftrightarrow$     | Public IP \$             | Private IP \$  | Account Status ¢ | Site Name \$       | [ Operation   | \$                   |
| $\bigotimes$ Device Configuration $\checkmark$                          | 3C:28:A6:08:02:5C             | TPK211601019   |             | H6              | 2.12.10.000.1254                       | 124.74.66.174            | 192.168.100.25 | No Account       | EnterpriseUser     | :2 🕸          |                      |
| 😹 Site Management                                                       |                               |                |             |                 |                                        |                          |                |                  |                    |               |                      |
| 🙆 Alarm Management 🗸 🗸                                                  |                               |                |             |                 |                                        |                          |                |                  |                    |               |                      |
| Device Diagnostics                                                      |                               |                |             |                 |                                        |                          |                |                  |                    |               |                      |
| <ul> <li>Resources Management ~</li> <li>System Management ~</li> </ul> |                               |                |             |                 |                                        |                          |                |                  |                    |               |                      |
|                                                                         |                               |                |             |                 |                                        |                          |                |                  |                    |               |                      |
|                                                                         |                               |                |             |                 |                                        |                          |                |                  |                    |               |                      |
|                                                                         |                               |                |             |                 |                                        |                          |                |                  |                    |               |                      |
|                                                                         |                               |                |             |                 |                                        |                          |                |                  |                    |               |                      |
|                                                                         |                               |                |             |                 |                                        |                          |                | Total 1          | 10/page v          | 1 >           | Go to 1              |
|                                                                         |                               |                |             |                 | t 2021 ALE International All rights re | eserved in all countries |                |                  |                    |               | Cookies $\checkmark$ |

# 8.1 Adding device

On the Device Management page, click the Add Device button. The following window is displayed:

| Alcatel-Lucent 🕖        | Easy Device Management   Enter | prise                                          |                                 |                                       | English $\checkmark$ EnterpriseUser $\checkmark$ | Feedback Documents |
|-------------------------|--------------------------------|------------------------------------------------|---------------------------------|---------------------------------------|--------------------------------------------------|--------------------|
| Q Enterp                | Device Management /            | Add Device                                     |                                 |                                       |                                                  |                    |
| 🔓 Home                  |                                |                                                |                                 |                                       |                                                  |                    |
| 은: Account Management 🗸 | Device Name                    | Please enter device name, maximum 128 characte | rs                              |                                       |                                                  |                    |
| Device Management       | * MAC Address                  |                                                |                                 |                                       |                                                  |                    |
| Device Configuration    | International Action           |                                                |                                 |                                       |                                                  |                    |
| 😞 Site Management       | * S/N                          | Please enter S/N                               |                                 |                                       |                                                  |                    |
| 🚊 🛛 🗸                   | * Site                         | Please select site                             |                                 |                                       |                                                  |                    |
| Device Diagnostics      | one                            |                                                |                                 |                                       |                                                  |                    |
| Resources Management ~  | Bind Account                   | + Add                                          |                                 |                                       |                                                  |                    |
| 器 System Management 🗸 🗸 |                                |                                                |                                 |                                       |                                                  | _                  |
|                         |                                |                                                |                                 |                                       | Cancel                                           | ave                |
|                         |                                |                                                |                                 |                                       |                                                  |                    |
|                         |                                |                                                |                                 |                                       |                                                  |                    |
|                         |                                |                                                |                                 |                                       |                                                  |                    |
|                         |                                |                                                |                                 |                                       |                                                  |                    |
|                         |                                |                                                |                                 |                                       |                                                  |                    |
|                         |                                |                                                | Copyright 2021 ALE Internationa | LAII rights reserved in all countries |                                                  | Cookies 🗸          |

#### Note:

• Ensure that the added device has been added to the EDM library by the administrator. Otherwise, the device cannot be added.

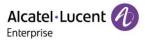

| Contents     | Description                                                                                                    |
|--------------|----------------------------------------------------------------------------------------------------|
| Device Name  | Set a device name that can be used to identify the device. You can enter a maximum of 64 characters.                                                                                                    |
| MAC Address  | (Mandatory) Enter the MAC address of the device (You can find the MAC serial number from the bottom of the device or on the MAC label of the package). Or you can copy the MAC address and the system will automatically populate it. Format options include "112233445566", "11-22-33-44-55-66", and "11:22:33:44:55:66". |
| S/N          | (Mandatory) Enter the S/N of the device (You can find the S/N from the bottom of the device or on the S/N label of the package).                                                                                                    |
| Model        | (Mandatory) Select the device model.                                                                                                    |
| Site         | (Mandatory) Select the site to which the device belongs.                                                                                                    |
| Bind Account | Assign a SIP account to this device.                                                                                                    |

### 8.2 Importing device

You can import multiple devices by uploading files. Click the **Import Device** button on the **Device Management** page. The following window is displayed:

| Alcatel-Lucent                                                                                   | Easy Device Management   Enterprise       |                                              | English V EnterpriseUser V Feedback Documents |
|--------------------------------------------------------------------------------------------------|-------------------------------------------|----------------------------------------------|-----------------------------------------------|
| Q Enterp 🐑 🗸 🗸                                                                                   | Device Management                         |                                              | + Add Davice Import Device Export Device      |
| Home Account Management                                                                          | Upgrade Firmware     MAC Address      S/N | Import Device                                | ✓      ✓                                      |
| Device Management     Device Configuration     Site Management     Task Management               | ☐ ● 3C:28:A6:06:02:5C TPK211              |                                              | No Account EnterpriseUser 2 2 3 1 ···         |
| <ul> <li>Alarm Management </li> <li>Device Diagnostics</li> <li>Resources Management </li> </ul> |                                           | Drag the file here, or click upload          |                                               |
| 😭 System Management 🧹 🗸                                                                          |                                           | Caly who as also the programmed to be to 300 |                                               |
|                                                                                                  |                                           | Cancal Inport                                |                                               |
|                                                                                                  |                                           |                                              | Total 1 10/page < 1 > Go to 1                 |
|                                                                                                  |                                           |                                              | Cookies 🗸                                     |

1. Click the **Device Template** button. You need to enter the required information as instructed.

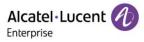

#### Instructions:

- 1. Fields marked with \* are required and cannot be empty.
- 2. Device name: The maximum number of characters allowed is 128.
- 3. MAC address: Valid characters are 0-9, A-Z, hyphens (-), and colons (:) (e.g. 00-15-65-1A-2B-3C,
- 00:15:65:1a:2b:3c, 0015651a2B3c, etc.). If users want to assign accounts to multiple devices, they shall fill in the MAC addresses in multiple lines.
- 4. SN: Required if users want to add new devices to EDM. Only alphanumeric characters allowed.
- 5. Site Name format: 1st Level Site/2nd Level Site/.../New Site. Users must enter the names starting from the 1st Level Site.
- 6. SIP Account: This entry corresponds to the User Name in the SIP Account. If this value matches the value in the User Name, then the SIP Account will be directly bound, and the following SIP Server, Username, Register Name and Password will not be matched.
- SIP Server, User Name, Register Name and Password: If the SIP Account is empty, take the parameter value here; If the SIP Server does not exist in the system, a SIP Server is automatically generated. If the User Name does not exist in the system, a SIP Account is automatically generated.

|             | 1            |     |        |            |               |              |            |                | 1          |               |              |            |                | 1          |               |              |            |                |            |
|-------------|--------------|-----|--------|------------|---------------|--------------|------------|----------------|------------|---------------|--------------|------------|----------------|------------|---------------|--------------|------------|----------------|------------|
| Device Name | *MAC Address | NS* | *Model | *Site Name | SIP Account 1 | SIP Server 1 | User Name1 | Register Name1 | Password 1 | SIP Account 2 | SIP Server 2 | User Name2 | Register Name2 | Password 2 | SIP Account 3 | SIP Server 3 | User Name3 | Register Name3 | Password 3 |

| Contents                 | Description                                                                                                    |
|--------------------------|----------------------------------------------------------------------------------------------------|
| Device Name              | Set a device name that can be used to identify the device. You can enter a maximum of 64 characters.                                                                                                    |
| MAC Address              | (Mandatory) Enter the MAC address of the device (You can find the MAC serial number from the bottom of the device or on the MAC label of the package). Format options include "112233445566", "11-22-33-44-55-66", and "11:22:33:44:55:66". |
| S/N                      | (Mandatory) Enter the S/N of the device (You can find the S/N from the bottom of the device or on the S/N label of the package).                                                                                                    |
| Site                     | (Mandatory) Enter the site to which the device belongs.                                                                                                    |
| SIP Account (1/2/3)      | Enter the SIP account to which Account1/2/3 of this device corresponds. The SIP account already exists on EDM.                                                                                                    |
| SIP Server (1/2/3)       | Enter the SIP server address to which Account1/2/3 of this device corresponds. The SIP server address does not exist on EDM. EDM will automatically add the related SIP server.                                                             |
| User Name (1/2/3)        | Enter the user name of the SIP account to which Account1/2/3 of this device corresponds. The user name does not exist on EDM. EDM will automatically add the related SIP account.                                                           |
| Register Name<br>(1/2/3) | Enter the registered name of the SIP account to which Account1/2/3 of this device corresponds. The registered name does not exist on EDM. EDM will automatically add the related SIP account.                                               |
| Password (1/2/3)         | Enter the password of the SIP account to which Account1/2/3 of this device corresponds. The password does not exist on EDM. EDM will automatically add the related SIP account.                                                             |

2. The fields in the template are described as follows:

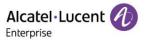

- 3. You can drag files to the specified location on the pop-up window, or click the upload area to select files from your PC, and click the **Import** button.
- 4. The system will display the import success message. If the import failed, you can export the failure result, and edit the files again based on the reason for failure before importing them again.

# 8.3 Exporting device

You can export all devices where necessary. On the **Device Management** page, click the **Export Device** button in the upper-right corner to export device information, including MAC, S/N, version, SIP server, and account.

#### Note:

• All devices are exported by default.

### 8.4 Refreshing

You can refresh the **Device Management** page to view the device status change. For example, the status of a newly added device is displayed as offline after being connected to EDM. In this case, you need to refresh the **Device Management** page and the device status changes to online.

# 8.5 Configuring SIP account

You can configure a SIP account for a device on the **Device Management** page:

- 1. In the device list, click the  $\stackrel{{\scriptsize\square}}{\rightharpoonup}$  button next to an account to access the **Account Configuration** page.
- 2. After you click the button, you can enter the Account Configuration page shown in the figure below:

| Alcatel-Lucent 🕖                                  | Easy Device Management   Enterprise |                                        |                                                           |            | User ∨ Feedback Documents |
|---------------------------------------------------|-------------------------------------|----------------------------------------|-----------------------------------------------------------|------------|---------------------------|
| Q Enterp 🔿 🗸 🗸                                    | Device Management / Acc             | ount Configuration( 3C:28:A6:08:02:5C) |                                                           |            |                           |
|                                                   |                                     |                                        |                                                           |            |                           |
| Account Management $\sim$                         | Account                             | User Name                              | Server Name                                               | SIP Server |                           |
| Device Management                                 | Account1                            | Please Select V                        |                                                           |            |                           |
| Device Configuration $\checkmark$ Site Management | Account2                            | Please Select V                        |                                                           |            |                           |
| Task Management<br>Alarm Management V             | Account3                            | Please Select V                        |                                                           |            |                           |
| Device Diagnostics                                | Account4                            | Please Select V                        |                                                           |            |                           |
| ∂ Resources Management ∨<br>2 System Management ∨ |                                     |                                        |                                                           | Cancel     | Save                      |
|                                                   |                                     |                                        |                                                           |            |                           |
|                                                   |                                     |                                        |                                                           |            |                           |
|                                                   |                                     |                                        |                                                           |            |                           |
|                                                   |                                     |                                        |                                                           |            |                           |
|                                                   |                                     |                                        |                                                           |            |                           |
|                                                   |                                     |                                        | 21 ALE International All rights reserved in all countries |            | Cookie                    |

- 3. On the **Account Configuration** page, you can select a SIP account created on the **SIP Account** page and assign it to the device.
- 4. You can also select a SIP account again or delete an existing SIP account. For batch search, fuzzy search is supported.
- 5. Click **Save**. The account configuration is immediately sent to the device.

Note:

• If the device is not connected to EDM in this case, the configuration will not be synchronized immediately. EDM will synchronize the account configuration next time the device goes online.

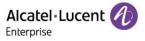

• Accounts configured in other ways (for example, on the webpage or device interface) are synchronously displayed on EDM, but you cannot manage these accounts on EDM.

### 8.6 Modifying device configuration parameters

You can modify configuration parameters for an individual device.

1. In the device list, select the device you want to operate and click the <sup>(2)</sup> button to enter the following **Set Parameters** page:

| Alcatel-Lucent 🕖                              | Easy Device Management   Ent | erprise      |                   |                                 |                                      |          | 🌲 Englist | n ∽ EnterpriseUser ∽ | Feedback Documents    |
|-----------------------------------------------|------------------------------|--------------|-------------------|---------------------------------|--------------------------------------|----------|-----------|----------------------|-----------------------|
| Q Enterp 🛞 🗸 🗸                                | Device Management            | / Set Parame | ers( 3C:28:A6:08: | 02:5C)                          |                                      |          |           |                      | Switch To Text Editor |
| 🕞 Home                                        | Account                      | SIP Features | Network           | Provision                       | Phone Keys                           | Settings | Function  | Directory&History    | Maintenance           |
| Account Management     Device Management      | Account1 ~                   | Select All   | Reset Settings    |                                 |                                      |          |           |                      |                       |
| Device Configuration                          | Codec                        |              | Audio Codec       | pcmu;pcma;g729AB;g722;iLBC;opus |                                      | 0        |           |                      |                       |
| 😹 Site Management                             | Advanced                     |              | OPUS Bandwidth    | Wide Band                       |                                      | ~ 0      |           |                      |                       |
| 🖄 Alarm Management 🗸 🗸                        |                              |              | ILBC Frame Mode   | 30                              |                                      | ~ 0      |           |                      |                       |
| Device Diagnostics     Resources Management ~ |                              |              | Ptime             |                                 |                                      |          |           |                      |                       |
| 🞇 System Management 🛛 🗸                       |                              |              | Payload Types     | 101:96                          |                                      |          |           |                      |                       |
|                                               |                              |              |                   |                                 |                                      |          |           |                      |                       |
|                                               |                              |              | VAD               | •                               |                                      |          |           |                      |                       |
|                                               |                              |              |                   |                                 |                                      |          |           |                      |                       |
|                                               |                              |              |                   |                                 |                                      |          |           |                      |                       |
|                                               |                              |              |                   |                                 |                                      |          | Cance     | Save                 | Save and update       |
|                                               |                              |              |                   | Copyright 2021 ALE Internat     | ional.All rights reserved in all cou | untries  |           |                      | Cookies $\sim$        |

- If you click the Select All button, all the options on the current page will be selected. You can click this button again to deselect all.
- If you click the **Reset Settings** button, all the settings on the current page will be restored to their default values.
- 2. If you cannot find certain parameters on the page, you can also click **Switch to GUI Editor** in the upper-right corner of the page to enter the text editor page:

| Alcatel-Lucent                                                                                        | Easy Device Management   Enterprise                                                                                                    | ♣ English ∨ EnterpriseUser ∨ Feedback Documents |
|----------------------------------------------------------------------------------------------------|----------------------------------------------------------------------------------------------------|-------------------------------------------------|
| Q Enterp 🖲 🗸 🗸                                                                                        | Device Management / Set Parameters( 3C:28:A6:08:02:5C)                                                                                                    | Switch To GUI Editor                            |
| 🔒 Home                                                                                                | Users can edit template parameters by adding text formatted in <setting id="" override="" value="">. Different parameters must be on separate lines. Examples:<br/><setting id="SIPServerLddress" override="rue" value="192.168.1.100">&gt;</setting></setting> |                                                 |
| Device Management     Device Configuration     Ste Management     Tack Management     Aarm Management | xmt version**1 0° encoding**UTF-8*?<br><settings><br/><?settings></settings>                                                                                                    |                                                 |
| Device Diagnostics     Device Diagnostics     Resources Management     System Management              |                                                                                                    | Cancel Save Save and spoke                      |
|                                                                                                    |                                                                                                    |                                                 |
|                                                                                                    | Copyright 2021 ALE International All rights reserved in all countries                                                                                                    | Cookies 🗸                                       |

The format must be: <setting id="SIPServer1Address"value="192.168.1.100"override="true"/>.

ALE Easy Device Management - Cloud Enterprise Administrator Guide\_V1.1

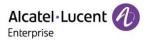

- You can enter the latest parameters supported by the device. The text editor allows you to configure parameters that cannot be set on the Settings page.
- 3. Click **Save**. EDM will save only the configuration of the device.
- 4. Click **Save and update**. EDM will save the configuration of the device and immediately push it to the device.

#### Note:

- If the device is not connected to EDM in this case, the configuration will not be synchronized immediately. EDM will synchronize the account configuration next time the device goes online.
- Configurations made in other ways (for example, on the webpage or zero configuration) will not be synchronized to EDM.
- For configuration rules, refer to the user manual for the respective device model.

# 8.7 Viewing device details

You can click the \*\*\* button next to a device and select **Device Details** to view the system information and account status of the device.

| Alcatel-Lucent 🕖         | Easy Device Management   Enterprise |                            | ♣ English ∨ EnterpriseUser ∨ Feedback Documents |
|--------------------------|-------------------------------------|----------------------------|-------------------------------------------------|
| Q Enterp 🕘 🗸 🗸           | Device Management / Device          | Details(3C:28:A6:08:02:5C) |                                                 |
| 🔒 Home                   | System Message Account Status       |                            |                                                 |
| ः Account Management 🗸   |                                     |                            |                                                 |
| Device Management        |                                     |                            |                                                 |
| 🔅 Device Configuration 🗸 | Last reboot time                    | 2021/11/15 06:57:55:368    |                                                 |
| 😹 Site Management        | Hardware version                    | Нб                         |                                                 |
| 🔅 Task Management        |                                     |                            |                                                 |
| 📋 Alarm Management 🗸 🗸   | Software version                    | 2.12.10.000.1254           |                                                 |
| Device Diagnostics       | MAC address                         | 3C:26 A6:08:02:5C          |                                                 |
| Resources Management ~   |                                     |                            |                                                 |
| 🚟 System Management 🗸 🗸  | S/N                                 | TPK211601019               |                                                 |
|                          | IPv4                                |                            | 1                                               |
|                          |                                     |                            |                                                 |
|                          | Address type                        | DHCP                       |                                                 |
|                          | IPv4 address                        | 192.168.100.25             |                                                 |
|                          | IF V4 BUCC33                        | 152.100.100.20             |                                                 |
|                          | Subnet mask                         | 255.255.255.0              |                                                 |
|                          | Data Bastana                        | 400,400,400,4              |                                                 |
|                          |                                     |                            | Cookies $\checkmark$                            |
|                          |                                     |                            | Cookies 🗸                                       |

#### Note:

• The information is acquired in real time from the device and is not available if the device is offline.

### 8.8 Disabling push configuration

If you do not want to push the configuration to the device through the local EDM server, follow these steps:

- 1. Select a device, click the button, and select **Disabled Push Configuration**.
- 2. If **Disabled Push Configuration** is selected, the account configuration or parameters, including task management, will not be pushed to the device through the local EDM server. Configurations that have not been pushed to the device will no longer be pushed.

#### Note:

• If you want to continue pushing the configuration or parameters to the device, you can click the \*\*\* icon and select Enable Push Configuration.

### 8.9 Editing device

You can edit the name, site, and account of a device.

ALE Easy Device Management - Cloud Enterprise Administrator Guide\_V1.1

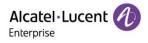

- 1. In the device list, select the device you want to edit, click the \*\*\* button, and select Edit Device.
- 2. The **Edit Device** page is displayed.
- 3. Click **Save** to make the changes take effect immediately.

# 8.10 Viewing device operation logs

You can view all device operation logs on the EDM platform.

- 1. In the device list, select a device, click the \*\*\* button, and select **Operation Logs**.
- 2. The **Operation Logs** page is displayed. This page displays operation logs about SIP account configuration, parameter update, device rebooting, device upgrade/downgrade, and factory reset.

# 8.11 Viewing task history

You can view the task history on the EDM platform, including real-time and scheduled tasks.

- 1. In the device list, select a device, click the \*\*\* button, and select **Task History**.
- 2. The **Task Management** page is displayed. On this page, you can search for all tasks of the specified device.

# 8.12 Upgrading firmware

EDM enables you to upgrade devices in batches to a certain firmware version.

1. In the device list, select device(s) that you want to upgrade, and click the **Upgrade Firmware** button at the top of the page.

| Alcatel-Lucent                                                | Easy Device Management   Enterprise         |                                                     | English ~ EnterpriseUser ~ Feedback Documents                      |
|---------------------------------------------------------------|---------------------------------------------|-----------------------------------------------------|--------------------------------------------------------------------|
| Q Enterp (6) V                                                | Device Management                           |                                                     | + Add Davice Texport Device C Refresh                              |
| Home                                                          | 🗈 Upgrade Firmware 🐰 Site                   | Upgrade Firmware                                    | Q. MACAP/Device Name/User Name     Filter                          |
| Account Management     Device Management                      | MAC Address $\Rightarrow$ S/N $\Rightarrow$ |                                                     | Account Status $\Rightarrow$ Site Name $\Rightarrow$ [ Operation 🛞 |
| $\bigotimes$ Device Configuration $\sim$                      | 3C:28:A6:08.02:5C TPK211                    | Firmware Version     Please Select Firmware Version | No Account EnterpriseUser 2 2 🛞 🕀 …                                |
| 🚴 Site Management                                             |                                             | * Execution mode   Immediate   Scheduled            |                                                                    |
| <ul> <li>Task Management</li> <li>Alarm Management</li> </ul> |                                             |                                                     |                                                                    |
| Device Diagnostics                                            |                                             | Cancel Save                                         |                                                                    |
| Resources Management 🗸                                        |                                             |                                                     |                                                                    |
|                                                               |                                             |                                                     |                                                                    |
|                                                               |                                             |                                                     |                                                                    |
|                                                               |                                             |                                                     |                                                                    |
|                                                               |                                             |                                                     |                                                                    |
|                                                               |                                             |                                                     |                                                                    |
|                                                               |                                             |                                                     | Total 1 10(page ~ C Co to 1                                        |
|                                                               |                                             |                                                     | Cookies 🗸                                                          |

- 2. Select the target version to upgrade to.
- 3. Select Execution mode: Immediate or Scheduled. You can schedule the execution at a future time.
- 4. After you click **Save**, a task is generated. You can view the execution result on the **Task Management** page.

#### Note:

- If the selected devices are of different model specifications and do not have the same firmware, then you cannot upgrade the firmware in batches.
- If no firmware is available for the devices you selected, contact your EDM administrator.

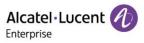

# 8.13 Assigning site

You can change device sites in batches on the EDM platform.

1. In the device list, select device(s) and click the Site Assignment button at the top of the page.

| Celes Mangement   Celes Mangement                                                                                                    | Alcatel-Lucent                                                                                                    | Easy Device Management   Enterprise |        |                                                |             | 🌲 English 🗸    | EnterpriseUser ~ | Feedback Documents  | 1    |
|----------------------------------------------------------------------------------------------------|----------------------------------------------------------------------------------------------------|-------------------------------------|--------|------------------------------------------------|-------------|----------------|------------------|---------------------|------|
| I under an eine de la construction de la construction de la constru              | Q Enterp 🖲 🗸 🗸                                                                                                    | Device Management                   |        |                                                | +           |                | rt Device        | xport Device 2 Refr | resh |
| Image: Control Management   Image: Control Management   Image: Cont                                                                                                    | 🔒 Home                                                                                                    | Upgrade Firmware                    | Site   |                                                |             |                |                  | ime/User Name       |      |
| Code Management   On choic Condynation   Ste Management   Tata Management   On choic Dubyrotation   On choic Dubyrotation   <                                                                                                    | $\geq$ Account Management $\sim$                                                                                                    | MAC Address + S/N                   |        | Site Assignment                                |             | Account Status | Site Name 🗢      |                     |      |
| Device Cardguardam   Sine Management   Tark Management   Aterm Management   Device Disprosition   Resources Management   Signature Management   Signature Management                                                                                                    | Device Management                                                                                                    |                                     |        | Tip: A device can be assigned to only one site |             | _              |                  |                     |      |
| Image: State     Image: Table Automagnement     Image: Table Automagnement     Image: Table Automa                                                                                                    | $\bigotimes$ Device Configuration $\sim$                                                                                                | 0.00.00.02.00 TPA                   |        |                                                |             | NOACCOUNT      |                  | · Z @               |      |
| <ul> <li>Alarm Maragament</li> <li>Becker Bargement</li> <li>Resources Maragement</li> <li>System Maragement</li> <li>Here Maragement</li> <li>Here Maragement</li> <li>Her</li></ul> | 😹 Site Management                                                                                                    |                                     | * Site | Please select site                             |             |                |                  |                     |      |
| Order Dagendo   Resources Management   Spatro Management                                                                                                    | 😥 Task Management                                                                                                    |                                     |        |                                                |             |                |                  |                     |      |
| Cace Cace Cace Cace Cace Cace Cace Cace                                                                                                    | 📋 Alarm Management 🛛 🗸                                                                                                    |                                     |        |                                                |             |                |                  |                     |      |
|                                                                                                    | Device Diagnostics                                                                                                    |                                     |        |                                                |             |                |                  |                     |      |
|                                                                                                    | ${\begin{subarray}{c} \hline \blacksquare}$ Resources Management ${\begin{subarray}{c} & \\ & \\ & \\ & \\ & \\ & \\ & \\ & \\ & \\ & $ |                                     |        |                                                | Cancel Save |                |                  |                     |      |
|                                                                                                    | 🔐 System Management 🛛 🖂                                                                                                    |                                     |        |                                                |             |                |                  |                     |      |
|                                                                                                    |                                                                                                    |                                     |        |                                                |             |                |                  |                     |      |
| Total 1 100page - < 1 > Ge to 1                                                                                                    |                                                                                                    |                                     |        |                                                |             |                |                  |                     |      |
| Total 1 100page - < 1 > Ge to 1                                                                                                    |                                                                                                    |                                     |        |                                                |             |                |                  |                     |      |
| Total 1 1 10 page - C 1 - Co to 1                                                                                                    |                                                                                                    |                                     |        |                                                |             |                |                  |                     |      |
| Total 1 10page - C 1 > Geto 1                                                                                                    |                                                                                                    |                                     |        |                                                |             |                |                  |                     |      |
| Total 1 10/page - C 1 - Co lo 1                                                                                                    |                                                                                                    |                                     |        |                                                |             |                |                  |                     |      |
|                                                                                                    |                                                                                                    |                                     |        |                                                |             | Total 1        | 10/page v k      | 1 > Go to 1         |      |
| Copyright 2021 ALE International All rights reserved in all countries Cookies 🗸                                                                                                    |                                                                                                    |                                     |        |                                                |             |                |                  |                     |      |

- 2. Select the site to assign to.
- 3. Click **Save** to transfer all selected devices to a new site.

#### Note:

• A device can belong to only one site.

#### 8.14 Rebooting device

You can reboot one or more devices on the EDM platform.

1. In the device list, select device(s) and click More > Reboot Device at the top of the page.

| Alcatel-Lucent                           | Easy Device Management   Ente | rprise       |                         |                 |                                     |                           |                | 🌲 English 🗎      | ✓ EnterpriseUser ✓ | Feedback I    | Documents |
|------------------------------------------|-------------------------------|--------------|-------------------------|-----------------|-------------------------------------|---------------------------|----------------|------------------|--------------------|---------------|-----------|
| Q Enterp 🛞 🗸 🗸                           | Device Management             |              |                         |                 |                                     |                           | + ^            | dd Device        | ort Device + E     | export Device | C Refresh |
| 🖨 Home                                   | 1 Upgrade Firmware            | Site Assignm | ent 🛛 More 🗸            |                 |                                     |                           | All Mode       | els 🗸            | Q MAC/IP/Device N  | ame/User Name | Filter 🗸  |
| Account Management     Device Management | MAC Address 🗢                 | S/N ≑        | Delete<br>Reboot Device | Device Model \$ | Firmware Version \$                 | Public IP \$              | Private IP \$  | Account Status ¢ | Site Name ¢        | [ Operation   | \$        |
| Device Configuration                     | 3C:28:A6:08:02:5C             | TPK211601019 | Factory Reset           | H6              | 2.12.10.000.1254                    | 124.74.66.174             | 192.168.100.25 | No Account       | EnterpriseUser     | 2800          | Ð         |
| 😹 Site Management                        |                               |              |                         |                 |                                     |                           |                |                  |                    |               |           |
| Task Management Alarm Management         |                               |              |                         |                 |                                     |                           |                |                  |                    |               |           |
| Device Diagnostics                       |                               |              |                         |                 |                                     |                           |                |                  |                    |               |           |
| Resources Management 🗸                   |                               |              |                         |                 |                                     |                           |                |                  |                    |               |           |
| 🞇 System Management 🧹                    |                               |              |                         |                 |                                     |                           |                |                  |                    |               |           |
|                                          |                               |              |                         |                 |                                     |                           |                | Total 1          | 10/page V          | 1 > (         | Go to 1   |
|                                          |                               |              |                         | Copyrigh        | t 2021 ALE International All rights | reserved in all countries |                |                  |                    |               | Cookies 🗸 |

2. Select Execution mode: Immediate or Scheduled. You can schedule the execution at a future time.

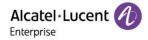

3. After you click **Save**, a task is generated. You can view the execution result on the **Task Management** page.

### 8.15 Restoring factory settings

You can restore factory settings for one or more devices on the EDM platform.

1. In the device list, select device(s) and click **More** > **Factory Reset** at the top of the page.

| Alcatel-Lucent                                                    | Easy Device Management   Enter | rprise       |                         |                                |                                       |                          |                | 🌲 English        | ✓ EnterpriseUser ✓ | Feedback      | Documents |
|-------------------------------------------------------------------|--------------------------------|--------------|-------------------------|--------------------------------|---------------------------------------|--------------------------|----------------|------------------|--------------------|---------------|-----------|
| Q Enterp 🕷 🗸                                                      | Device Management              |              |                         |                                |                                       |                          | + ^            | dd Device        | port Device 🕞 E    | export Device | ₿ Refresh |
| Home                                                              | 1 Upgrade Firmware             | Site Assignm | More 🗸                  |                                |                                       |                          | All Mode       | ls v             | Q MAC/IP/Device N  | ame/User Name | Filter ~  |
| <ul> <li>Account Management</li> <li>Device Management</li> </ul> | MAC Address 🗢                  | S/N ¢        | Delete<br>Reboot Device | Device Model $\Leftrightarrow$ | Firmware Version $\Leftrightarrow$    | Public IP 💠              | Private IP 💠   | Account Status o | Site Name 👳        | [ Operation   | \$        |
| $\widehat{\otimes}$ Device Configuration $\checkmark$             | ■ 3C:28:A6:08:02:5C            | TPK211601019 | Factory Reset           | H6                             | 2.12.10.000.1254                      | 124.74.66.174            | 192.168.100.25 | No Account       | EnterpriseUser     | 2 2 @ (       | £         |
| 😹 Site Management                                                 |                                |              |                         |                                |                                       |                          |                |                  |                    |               |           |
| 🕑 Task Management                                                 |                                |              |                         |                                |                                       |                          |                |                  |                    |               |           |
| 📺 Alarm Management 🗸 🗸                                            |                                |              |                         |                                |                                       |                          |                |                  |                    |               |           |
| Device Diagnostics                                                |                                |              |                         |                                |                                       |                          |                |                  |                    |               |           |
| Resources Management V                                            |                                |              |                         |                                |                                       |                          |                |                  |                    |               |           |
| 🤗 System Managament 🤍                                             |                                |              |                         |                                |                                       |                          |                |                  |                    |               |           |
|                                                                   |                                |              |                         |                                |                                       |                          |                | Total 1          | 10/page ~          | 1 >           | Go to 1   |
|                                                                   |                                |              |                         |                                | t 2021 ALE International All rights n | eserved in all countries |                |                  |                    |               | Cookies 🗸 |

- 2. Select Execution mode: Immediate or Scheduled. You can schedule the execution at a future time.
- 3. After you click **Save**, a task is generated. You can view the execution result on the **Task Management** page.

#### Note:

• Restoring factory settings will clear all configuration items, including accounts, call history, and contacts. After the factory settings are restored and the device is started, the device will reconnect to EDM and the relevant configurations are applied.

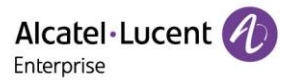

# 8.16 Deleting device

You can delete one or more devices on the EDM platform.

- 1. In the device list, select one or more devices and click **More** > **Delete** at the top of the page.
- 2. Click **Confirm**. The selected devices will be immediately deleted and the scheduled tasks associated with these devices will not be executed.

| Alcatel-Lucent                             | Easy Device Management   Ente | erprise         |             |                          |                           |               |               | 🐥 English        | ✓ EnterpriseUser ✓ | Feedback D   | locuments            |
|--------------------------------------------|-------------------------------|-----------------|-------------|--------------------------|---------------------------|---------------|---------------|------------------|--------------------|--------------|----------------------|
| Q Enterp 🖲 🗸 🗸                             | Device Management             |                 |             |                          |                           |               | + /           | Add Device       | port Device E      | xport Device | C Refresh            |
| Home                                       | 1 Upgrade Firmware            | Site Assignment | More 🗸      |                          |                           |               | All Mod       | els 🗸            |                    |              | Filter ~             |
| Account Management     Device Management   | MAC Address ©                 | S/N ¢           | Device Name | Device Model ¢           | Firmware Version ©        | Public IP ¢   | Private IP 💠  | Account Status ¢ | Site Name o        | [ Operation  |                      |
| Device Management     Device Configuration | 3C:28:A6:08:02:5C             | TPK211601019    |             | HE                       | 2 12 10 000 1254          | 104 74 66 174 | 402 468.00.25 | No Account       | EnterpriseUser     | 2 2 @ €      |                      |
| 😞 Site Management                          |                               |                 |             |                          | Tips                      |               |               |                  |                    |              |                      |
| 🕑 Task Management                          |                               |                 |             | The second of the second | P account will be remov   |               |               |                  |                    |              |                      |
| 📺 Alarm Management 🗸                       |                               |                 |             |                          | e. Are you sure to delete |               |               |                  |                    |              |                      |
| Device Diagnostics                         |                               |                 |             |                          |                           |               |               |                  |                    |              |                      |
| Resources Management $\vee$                |                               |                 |             |                          |                           |               |               |                  |                    |              |                      |
| Geogram managaman                          |                               |                 |             |                          | Cancel                    | Confirm       |               |                  |                    |              |                      |
|                                            |                               |                 |             |                          |                           |               |               |                  |                    |              |                      |
|                                            |                               |                 | -           |                          |                           |               |               |                  |                    |              |                      |
|                                            |                               |                 |             |                          |                           |               |               |                  |                    |              |                      |
|                                            |                               |                 |             |                          |                           |               |               |                  |                    |              |                      |
|                                            |                               |                 |             |                          |                           |               |               |                  |                    | _            |                      |
|                                            |                               |                 |             |                          |                           |               |               | Total 1          | 10/page v          | 1 > G        | io to 1              |
|                                            |                               |                 |             |                          |                           |               |               |                  |                    |              | Cookies $\checkmark$ |

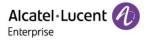

# 9. Device configuration

The **Device Configuration** page enables you to create templates that can be used to configure devices of the same model specifications, in the same group, or in the same site. In addition, you can upload configuration files of an individual device and manage them separately.

# 9.1 Configuring device by model

You can customize a model configuration template, classify devices by model specifications, configure the devices of the same model specifications in batches, and quickly push the configuration files to group members. You can view the model templates you have created. You can modify configuration parameters, push configuration files, edit models, and download configuration files based on model specifications.

#### 9.1.1 Adding model template

1. You can add a model template on the **Model Configuration** page. You can also create a unified model template in advance for any new devices added in the future.

| Alcatel-Lucent 🕖                                                       | Easy Device Management   Enter | arise .                                                               | English $\checkmark$ EnterpriseUser $\checkmark$ | Feedback  | Documents                                 |
|------------------------------------------------------------------------|--------------------------------|-----------------------------------------------------------------------|--------------------------------------------------|-----------|-------------------------------------------|
| Q Enterp (8) V                                                         | Model Configuration /          | Add Model Template                                                    |                                                  |           |                                           |
| E Home                                                                 |                                |                                                                       |                                                  |           |                                           |
| Account Management     Oevice Management                               | * Model Name                   | Please enter Model name, maximum 128 characters                       |                                                  |           |                                           |
| Device Configuration                                                   | * Site                         | Please select site                                                    |                                                  |           |                                           |
| Model Configuration<br>Group Configuration                             |                                |                                                                       |                                                  |           |                                           |
| Site Configuration                                                     | * Model                        | Please select model                                                   |                                                  |           |                                           |
| MAC Configuration                                                      | Description                    | Please enter description, maximum 500 characters                      |                                                  |           |                                           |
| Global Configuration                                                   |                                |                                                                       |                                                  |           |                                           |
| Task Management                                                        |                                |                                                                       |                                                  |           | le la la la la la la la la la la la la la |
| <ul> <li>☆ Alarm Management ∨</li> <li>↔ Device Diagnostics</li> </ul> |                                |                                                                       | Cancel                                           | Next step | 1                                         |
| Device Diagnosaics     Resources Management                            |                                |                                                                       |                                                  |           |                                           |
| 🔐 System Management 🗸 🗸                                                |                                |                                                                       |                                                  |           |                                           |
|                                                                        |                                |                                                                       |                                                  |           |                                           |
|                                                                        |                                |                                                                       |                                                  |           |                                           |
|                                                                        |                                | Copyright 2021 ALE International All rights reserved in all countries |                                                  |           | Cookies 🗸 🗸                               |

| Contents    | Description                                                                                                    |
|-------------|----------------------------------------------------------------------------------------------------|
| Model Name  | (Mandatory) Enter a name that can be used to identify the template. The name must be unique. You can enter a maximum of 128 characters. |
| Site        | (Mandatory) Select the site to use this template.                                                                                       |
| Model       | (Mandatory) Select the model to use this template.                                                                                      |
| Description | Enter a detailed description or purpose of this template.                                                                               |

2. After you fill in the necessary information, click the **Next step** button. The **Set Parameters** page is displayed. On this page, you can configure the required parameters.

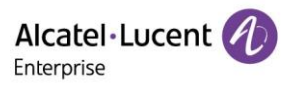

| Alcatel-Lucent                                 | Easy Device Management   En | terprise         |                |                                 |                                     |          | 🌲 English | ✓ EnterpriseUser ✓ | Feedback Documents    |
|------------------------------------------------|-----------------------------|------------------|----------------|---------------------------------|-------------------------------------|----------|-----------|--------------------|-----------------------|
| Q Enterp 😸 🗸 🗸                                 | Model Configuration         | / Set Parameters |                |                                 |                                     |          |           |                    | Switch To Text Editor |
| i Home                                         | Account                     | SIP Features     | Network        | Provision                       | Phone Keys                          | Settings | Function  | Directory&History  | Maintenance           |
| $_{\odot}$ Account Management $\sim$           | Account1 ~                  | Select All       | Reset Settings | 1                               |                                     |          |           |                    |                       |
| Device Management     Device Configuration     |                             |                  | Audio Codec    | pcmu;pcma;g729AB;g722;iLBC;opus |                                     | 0        |           |                    |                       |
| Model Configuration                            | Codec                       |                  |                |                                 |                                     |          |           |                    |                       |
| Group Configuration                            | Harancea                    | 0                | PUS Bandwidth  | Wide Band                       |                                     | 0        |           |                    |                       |
| Site Configuration                             |                             |                  | BC Frame Mode  | 30                              |                                     | 0        |           |                    |                       |
| Global Configuration                           |                             |                  | Ptime          |                                 |                                     |          |           |                    |                       |
| 🔝 Site Management                              |                             |                  | Func           |                                 |                                     |          |           |                    |                       |
| Task Management                                |                             |                  | Payload Types  | 101;96                          |                                     | Ð        |           |                    |                       |
| Alarm Management      V     Device Diagnostics |                             |                  | VAD            | •                               |                                     |          |           |                    |                       |
| Resources Management 🗸                         |                             |                  |                |                                 |                                     |          |           |                    |                       |
| 🔐 System Management 🛛 🗸                        |                             |                  |                |                                 |                                     |          |           |                    |                       |
|                                                |                             |                  |                |                                 |                                     |          |           |                    |                       |
|                                                |                             |                  |                |                                 |                                     |          | Cancel    | Save               | Save and update       |
|                                                |                             |                  |                | Copyright 2021 ALE Internation  | onal All rights reserved in all cou | ntries   |           |                    | Cookies $\sim$        |

- If you click the **Select All** button, all the options on the current page will be selected. You can click this button again to deselect all.
- If you click the **Reset Settings** button, all the settings on the current page will be restored to their default values.
- 3. You can also directly set parameters on this configuration page, or click the Switch to GUI Editor button in the upper-right corner to switch to a text editor. An edited or added parameter is formatted as <setting id="" value="" override=""/>, for example, setting id=" SIPServer1Address" value="192.168.1.100" override="true"/>. The text editor also supports the configuration of parameters that are not supported by the GUI editor and is highly scalable.

| Alcatel-Lucent 🕖                 | Easy Device Management   Enterprise                                                                                                    | English V EnterpriseUser V Feedback Documents |
|----------------------------------|----------------------------------------------------------------------------------------------------|-----------------------------------------------|
| Q Enterp 🕘 🗸 🗸                   | Model Configuration / Set Parameters                                                                                                    | Switch To OUT Editor                          |
| ြ Home<br>_ Account Management ~ | Users can edit template parameters by adding toxt formatted in <setting id=" value=" override="">. Different parameters must be on separate lines. Examples:<br/><setting id="SIPServerFaddress" override="true" value="192.158.1.100"></setting></setting> |                                               |
| Device Management                |                                                                                                    |                                               |
| 🔅 Device Configuration 🔷         | xml version="1.0" encoding="UTF-8"?<br><settings></settings>                                                                                                    |                                               |
| Model Configuration              |                                                                                                    |                                               |
| Group Configuration              |                                                                                                    |                                               |
| Site Configuration               |                                                                                                    |                                               |
| MAC Configuration                |                                                                                                    | h                                             |
| Global Configuration             |                                                                                                    |                                               |
| 🚴 Site Management                |                                                                                                    | Cancel Save Save and update                   |
| Task Management                  |                                                                                                    |                                               |
| 📺 Alarm Management 🗸 🗸           |                                                                                                    |                                               |
| Device Diagnostics               |                                                                                                    |                                               |
| 🔁 Resources Management 🗸         |                                                                                                    |                                               |
| 🔐 System Management 🗸 🗸          |                                                                                                    |                                               |
|                                  |                                                                                                    |                                               |
|                                  |                                                                                                    |                                               |
|                                  |                                                                                                    |                                               |
|                                  | Copyright 2021 ALE International All rights reserved in all countrie                                                                                                    | $\sim$ Cookies $\sim$                         |

 After the configuration is complete, if you click the Save button, EDM will save the configuration only. If you click Save and update, EDM will save the configuration and push the configuration to relevant devices.

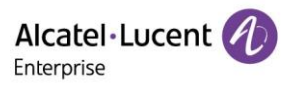

| Alcatel-Lucent                             | Easy Device Management   Ent | terprise                             |                                 |                                          |              | ♣ English ∨ EnterpriseUser ∨ | Feedback Documents   |
|--------------------------------------------|------------------------------|--------------------------------------|---------------------------------|------------------------------------------|--------------|------------------------------|----------------------|
| Q Enterp 🛞 🗸 🗸                             | Model Configuration          | Model Configuration / Set Parameters |                                 |                                          |              |                              |                      |
| 🔒 Home                                     | Account                      | SIP Features Network                 | Provision                       | Phone Keys                               | Settings Fun | ction Directory&History      | Maintenance          |
| $_{\odot}$ Account Management $\sim$       | Account1 V                   | Select All Reset Settings            |                                 |                                          |              |                              |                      |
| Device Management     Device Configuration |                              | Audio Coder                          | pcmu;pcma;g729AB;g722;iLBC;opus |                                          |              |                              |                      |
| Model Configuration                        | Codec                        |                                      |                                 |                                          |              |                              |                      |
| Group Configuration                        | Advanced                     | OPUS Bandwidth                       | Wide Band                       | ~ )•                                     | ,            |                              |                      |
| Site Configuration                         |                              | ILBC Frame Mode                      | 30                              |                                          |              |                              |                      |
| MAC Configuration                          |                              |                                      |                                 |                                          |              |                              |                      |
| Global Configuration                       |                              | D Ptime                              | 20;20;20;20;20;20               | ø                                        | •            |                              |                      |
| Site Management                            |                              | Device of Tarray                     |                                 |                                          |              |                              |                      |
| Task Management Alarm Management           |                              | Payload Types                        | 101;96                          | •                                        | •            |                              |                      |
| Device Diagnostics                         |                              | VAE                                  | •                               |                                          |              |                              |                      |
| 🗟 Resources Management 🗸                   |                              |                                      |                                 |                                          |              |                              |                      |
| 🤮 System Management 🗸 🗸                    |                              |                                      |                                 |                                          |              |                              |                      |
|                                            |                              |                                      |                                 |                                          |              |                              |                      |
|                                            |                              |                                      |                                 |                                          |              | Cancel Save                  | Save and update      |
|                                            |                              |                                      | Copyright 2021 ALE Internatio   | nal.All rights reserved in all countries |              |                              | Cookies $\checkmark$ |

#### Note:

- The configuration parameters may vary with model specifications. For configuration rules, refer to the user manual for the respective device model.
- A newly added model template will not be automatically pushed to a phone unless you click "Save and update".
- A modified model template will not be automatically pushed to a phone unless you click "Save and update".

#### 9.1.2 Modifying model template parameters

You can select a template and click the <sup>(2)</sup> button to enter the **Model Configuration** page to modify the parameter configuration items.

| •                        |                                     |         |                                                  |             |                            |                             |
|--------------------------|-------------------------------------|---------|--------------------------------------------------|-------------|----------------------------|-----------------------------|
| Alcatel-Lucent           | Easy Device Management   Enterprise |         |                                                  |             | ♣ English ∨ EnterpriseUser | Feedback Documents          |
| Q Enterp 🛞 🗸 🗸           | Model Configuration                 |         |                                                  |             |                            | + Add Model Template        |
| Home                     | Delete                              |         |                                                  |             | All Models ~               | 2 Template Name/Site/Descri |
| 🚊 Account Management 🗸 🗸 | Template Name                       | Model ¢ | Site                                             | Description | Date Modified ©            | Operation 👔                 |
| Device Management        |                                     |         |                                                  |             |                            |                             |
| Device Configuration ^   | □ H6                                | H6      | EnterpriseUser                                   | **          | 2021/11/15 07:20           | ⊚ ≈ ∠ ⊻                     |
| Model Configuration      |                                     |         |                                                  |             |                            |                             |
| Group Configuration      |                                     |         |                                                  |             |                            |                             |
| Site Configuration       |                                     |         |                                                  |             |                            |                             |
| MAC Configuration        |                                     |         |                                                  |             |                            |                             |
| Global Configuration     |                                     |         |                                                  |             |                            |                             |
| 😞 Site Management        |                                     |         |                                                  |             |                            |                             |
| 🕄 Task Management        |                                     |         |                                                  |             |                            |                             |
| 📺 Alarm Management 🛛 🗸   |                                     |         |                                                  |             |                            |                             |
| Device Diagnostics       |                                     |         |                                                  |             |                            |                             |
| 🔁 Resources Management 🗸 |                                     |         |                                                  |             |                            |                             |
| ∺ System Management 🗸 🗸  |                                     |         |                                                  |             |                            |                             |
|                          |                                     |         |                                                  |             |                            |                             |
|                          |                                     |         |                                                  |             | Total 1 10/page ~          | < 1 > Go to 1               |
|                          |                                     |         |                                                  |             |                            |                             |
|                          |                                     |         | Copyright 2021 ALE International All rights rese |             |                            | Cookies 🗸                   |

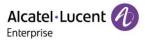

#### 9.1.3 Pushing updates manually

You can manually push this model configuration template to devices. Select a template and click the solution in the **Operation** column. The push page is displayed.

| Alcatel-Lucent                                               | Easy Device Management   Enterprise                                                      | English V EnterpriseUser V Feedback Documents |
|--------------------------------------------------------------|------------------------------------------------------------------------------------------|-----------------------------------------------|
| Q Enterp 🔮 🗸                                                 | Model Configuration                                                                      | + Add Model Template                          |
| 🔒 Home                                                       | Push Model Configuration                                                                 | C Temptate Name/Site/Descri                   |
| Device Management     Device Configuration                   | Select Device C Enter MAC Address                                                        | operation 🛞<br>⊗ 🛃 ∠ ⊥⊻                       |
| Model Configuration<br>Group Configuration                   | Tetrap.                                                                                  |                                               |
| Site Configuration                                           | MAC Address     Device Name     User Name      MAC Address     Device Name     User Name | Operation                                     |
| MAC Configuration                                            | ■ 3C 28 A6:08:02:5C 3C:28 A6:08:02:5C                                                    | Ū.                                            |
| Global Configuration                                         | Total 1 10/page ∨ < 1 > Go to 1                                                          |                                               |
| <ul> <li>Site Management</li> <li>Task Management</li> </ul> |                                                                                          |                                               |
| 🖄 Alarm Management 🗸 🗸                                       |                                                                                          |                                               |
| Device Diagnostics                                           | Cancel Update Now Scheduled                                                              | Configuration Update                          |
| 🗟 Resources Management 🗸                                     |                                                                                          |                                               |
| 😫 System Management 🛛 🗸                                      |                                                                                          |                                               |
|                                                              |                                                                                          |                                               |
|                                                              |                                                                                          | Total 1 10/page < 1 > Go to 1                 |
|                                                              | Copyright 2021 ALE International All rights reserved in all countries                    | Cookies $\sim$                                |

#### 9.1.4 Editing template

You can change the name, model, site, and description of a template. Click the *L* button in the **Operation** column for editing purpose. The changes take effect immediately.

| Alcatel-Lucent                              | Easy Device Management   Enterprise |         |                                                  |                       | $\clubsuit$ English $\checkmark$ EnterpriseUser $\lor$ | Feedback Documents        |
|---------------------------------------------|-------------------------------------|---------|--------------------------------------------------|-----------------------|--------------------------------------------------------|---------------------------|
| Q Enterp 🖲 🗸                                | Model Configuration                 |         |                                                  |                       |                                                        | + Add Model Template      |
| 🔒 Home                                      | Delete                              |         |                                                  |                       | All Models V                                           | Template Name/Site/Descri |
| Account Management     One Management       | Template Name                       | Model ¢ | Site                                             | Description           | Date Modified $\phi$                                   | Operation 🚳               |
| Device Configuration                        | □ H6                                | H6      | EnterpriseUser                                   |                       | 2021/11/15 07:20                                       | ⊚ ⊲ 🛽 ⊻                   |
| Model Configuration                         |                                     |         |                                                  |                       |                                                        |                           |
| Group Configuration                         |                                     |         |                                                  |                       |                                                        |                           |
| Site Configuration                          |                                     |         |                                                  |                       |                                                        |                           |
| MAC Configuration                           |                                     |         |                                                  |                       |                                                        |                           |
| Global Configuration                        |                                     |         |                                                  |                       |                                                        |                           |
| Site Management                             |                                     |         |                                                  |                       |                                                        |                           |
| Task Management                             |                                     |         |                                                  |                       |                                                        |                           |
| Alarm Management                            |                                     |         |                                                  |                       |                                                        |                           |
| Device Diagnostics     Resources Management |                                     |         |                                                  |                       |                                                        |                           |
| System Management V                         |                                     |         |                                                  |                       |                                                        |                           |
| -,g                                         |                                     |         |                                                  |                       |                                                        |                           |
|                                             |                                     |         |                                                  |                       | Total 1 10/page V                                      | < 1 > Go to 1             |
|                                             |                                     |         | Copyright 2021 ALE International All rights rese | rved in all countries |                                                        | Cookies $\sim$            |

#### 9.1.5 Downloading configuration file

You can download the latest configuration file of the current model template at any time. Click the  $\pm$  button next to the template to download the configuration file.

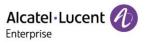

| Alcatel-Lucent 🕖         | Easy Device Management   Enterprise |         |                                                   |                      | 🜲 English 🗸 EnterpriseUser 🗸 | Feedback Doc          | uments      |
|--------------------------|-------------------------------------|---------|---------------------------------------------------|----------------------|------------------------------|-----------------------|-------------|
| Q Enterp 🖲 🗸 🗸           | Model Configuration                 |         |                                                   |                      |                              | + Add Mod             | el Template |
| Home                     | Delete                              |         |                                                   |                      | All Models ~                 | Template Name/Site/De | escri       |
| 🚑 Account Management 🗸 🗸 | Template Name                       | Model ¢ | Site                                              | Description          | Date Modified ¢              | Operation             | \$          |
| Device Management        |                                     |         |                                                   |                      |                              |                       |             |
| Device Configuration     | □ H6                                | H6      | EnterpriseUser                                    | **                   | 2021/11/15 07:20             | ⊚ ⋪ ∠ ⊻               | 1           |
| Model Configuration      |                                     |         |                                                   |                      |                              |                       |             |
| Group Configuration      |                                     |         |                                                   |                      |                              |                       |             |
| Site Configuration       |                                     |         |                                                   |                      |                              |                       |             |
| MAC Configuration        |                                     |         |                                                   |                      |                              |                       |             |
| Global Configuration     |                                     |         |                                                   |                      |                              |                       |             |
| 🚴 Site Management        |                                     |         |                                                   |                      |                              |                       |             |
| Task Management          |                                     |         |                                                   |                      |                              |                       |             |
| 📺 Alarm Management 🗸 🗸   |                                     |         |                                                   |                      |                              |                       |             |
| Device Diagnostics       |                                     |         |                                                   |                      |                              |                       |             |
| 🔁 Resources Management 🗸 |                                     |         |                                                   |                      |                              |                       |             |
| 🔐 System Management 🗸 🗸  |                                     |         |                                                   |                      |                              |                       |             |
|                          |                                     |         |                                                   |                      |                              |                       |             |
|                          |                                     |         |                                                   |                      | Total 1 10/page ~            | < 1 > Got             | to 1        |
|                          |                                     |         |                                                   |                      |                              | _                     |             |
|                          |                                     |         | Copyright 2021 ALE International All rights reser | ved in all countries |                              |                       | Cookies 🗸   |

## 9.1.6 Deleting template

You can delete model templates. Select the template you want to delete, and then click the **Delete** button in the top left corner. After you confirm the deletion, the template will be deleted.

| Alcatel-Lucent                              | Easy Device Management   Enterprise |         |                                                                         |                |   | English Y Enterp | riseUser 🗠 📔 Feedba | ck Document       | 5     |
|---------------------------------------------|-------------------------------------|---------|-------------------------------------------------------------------------|----------------|---|------------------|---------------------|-------------------|-------|
| Q Enterp                                    | Model Configuration                 |         |                                                                         |                |   |                  | +                   | Add Model Tem     | plate |
| 🕒 Home                                      | T Delete                            |         |                                                                         |                |   | All Models       |                     |                   |       |
| $\geq$ Account Management $\sim$            | Template Name \$                    | Model ¢ | Site                                                                    | Description    |   | Date Modified ¢  | Operation           |                   |       |
| Device Management     Device Configuration  | ■ H6                                | H6      | Enternrical lear                                                        |                | ⊗ | 2021/11/15 07:20 | © 🖈                 | <u>~</u> <u>+</u> |       |
| Model Configuration                         |                                     |         | Tip                                                                     |                |   |                  |                     |                   |       |
| Group Configuration                         |                                     |         |                                                                         |                |   |                  |                     |                   |       |
| Site Configuration                          |                                     |         | This associated timer task will be<br>deleting the tempalte. Are you se |                |   |                  |                     |                   |       |
| MAC Configuration                           |                                     |         |                                                                         |                |   |                  |                     |                   |       |
| 😞 Site Management                           |                                     |         |                                                                         |                |   |                  |                     |                   |       |
| 🕄 Task Management                           |                                     |         |                                                                         | Cancel Confirm |   |                  |                     |                   |       |
| ՝ Alarm Management 🗸                        |                                     |         |                                                                         |                |   |                  |                     |                   |       |
| Device Diagnostics     Resources Management |                                     |         |                                                                         |                |   |                  |                     |                   |       |
| 🖁 System Management 🗸                       |                                     |         |                                                                         |                |   |                  |                     |                   |       |
|                                             |                                     |         |                                                                         |                |   |                  |                     |                   |       |
|                                             |                                     |         |                                                                         |                |   | Total 1 10/page  | < 1 →               | Go to 1           |       |
|                                             |                                     |         |                                                                         |                |   |                  |                     | Cookie            | 05 🗸  |

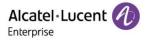

## 9.2 Configuring device by group

You can customize a group configuration template, classify devices by group, and configure the devices in the same group in batches. That is, grouping a batch of devices into the same group for configuration management. In this way, you can quickly push configuration files to group members. You can view the group templates you have created and the list of devices in each group. You can modify configuration parameters, push configuration files, edit groups and group members, and download configuration files based on group management.

## 9.2.1 Adding group template

You can add a group template on the **Group Configuration** page where necessary. You can also create a unified group template in advance for any new devices added in the future.

1. Click the Add Group Template button..

| Alcatel-Lucent 🕖         | Easy Device Management   Enterprise |                                                       |                                                                   | ♣ English ∨ EnterpriseUser ∨ Feedback | Documents |
|--------------------------|-------------------------------------|-------------------------------------------------------|-------------------------------------------------------------------|---------------------------------------|-----------|
| Q Enterp 🕘 🗸 🗸           | Group Configuration / Add           | I Group Template                                      |                                                                   |                                       |           |
| Home                     |                                     |                                                       |                                                                   |                                       |           |
| 🤐 Account Management 🗸 🗸 |                                     | 1<br>Basic Information                                | Group Device                                                      | 3<br>Set Parameters                   |           |
| Device Management        |                                     | Basic Information                                     | Group Device                                                      | Set Marameters                        |           |
| 🔯 Device Configuration 🔷 |                                     |                                                       |                                                                   |                                       |           |
| Model Configuration      | * Group Name                        | Please enter group name, maximum 128 characters       |                                                                   |                                       |           |
| Group Configuration      |                                     |                                                       |                                                                   |                                       |           |
| Site Configuration       | Description                         | Please enter group description, maximum 500 character | rs                                                                |                                       |           |
| MAC Configuration        |                                     |                                                       |                                                                   |                                       |           |
| Global Configuration     |                                     |                                                       |                                                                   |                                       |           |
| 品 Site Management        |                                     |                                                       |                                                                   |                                       |           |
| 🗐 Task Management        |                                     |                                                       |                                                                   | Cancel Next step                      |           |
| 📺 Alarm Management 🤍     |                                     |                                                       |                                                                   |                                       |           |
| Device Diagnostics       |                                     |                                                       |                                                                   |                                       |           |
| 🛃 Resources Management 🗸 |                                     |                                                       |                                                                   |                                       |           |
| ∺ System Management 🗸    |                                     |                                                       |                                                                   |                                       |           |
|                          |                                     |                                                       |                                                                   |                                       |           |
|                          |                                     |                                                       |                                                                   |                                       |           |
|                          |                                     |                                                       |                                                                   |                                       |           |
|                          |                                     |                                                       | right 2021 ALE International All rights reserved in all countries |                                       | Cookies 🗸 |
|                          |                                     |                                                       |                                                                   |                                       |           |

| Contents    | Description                                                                                                    |
|-------------|----------------------------------------------------------------------------------------------------|
| Group Name  | (Mandatory) Enter a name that can be used to identify the template. The name must be unique. You can enter a maximum of 128 characters. |
| Description | Enter a detailed description or purpose of this template.                                                                               |

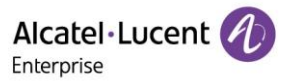

2. Enter a group name and description and click the **Next step** button. Select the devices to be added to the group and click the **Next step** button.

| Alcatel-Lucent                                                | Easy Device Management   Enterprise      |                                                                  | 🐥 Eng                                 | ish $\vee$ EnterpriseUser $\vee$ Feedback Documents |
|---------------------------------------------------------------|------------------------------------------|------------------------------------------------------------------|---------------------------------------|-----------------------------------------------------|
| Q Enterp. 6                                                   | Group Configuration / Add Group Template |                                                                  |                                       |                                                     |
| 🕒 Home                                                        | 0                                        | (2)                                                              |                                       | )                                                   |
| Device Management                                             | Basic Information                        | Group Device                                                     | Set Para                              | meters                                              |
| Device Configuration                                          | Select Device     Enter MAC Address      |                                                                  |                                       |                                                     |
| Group Configuration                                           | Enterp                                   | O Please enter MACOevice Name     Selecte                        | đů                                    |                                                     |
| MAC Configuration                                             | MAC Address     Device Name              | Iodel User Name ~ M/                                             | AC Address Device Name Model          | User Name ~ Operation                               |
| Global Configuration                                          | □ 3C 28 A6:08:02:5C - H                  | 6 -                                                              | No Dat                                |                                                     |
| <ul> <li>Task Management</li> <li>Alarm Management</li> </ul> | Total 1 10/p                             | ige < C I Supports copy/pasting from spreadsheet columns. Use cr | www.sc.and.line.heades.pc.sanarative: |                                                     |
| Device Diagnostics                                            |                                          | содроты содправляту исит артилист социть сос о                   |                                       |                                                     |
| 😤 Resources Management 🥪                                      |                                          |                                                                  | Cancel                                | Last step Next step                                 |
|                                                               |                                          |                                                                  |                                       |                                                     |
|                                                               |                                          |                                                                  |                                       |                                                     |
|                                                               |                                          | Copyright 2021 ALE International All rights reserve              | d in all countries                    | Cookies 😔                                           |

- **Select Device**: Filter out the devices to be displayed by site, model, MAC address, and device name. The selected devices will be automatically added to the selected device box on the right.
- Enter MAC Address: Directly enter the MAC address of an existing device. You can also copy MAC addresses from a column in an Excel file. MAC addresses are separated by comma or line feed.
- 3. The **Set Parameters** page is displayed and you can set parameters as required on this page.

| Alcatel-Lucent 🕖                 | Easy Device Management   En | iterprise      |                  |                           |                                         |            | 🌲 Engl    | ish $\checkmark$ EnterpriseUser $\checkmark$ | Feedback Documents    |
|----------------------------------|-----------------------------|----------------|------------------|---------------------------|-----------------------------------------|------------|-----------|----------------------------------------------|-----------------------|
| Q Enterp 🕷 🗸 🗸                   | Group Configuration         | / Add Group Te | mplate           |                           |                                         |            |           |                                              | Switch To Text Editor |
| G Home                           |                             |                |                  |                           |                                         |            |           |                                              |                       |
| $\geq$ Account Management $\sim$ |                             |                | 0                |                           | 0                                       |            | 3         |                                              |                       |
| Device Management                |                             | E              | asic Information |                           | Group Device                            |            | Set Paran | ieters                                       |                       |
| Device Configuration             |                             |                |                  |                           |                                         |            |           |                                              |                       |
| Model Configuration              | Account                     | SIP Features   | Network          | Provision                 | Phone Keys                              | Settings   | Function  | Directory&History                            | Maintenance           |
| Group Configuration              |                             |                |                  | -                         |                                         |            |           |                                              | _                     |
| Site Configuration               | Account1 V                  | Select All     | Reset Settings   |                           |                                         |            |           |                                              |                       |
| MAC Configuration                | Codec                       |                | Audio Codec      | pcmu;pcma;g729AB;g722;iLl | 3C;opus                                 | 0          |           |                                              |                       |
| Global Configuration             | _                           |                |                  |                           |                                         |            |           |                                              |                       |
| 品 Site Management                | Advanced                    |                | OPUS Bandwidth   | Wide Band                 |                                         | ~ 0        |           |                                              |                       |
| 🕑 Task Management                |                             |                |                  |                           |                                         |            |           |                                              |                       |
| 📋 Alarm Management 🛛 🗸           |                             |                | ILBC Frame Mode  | 30                        |                                         | ~ <b>0</b> |           |                                              |                       |
| Device Diagnostics               |                             |                | Dilana.          |                           |                                         |            |           |                                              |                       |
| 🔁 Resources Management 🗸         |                             |                | Ptime            |                           |                                         | 0          |           |                                              |                       |
| 🔐 System Management 🗸 🗸          |                             |                | Payload Types    | 101;96                    |                                         | 0          |           |                                              |                       |
|                                  |                             |                |                  |                           |                                         |            |           |                                              |                       |
|                                  |                             |                | VAD              | •                         |                                         |            |           |                                              |                       |
|                                  |                             |                |                  |                           |                                         |            |           |                                              |                       |
|                                  |                             |                |                  |                           | nternational.All rights reserved in all | countries  |           |                                              | Cookies $\sim$        |

- If you click the Select All button, all the options on the current page will be selected. You can click this button again to deselect all.
- If you click the **Reset Settings** button, all the settings on the current page will be restored to their default values.
- 4. You can also directly set parameters on this configuration page, or click the Switch to GUI Editor button in the upper right corner to switch to a text editor. An edited or added parameter is formatted as <setting id="" value="" override=""/>, for example, setting id=" SIPServer1Address"

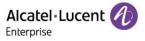

value="192.168.1.100" override="true"/>. The text editor also supports the configuration of parameters that are not supported by the GUI editor and is highly scalable.

| Alcatel-Lucent                                                       | Easy Device Management   Enterprise                                                                                                    | ♣ English ∨ EnterpriseUser ∨ Fe | edback Documents     |
|----------------------------------------------------------------------|----------------------------------------------------------------------------------------------------|---------------------------------|----------------------|
| Q Enterp (8) V                                                       | Group Configuration / Add Group Template                                                                                                    |                                 | Switch To GUI Editor |
| Home Home Calcourt Management Device Management Device Configuration | Basic Information     Group Device                                                                                                    | 3<br>Set Parameters             |                      |
| Model Configuration<br>Group Configuration<br>Site Configuration     | Users can edit template parameters by adding text formatted in <setting id=" value=" override="hue" sipserver1address"="" value="152.168.1.100">&gt;</setting> |                                 |                      |
| MAC Configuration                                                    | xmi version="1.0" encoding="UTF-8"?<br><settings></settings>                                                                                                   |                                 |                      |
| Site Management Task Management                                      |                                                                                                    |                                 |                      |
| Device Diagnostics                                                   |                                                                                                    |                                 | æ                    |
| Resources Management     System Management                           |                                                                                                    | Cancel Save                     | Save and update      |
|                                                                      | Copyright 2021 ALE International All rights reserved in all countries                                                                                          |                                 | Cookies 🗸            |

 After the configuration is complete, if you click the Save button, EDM will save the configuration only. If you click Save and update, EDM will save the configuration and push the configuration to relevant devices.

| Alcatel-Lucent           | Easy Device Management   En | terprise       |                 |                               |                                      |          | 🐥 Englis | h ∽ EnterpriseUser ∽ | Feedback Documents    |
|--------------------------|-----------------------------|----------------|-----------------|-------------------------------|--------------------------------------|----------|----------|----------------------|-----------------------|
| Q Enterp 🥘 🗸 🗸           | Group Configuration         | / Add Group Te | emplate         |                               |                                      |          |          |                      | Switch To Text Editor |
| A Home                   | Account                     | SIP Features   | Network         | Provision                     | Phone Keys                           | Settings | Function | Directory&History    | Maintenance           |
| 💩 Account Management 🗸 🗸 | Account1 ~                  | Select All     | Reset Settings  |                               |                                      |          |          |                      |                       |
| Device Management        | Account                     |                |                 |                               |                                      |          |          |                      |                       |
| Device Configuration ^   | Codec                       |                | Audio Codec     | pcmu;pcma;g729AB;g722;iLBC;op | us                                   | Ð        |          |                      | _                     |
| Model Configuration      | Advanced                    |                | OPUS Bandwidth  |                               |                                      | 0        |          |                      | _                     |
| Group Configuration      |                             |                |                 |                               |                                      |          |          |                      | _                     |
| Site Configuration       |                             |                | ILBC Frame Mode | 30                            |                                      | 0        |          |                      | _                     |
| MAC Configuration        |                             |                |                 |                               |                                      |          |          |                      | _                     |
| Site Management          |                             |                | Ptime           |                               |                                      | •        |          |                      | _                     |
| Conternanagement         |                             |                | Payload Types   | 101;96                        |                                      | 0        |          |                      | _                     |
| 🗋 Alarm Management 🗸     |                             |                | ,               |                               |                                      |          |          |                      | _                     |
| Device Diagnostics       |                             |                | VAD             |                               |                                      |          |          |                      | _                     |
| Resources Management 🗸   |                             |                |                 |                               |                                      |          |          |                      |                       |
| ∺ System Management 🗸 🗸  |                             |                |                 |                               |                                      |          |          |                      |                       |
|                          |                             |                |                 |                               |                                      |          |          |                      |                       |
|                          |                             |                |                 |                               |                                      |          | Cancel   | Save                 | Save and update       |
|                          |                             |                |                 |                               |                                      |          |          |                      |                       |
|                          |                             |                |                 |                               | ional All rights reserved in all cou | intries  |          |                      | Cookies $\sim$        |

Note:

- The configuration parameters may vary with model specifications. For configuration rules, refer to the user manual for the respective device model.
- A newly added model template will not be automatically pushed to a phone unless you click "Save and update".
- A modified model template will not be automatically pushed to a phone unless you click "Save and update".

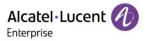

#### 9.2.2 Modifying group template parameters

You can select a template and click the <sup>(2)</sup> button in the **Operation** column to enter the **Group Configuration** page to modify the parameter configuration items.

| Alcatel-Lucent                                                       | Easy Device Management   Enterprise |                   |                                                        | 🐥 English 🗸 Enter | priseUser $\vee$   Feedback Documen | nts    |
|----------------------------------------------------------------------|-------------------------------------|-------------------|--------------------------------------------------------|-------------------|-------------------------------------|--------|
| Q Enterp 🔿 🗸 🗸                                                       | Group Configuration                 |                   |                                                        |                   | + Add Group Ter                     | mplate |
| - Home                                                               | Delete                              |                   |                                                        |                   | Q Template Name/Description         |        |
| Account Management     V     Device Management                       | ☐ Group Name ≑                      | Group Description | Device Number ©                                        | Date Modified o   | Operation                           | \$     |
| Device Configuration                                                 | Software                            |                   | 1①                                                     | 2021/11/15 07:26  | ⊚ ⊲ ∠ ⊻                             |        |
| Model Configuration<br>Group Configuration                           |                                     |                   |                                                        |                   |                                     |        |
| Site Configuration                                                   |                                     |                   |                                                        |                   |                                     |        |
| MAC Configuration                                                    |                                     |                   |                                                        |                   |                                     |        |
| Global Configuration                                                 |                                     |                   |                                                        |                   |                                     |        |
| Task Management                                                      |                                     |                   |                                                        |                   |                                     |        |
| <ul> <li>☆ Alarm Management ∨</li> <li>Oevice Diagnostics</li> </ul> |                                     |                   |                                                        |                   |                                     |        |
| Resources Management V                                               |                                     |                   |                                                        |                   |                                     |        |
| 🚆 System Management 🛛 🗸                                              |                                     |                   |                                                        |                   |                                     |        |
|                                                                      |                                     |                   |                                                        | Total 1 10/page   | < 1 → Go to                         | 1      |
|                                                                      |                                     | Copyright 2021 A  | ALE International All rights reserved in all countries |                   | Cook                                | kies 🗸 |

## 9.2.3 Pushing updates manually

You can manually push this group configuration template to devices. Select a template and click the solution in the **Operation** column to enter the **Push Group Configuration** page.

| Alcatel-Lucent                                                     | Easy Device Management J Enterprise                                                                                                    | sh 🌱 EnterpriseUser 🐃 📔 Feedback Documents |
|--------------------------------------------------------------------|----------------------------------------------------------------------------------------------------|--------------------------------------------|
| Q Enterp. 🔮 🗸 🗸                                                    | Group Configuration                                                                                                    | + Add Group Template                       |
| Home Account Management  Device Management                         | Push Group Configuration                                                                                                    | C Template Name/Description                |
| Device Configuration<br>Model Configuration<br>Group Configuration | [Enter]                                                                                                    |                                            |
| Site Configuration                                                 | Image: MAC Address         Device Name         User Name v         MAC Address         Device Name v         Operation           Image: MAC Address         Device Name         User Name v         -         3C.28 A6:08:02:5C         -         -         Image: Image: |                                            |
| Global Configuration                                               | Total 1 100page ∨ < 1 > Go to 1                                                                                                    |                                            |
| Task Management     Alarm Management     Oevice Diagnostics        | Cancel Update Now Scheduled Configuration Up                                                                                                    | date                                       |
| Resources Management $\vee$                                        |                                                                                                    |                                            |
|                                                                    | Theat                                                                                                    | 10/page -> < 1 > Go to 1                   |
|                                                                    | Copyright 2021 ALE International AII rights reserved in all countries                                                                                                    | Cookies $\sim$                             |

#### 9.2.4 Editing template

You can change the name, type, device, and description of a template. Click the *k* button next to the template for editing purpose. The changes take effect immediately.

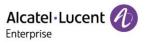

| Alcatel-Lucent                                                    | Easy Device Management   Enterprise |                   |                 | 🌲 English 🗸 Enter | oriseUser $\vee$   Feedback Doc | :uments     |
|-------------------------------------------------------------------|-------------------------------------|-------------------|-----------------|-------------------|---------------------------------|-------------|
| Q Enterp ® V                                                      | Group Configuration                 |                   |                 |                   | + Add Grou                      | up Template |
| 🔓 Home                                                            | Telete                              |                   |                 |                   | Q Template Name/Descri          | ption       |
| <ul> <li>Account Management</li> <li>Device Management</li> </ul> | □ Group Name ¢                      | Group Description | Device Number ¢ | Date Modified \$  | Operation                       | ۵           |
| Device Configuration ^                                            | Software                            |                   | 1①              | 2021/11/15 07:26  | ® 🛪 🖊 坐                         |             |
| Model Configuration                                               |                                     |                   |                 |                   |                                 |             |
| Group Configuration                                               |                                     |                   |                 |                   |                                 |             |
| Site Configuration                                                |                                     |                   |                 |                   |                                 |             |
| MAC Configuration                                                 |                                     |                   |                 |                   |                                 |             |
| Global Configuration                                              |                                     |                   |                 |                   |                                 |             |
| <ul> <li>Site Management</li> <li>Task Management</li> </ul>      |                                     |                   |                 |                   |                                 |             |
| 🖒 Alarm Management 🗸                                              |                                     |                   |                 |                   |                                 |             |
| Device Diagnostics                                                |                                     |                   |                 |                   |                                 |             |
| 🖻 Resources Management 🗸                                          |                                     |                   |                 |                   |                                 |             |
| ∺ System Management 🗸                                             |                                     |                   |                 |                   |                                 |             |
|                                                                   |                                     |                   |                 |                   |                                 |             |
|                                                                   |                                     |                   |                 | Total 1 10/page   | < 1 → Go                        | to 1        |
|                                                                   |                                     |                   |                 |                   |                                 | Cookies 🗸   |
|                                                                   |                                     |                   |                 |                   |                                 | Courses V   |

## 9.2.5 Downloading configuration file

You can download the latest configuration file of the current group template at any time. Click the  $\frac{1}{2}$  button next to the template to download the configuration file.

| Alcatel-Lucent 🕖                            | Easy Device Management   Enterprise |                   |                                                      | 🌻 English 🗸 Enterpriset | Jser $\checkmark$ Feedback Documents |
|---------------------------------------------|-------------------------------------|-------------------|------------------------------------------------------|-------------------------|--------------------------------------|
| Q Enterp 🖲 🗸                                | Group Configuration                 |                   |                                                      |                         | + Add Group Template                 |
| Home                                        | Delete                              |                   |                                                      |                         | Q Template Name/Description          |
| Account Management     Oevice Management    | Group Name ¢                        | Group Description | Device Number ¢                                      | Date Modified ¢         | Operation 📦                          |
| Device Management     Device Configuration  | Software                            |                   | 10                                                   | 2021/11/15 07:26        | ⊚ ⊿ ∠ ⊻                              |
| Model Configuration                         |                                     |                   |                                                      |                         |                                      |
| Group Configuration Site Configuration      |                                     |                   |                                                      |                         |                                      |
| MAC Configuration                           |                                     |                   |                                                      |                         |                                      |
| Global Configuration                        |                                     |                   |                                                      |                         |                                      |
| <ul> <li>Task Management</li> </ul>         |                                     |                   |                                                      |                         |                                      |
| 📺 Alarm Management 🗸 🗸                      |                                     |                   |                                                      |                         |                                      |
| Device Diagnostics     Resources Management |                                     |                   |                                                      |                         |                                      |
| ∺ System Management 🗸 🗸                     |                                     |                   |                                                      |                         |                                      |
|                                             |                                     |                   |                                                      |                         |                                      |
|                                             |                                     |                   |                                                      | Total 1 10/page         | < 1 > Go to 1                        |
|                                             |                                     |                   | E International All rights reserved in all countries |                         | Cookies $\checkmark$                 |

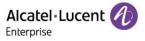

#### 9.2.6 Deleting template

You can also delete any group template at any time. Select the template you want to delete, and then click the **Delete** button in the top-left corner. After you confirm the deletion, the configuration file for the template will be deleted.

| Alcatel-Lucent                                               | Easy Device Management   Enterprise |                   |                                                        | English ~ Enterpr | riseUser 🗠 📔 Feedback Documents |
|--------------------------------------------------------------|-------------------------------------|-------------------|--------------------------------------------------------|-------------------|---------------------------------|
| Q Enterp., 🕘 🗸 🗸                                             | Group Configuration                 |                   |                                                        |                   | + Add Group Template            |
| 🕞 Homo                                                       | Delete                              |                   |                                                        |                   |                                 |
| Account Management     V     Device Management               | Group Name 🗢                        | Group Description | Device Number ©                                        | Date Modified     | Operation                       |
| Device Configuration                                         | Software                            | -                 | 400                                                    | S21/11/15 07:26   | © ≈ ∠ ⊻                         |
| Model Configuration                                          |                                     |                   | Tip                                                    |                   |                                 |
| Group Configuration                                          |                                     |                   | task will be deleted after                             |                   |                                 |
| Site Configuration                                           |                                     |                   | Are you sure to delete?                                |                   |                                 |
| MAC Configuration                                            |                                     |                   |                                                        |                   |                                 |
| Global Configuration                                         |                                     |                   |                                                        |                   |                                 |
| <ul> <li>Site Management</li> <li>Task Management</li> </ul> |                                     |                   | Cancel Confirm                                         |                   |                                 |
| Alarm Management                                             |                                     |                   |                                                        |                   |                                 |
| Device Diagnostics                                           |                                     |                   |                                                        |                   |                                 |
| Resources Management V                                       |                                     |                   |                                                        |                   |                                 |
| 🔛 🚽 🖓                                                        |                                     |                   |                                                        |                   |                                 |
|                                                              |                                     |                   |                                                        |                   |                                 |
|                                                              |                                     |                   |                                                        | Total 1 10/page   | < 1 → Go to 1                   |
|                                                              |                                     |                   |                                                        |                   |                                 |
|                                                              |                                     | Copyright 2021    | ALE International All rights reserved in all countries |                   | Cookies $\sim$                  |

## 9.3 Configuring device by site

You can customize a site configuration template, classify devices by site, configure the devices in the same site in batches, and quickly push the configuration files to group members. In addition, you can view the site templates you have created, and modify configuration parameters, push configuration files, and download configuration files based on sites.

#### 9.3.1 Adding site template

You can add a site template on the **Site Configuration** page where necessary. You can also create a unified site template in advance for any new devices added in the future.

| Alcatel-Lucent           | Easy Device Management   En | terprise                                                              | ٠              | English $\checkmark$ EnterpriseUser $\checkmark$ | Feedback D | ocuments             |
|--------------------------|-----------------------------|-----------------------------------------------------------------------|----------------|--------------------------------------------------|------------|----------------------|
| Q Enterp 🕷 🗸 🗸           | Site Configuration /        | Add Site Template                                                     |                |                                                  |            |                      |
| E Home                   |                             |                                                                       |                |                                                  |            |                      |
| 2: Account Management    |                             | 0                                                                     | 2              |                                                  |            |                      |
| Device Management        |                             | Basic                                                                 | Set Parameters |                                                  |            |                      |
| 🔯 Device Configuration 🦯 |                             |                                                                       |                |                                                  |            |                      |
| Model Configuration      |                             |                                                                       |                |                                                  |            |                      |
| Group Configuration      | * Site                      | Please select site                                                    |                |                                                  |            |                      |
| Site Configuration       |                             |                                                                       |                |                                                  |            |                      |
| MAC Configuration        | Description                 | Please enter description, maximum is 500 characters                   |                |                                                  |            |                      |
| Global Configuration     |                             |                                                                       |                |                                                  |            |                      |
| 🔝 Site Management        |                             |                                                                       |                |                                                  |            |                      |
| 🕑 Task Management        |                             |                                                                       |                |                                                  | h          |                      |
| 📺 Alarm Management       |                             |                                                                       |                | Cancel                                           | ext step   |                      |
| Device Diagnostics       |                             |                                                                       |                |                                                  |            |                      |
| 🗟 Resources Management 🗸 |                             |                                                                       |                |                                                  |            |                      |
| System Management        |                             |                                                                       |                |                                                  |            |                      |
|                          |                             |                                                                       |                |                                                  |            |                      |
|                          |                             |                                                                       |                |                                                  |            |                      |
|                          |                             |                                                                       |                |                                                  |            |                      |
|                          |                             | Copyright 2021 ALE International All rights reserved in all countries |                |                                                  |            | Cookies $\checkmark$ |

1. Enter the Site Configuration page and click the Add Site Template button.

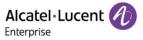

| Contents    | Description                                               |
|-------------|-----------------------------------------------------------|
| Site        | Select the site to which the template is applied.         |
| Description | Enter a detailed description or purpose of this template. |

2. Select the site you want to add and click the **Next step** button. The **Set Parameters** page is displayed and you can set parameters as required on this page.

| Alcatel-Lucent 🕖         | Easy Device Management   Er | terprise          |                 |                           |                                      |                                  | 🌻 Engli        | sh $\checkmark$ EnterpriseUser $\checkmark$ | Feedback Documents    |
|--------------------------|-----------------------------|-------------------|-----------------|---------------------------|--------------------------------------|----------------------------------|----------------|---------------------------------------------|-----------------------|
| Q Enterp 🕘 🗸 🗸           | Site Configuration /        | Add Site Template | e               |                           |                                      |                                  |                |                                             | Switch To Text Editor |
| 🔒 Home                   |                             |                   |                 |                           |                                      |                                  |                |                                             |                       |
| 🚑 Account Management 🗸 🗸 |                             |                   | 0               | ·                         |                                      |                                  | 2              |                                             |                       |
| Device Management        |                             |                   | Bas             | SIC                       |                                      |                                  | Set Parameters |                                             |                       |
| Device Configuration     |                             |                   |                 |                           |                                      |                                  |                |                                             |                       |
| Model Configuration      | Account                     | SIP Features      | Network         | Provision                 | Phone Keys                           | Settings                         | Function       | Directory&History                           | Maintenance           |
| Group Configuration      |                             |                   | (               | 7                         |                                      |                                  |                |                                             |                       |
| Site Configuration       | Account1 V                  | Select All        | Reset Settings  |                           |                                      |                                  |                |                                             |                       |
| MAC Configuration        | Codec                       |                   | Audio Codec     | pcmu;pcma;g729AB;g722;iLB | IC;opus                              |                                  |                |                                             |                       |
| Global Configuration     |                             |                   |                 |                           |                                      |                                  |                |                                             |                       |
| 🔝 Site Management        | Advanced                    |                   | OPUS Bandwidth  | Wide Band                 |                                      | ~ <b>0</b>                       |                |                                             |                       |
| Task Management          |                             |                   |                 |                           |                                      |                                  |                |                                             |                       |
| 📺 Alarm Management 🗸 🗸   |                             |                   | ILBC Frame Mode | 30                        |                                      | <ul> <li>✓</li> <li>●</li> </ul> |                |                                             |                       |
| Device Diagnostics       |                             |                   | Ptime           |                           |                                      |                                  |                |                                             |                       |
| Resources Management 🗸   |                             |                   | Pune            |                           |                                      |                                  |                |                                             |                       |
| ∺ System Management 🗸 🗸  |                             |                   | Payload Types   | 101;96                    |                                      | 0                                |                |                                             |                       |
|                          |                             |                   |                 |                           |                                      |                                  |                |                                             |                       |
|                          |                             |                   | VAD             | •                         |                                      |                                  |                |                                             |                       |
|                          |                             |                   |                 |                           |                                      |                                  |                |                                             |                       |
|                          |                             |                   |                 |                           | ternational.All rights reserved in a | Il countries                     |                |                                             | Cookies $\checkmark$  |

- If you click the Select All button, all the options on the current page will be selected. You can click this button again to deselect all.
- If you click the **Reset Settings** button, all the settings on the current page will be restored to their default values.
- 3. You can also directly set parameters on this configuration page, or click the Switch to GUI Editor button in the upper-right corner to switch to a text editor. An edited or added parameter is formatted as <setting id="" value="" override=""/>, for example, setting id=" SIPServer1Address" value="192.168.1.100" override="true"/>. The text editor also supports the configuration of parameters that are not supported by the GUI editor and is highly scalable.

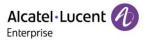

| Alcatel-Lucent 🕖                                                         | Easy Device Management   Enterprise                                                                                                    | ♣ English ~ EnterpriseUser ~   Feedback Documents |
|--------------------------------------------------------------------------|----------------------------------------------------------------------------------------------------|---------------------------------------------------|
| Q Enterp 🖲 🗸 🗸                                                           | Site Configuration / Add Site Template                                                                                                    | Solish To GRI Fallor                              |
| Home Home Carl Account Management How/ce Management Device Configuration | Basic                                                                                                    | 2<br>Set Parameters                               |
| Model Configuration<br>Group Configuration                               | Users can edit template parameters by adding text formatted in <>etting id="" value="" overrids="">. Different parameters must be on separate lines. Examples<br><aetting id="SIPServerFAddress" overrids="" tun"="" value="192.168.1.100">&gt;</aetting> | c                                                 |
| Site Configuration<br>MAC Configuration<br>Global Configuration          | xml version="1.0" encoding="UTF-8"?<br><settings></settings>                                                                                                    |                                                   |
| 😞 Site Management                                                        |                                                                                                    |                                                   |
| Alarm Management                                                         |                                                                                                    | Å                                                 |
| Resources Management     System Management                               |                                                                                                    | Catcel Save Save and spitale                      |
|                                                                          | Copyright 2021 ALE International All rights reserved in all co                                                                                                    | curifies Cookies ~                                |

 After the configuration is complete, if you click the Save button, EDM will save the configuration only. If you click Save and update, EDM will save the configuration and push the configuration to relevant devices.

| Alcatel-Lucent 🕢                           | Easy Device Management   En | terprise        |                 |                               |                                      |          | 🌻 Englis | h $\checkmark$ EnterpriseUser $\checkmark$ | Feedback Documents    |
|--------------------------------------------|-----------------------------|-----------------|-----------------|-------------------------------|--------------------------------------|----------|----------|--------------------------------------------|-----------------------|
| Q Enterp @                                 | Site Configuration /        | Add Site Templa | ite             |                               |                                      |          |          |                                            | Switch To Text Editor |
| Home                                       | Account                     | SIP Features    | Network         | Provision                     | Phone Keys                           | Settings | Function | Directory&History                          | Maintenance           |
| 🕒 Account Management 🗸                     | Account1 ~                  | Select All      | Reset Settings  |                               |                                      |          |          |                                            |                       |
| Device Management     Device Configuration | Codec                       |                 | Audio Codec     | pcmu;pcma;g729AB;g722;iLBC;op | US                                   | 0        |          |                                            |                       |
| Model Configuration                        | Advanced                    |                 |                 |                               |                                      |          |          |                                            |                       |
| Group Configuration                        |                             |                 | OPUS Bandwidth  | Wide Band                     |                                      | 0        |          |                                            |                       |
| Site Configuration                         |                             |                 | ILBC Frame Mode | 30                            |                                      | 0        |          |                                            |                       |
| Global Configuration                       |                             |                 | Ptime           |                               |                                      | 0        |          |                                            |                       |
| 😹 Site Management                          |                             |                 |                 |                               |                                      |          |          |                                            |                       |
| Task Management Aarm Management            |                             |                 | Payload Types   | 101;96                        |                                      | 0        |          |                                            |                       |
| Device Diagnostics                         |                             |                 | VAD             | •                             |                                      |          |          |                                            |                       |
| 🗟 Resources Management 🗸                   |                             |                 |                 |                               |                                      |          |          |                                            |                       |
| 🔐 System Management 🛛 🗸                    |                             |                 |                 |                               |                                      |          |          |                                            |                       |
|                                            |                             |                 |                 |                               |                                      |          | Cancel   | Save                                       | Save and update       |
|                                            |                             |                 |                 |                               |                                      |          |          |                                            |                       |
|                                            |                             |                 |                 |                               | ional.All rights reserved in all cou | untries  |          |                                            | Cookies $\sim$        |

## Note:

- The configuration parameters may vary with model specifications. For configuration rules, refer to the user manual for the respective device model.
- A newly added model template will not be automatically pushed to a phone unless you click "Save and update".
- A modified model template will not be automatically pushed to a phone unless you click "Save and update".

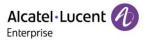

## 9.3.2 Modifying site template parameters

You can select a template and click the button in the **Operation** column to enter the **Group Configuration** page to modify the parameter configuration items.

| Alcatel-Lucent 🕖                            | Easy Device Management   Enterprise |                                                     |                    | ♣ English ∨ EnterpriseUser ∨ Feedback Docum | nents              |
|---------------------------------------------|-------------------------------------|-----------------------------------------------------|--------------------|---------------------------------------------|--------------------|
| Q Enterp 🔿 🗸 🗸                              | Site Configuration                  |                                                     |                    | + Add Site                                  | Template           |
| - Home                                      | Delete                              |                                                     |                    | Q Site Name/Description                     |                    |
| ुः Account Management 🗸                     | Sile Name ¢                         | Description                                         | Date Modified \$   | Operation                                   | \$                 |
| Device Management     Device Configuration  | EnterpriseUser                      | 88                                                  | 2021/11/15 07:40   |                                             |                    |
| Model Configuration                         |                                     |                                                     |                    |                                             |                    |
| Group Configuration Site Configuration      |                                     |                                                     |                    |                                             |                    |
| MAC Configuration                           |                                     |                                                     |                    |                                             |                    |
| Global Configuration                        |                                     |                                                     |                    |                                             |                    |
| Site Management                             |                                     |                                                     |                    |                                             |                    |
| 📺 Alarm Management 🗸 🗸                      |                                     |                                                     |                    |                                             |                    |
| Device Diagnostics     Resources Management |                                     |                                                     |                    |                                             |                    |
| System Management V                         |                                     |                                                     |                    |                                             |                    |
|                                             |                                     |                                                     |                    |                                             |                    |
|                                             |                                     |                                                     |                    | Total 1 10/page ∨ < 1 > Go to               | 1                  |
|                                             |                                     | Copyright 2021 ALE International All rights reserve | d in all countries | Co                                          | okies $\checkmark$ |

## 9.3.3 Pushing updates manually

You can manually push this group configuration template to devices. Select a template and click the solution in the **Operation** column to enter the **Push Group Configuration** page.

| Alcatel-Lucent                             | Easy Device Management   Enterprise                                   | ♣ English ~ EnterpriseUser ~ Feedback Documents |
|--------------------------------------------|-----------------------------------------------------------------------|-------------------------------------------------|
| Q Enterp                                   | Site Configuration                                                    | + Add Site Template                             |
| 🔒 Home                                     | Push Site Configuration                                               | C Site Name/Description                         |
| Device Management     Device Configuration | Select Device O Enter MAC Address                                     | isi ∠ ⊻                                         |
| Model Configuration                        | Trileg. v HOL # S v C Phase enter MACDow Selected 1                   |                                                 |
| Site Configuration<br>MAC Configuration    |                                                                       | Operation                                       |
| Global Configuration                       | Total 1 10page < 1 -> Go to 1                                         |                                                 |
| Task Management                            |                                                                       |                                                 |
| Alarm Management                           | Cancel Update New Scheduled Cor                                       | nfiguration Update                              |
| Resources Management V                     |                                                                       |                                                 |
| 🤮 System Management 🛛 🗸                    |                                                                       |                                                 |
|                                            |                                                                       | Total 1 10/page ~ < 1 > Go to 1                 |
|                                            | Copyright 2021 ALE International All rights reserved in all countries | Cookies 🗸                                       |

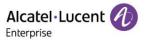

## 9.3.4 Editing template

You can change the name and description of a template. Click the *k* button next to the template for editing purpose. The changes take effect immediately.

| Alcatel-Lucent                                                       | Easy Device Management   Enterprise |                            |                                             | ♣ English ∨ EnterpriseUser ∨ Feedback  | Documents         |
|----------------------------------------------------------------------|-------------------------------------|----------------------------|---------------------------------------------|----------------------------------------|-------------------|
| Q Enterp 🕲 🗸                                                         | Site Configuration                  |                            |                                             | +                                      | Add Site Template |
| Home                                                                 | Delete                              |                            |                                             | Q Site Name/Descr                      | ription           |
| Account Management     One Management                                | Site Name ¢                         | Description                | Date Modified $ \varphi $                   | Operation                              | \$                |
| Device Configuration ^                                               | EnterpriseUser                      |                            | 2021/11/15 07:40                            | III III III III III III III III III II |                   |
| Model Configuration<br>Group Configuration                           |                                     |                            |                                             |                                        |                   |
| Site Configuration                                                   |                                     |                            |                                             |                                        |                   |
| MAC Configuration<br>Global Configuration                            |                                     |                            |                                             |                                        |                   |
| Site Management                                                      |                                     |                            |                                             |                                        |                   |
| Task Management                                                      |                                     |                            |                                             |                                        |                   |
| <ul> <li>☆ Alarm Management ∨</li> <li>Oevice Diagnostics</li> </ul> |                                     |                            |                                             |                                        |                   |
| Resources Management V                                               |                                     |                            |                                             |                                        |                   |
| 🚆 System Management 🧹                                                |                                     |                            |                                             |                                        |                   |
|                                                                      |                                     |                            |                                             | Total 1 10/page < 1 >                  | Go to 1           |
|                                                                      |                                     | Copyright 2021 ALE Interna | tional All rights reserved in all countries |                                        | Cookies 🗸         |

## 9.3.5 Downloading configuration file

You can download the latest configuration file of the current site template at any time. Click the  $\stackrel{\checkmark}{}$  button next to the template to download the configuration file.

| Alcatel-Lucent 🕖                         | Easy Device Management   Enterprise |             |                                            | ♣ English ∨ EnterpriseUser ∨   Feedback | Documents         |
|------------------------------------------|-------------------------------------|-------------|--------------------------------------------|-----------------------------------------|-------------------|
| Q Enterp 🖲 🗸 🗸                           | Site Configuration                  |             |                                            | +                                       | Add Site Template |
| Home                                     | 1 Delete                            |             |                                            | Q Site Name/Descri                      | ption             |
| Account Management     Oevice Management | Site Name \$                        | Description | Date Modified $\varphi$                    | Operation                               | ٢                 |
| 🔯 Device Configuration 🔿                 | EnterpriseUser                      |             | 2021/11/15 07:40                           | 🕸 🖈 🗶 ⊻                                 |                   |
| Model Configuration                      |                                     |             |                                            |                                         |                   |
| Group Configuration                      |                                     |             |                                            |                                         |                   |
| Site Configuration                       |                                     |             |                                            |                                         |                   |
| MAC Configuration                        |                                     |             |                                            |                                         |                   |
| Global Configuration                     |                                     |             |                                            |                                         |                   |
| Site Management                          |                                     |             |                                            |                                         |                   |
| Task Management Alarm Management         |                                     |             |                                            |                                         |                   |
| Device Diagnostics                       |                                     |             |                                            |                                         |                   |
| 🗟 Resources Management 🗸                 |                                     |             |                                            |                                         |                   |
| 🞇 System Management 🗸 🗸                  |                                     |             |                                            |                                         |                   |
|                                          |                                     |             |                                            | Total 1 10/page < 1 >                   | Go to 1           |
|                                          |                                     |             |                                            |                                         | Contine           |
|                                          |                                     |             | ional All rights reserved in all countries |                                         | Cookies 🗸         |

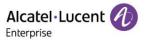

## 9.3.6 Deleting template

You can also delete any site template at any time. Select the template you want to delete, and then click the **Delete** button at the top. After you confirm the deletion, the configuration file for the template will be deleted.

| Alcatel-Lucent                                | Easy Device Management   Enterprise |                           |                       | 🌲 English 🗠 E | EnterpriseUser 🗸   Feedbac | C Documents          |
|-----------------------------------------------|-------------------------------------|---------------------------|-----------------------|---------------|----------------------------|----------------------|
| Q Enterp                                      | Site Configuration                  |                           |                       |               | +                          | Add Site Template    |
| 🔓 Home                                        | Delete                              |                           |                       |               |                            |                      |
| 요: Account Management 🛛 🗸                     | Site Name 🗇                         | Description               | Date Modified ©       |               | Operation                  |                      |
| Device Management                             | EnterpriseUser                      |                           | 2024/44/45 07-40      | 8             | \$ ≈ ∠ ⊻                   |                      |
| Device Configuration     Model Configuration  |                                     |                           | -                     |               |                            |                      |
| Model Configuration                           |                                     |                           | Тір                   |               |                            |                      |
| Site Configuration                            |                                     | This associated timer tas |                       |               |                            |                      |
| MAC Configuration                             |                                     | deleting the tempalte. An | e you sure to delete? |               |                            |                      |
| -<br>Global Configuration                     |                                     |                           |                       |               |                            |                      |
| 😹 Site Management                             |                                     |                           |                       |               |                            |                      |
| 🕑 Task Management                             |                                     |                           | Cancel Confirm        |               |                            |                      |
| 📺 Alarm Management 🛛 🗸                        |                                     |                           |                       |               |                            |                      |
| Device Diagnostics                            |                                     |                           |                       |               |                            |                      |
| $\textcircled{B}$ Resources Management $\lor$ |                                     |                           |                       |               |                            |                      |
| ∺ System Management 🛛 🗸                       |                                     |                           |                       |               |                            |                      |
|                                               |                                     |                           |                       |               |                            |                      |
|                                               |                                     |                           |                       | Total 1 10/p  | age 🗸 k 🚺 🔿                | Go to 1              |
|                                               |                                     |                           |                       |               |                            | Cookies $\checkmark$ |

## 9.4 Configuring device by MAC address

You can customize a configuration file for a device and upload it to EDM to replace the existing configuration file.

#### 9.4.1 Importing configuration file

You can upload a custom configuration file and push it to the device. EDM supports uploading an individual configuration file or a package file. An individual configuration file must be in the format of config.MAC.xml, for example, config.3c28a62008e9.xml. If there are multiple configuration files, you need to place them in a folder and compress them into a zip file, for example, config.zip.

| Alcatel-Lucent                                                | Easy Device Management   Enterprise |                                                                                                    | English Y EnterpriseUser Y Feedback Documents |
|---------------------------------------------------------------|-------------------------------------|----------------------------------------------------------------------------------------------------|-----------------------------------------------|
| Q Enterp. (*)                                                 | MAC Configuration                   |                                                                                                    | Import Configuration File                     |
| 🕞 Home                                                        | Delete                              | Import Configuration File                                                                              | All Models V Q MAC/File Name                  |
| Device Management                                             | MAC Address   Moc                   |                                                                                                    | Date Modified                                 |
| Device Configuration     Model Configuration                  |                                     |                                                                                                    |                                               |
| Group Configuration<br>Site Configuration                     |                                     | (†)                                                                                                    |                                               |
| MAC Configuration                                             |                                     | Drag the file here, or click upload                                                                    |                                               |
| Site Management                                               |                                     | Only config MAC and up the cas be ophisted, and it is nor more than 200(p.g. config 3-2256/2000at.not) |                                               |
| <ul> <li>Task Management</li> <li>Alarm Management</li> </ul> |                                     | Cancel Import                                                                                          |                                               |
| Device Diagnostics     Resources Management                   |                                     |                                                                                                    |                                               |
| 🚆 System Management 🗸 🗸                                       |                                     |                                                                                                    |                                               |
|                                                               |                                     |                                                                                                    | Total 0 10/page ~ < 1 > Go to 1               |
|                                                               |                                     |                                                                                                    | Cookies 🗸                                     |

1. Click the **Import Configuration File** button in the upper-right corner to go to the **Import Configuration File** page.

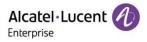

- 2. Drag a custom configuration file or zip file to this window or click "click upload".
- 3. After the file is uploaded, click the **Import** button to save the file.

## Note:

- Ensure that the format of the file to be uploaded is correct. Otherwise, the import will fail.
- Ensure that the MAC address of the device to which the file is uploaded is correct. Otherwise, the import will fail.
- Ensure that the size of the file to be uploaded is less than 20 MB. Otherwise, the import will fail.
- If the current list already has a configuration file for this MAC address, the existing configuration file will be overwritten.

## 9.4.2 Pushing updates manually

You can manually push this group configuration template to devices.

Select a template and click the 🖾 button in the **Operation** column to update the site configuration template.

| Alcatel-Lucent                           | Easy Device Management   Enterpris | Se      |                         |                                       |                        | ê En           | glish $\checkmark$ EnterpriseUser $\checkmark$ | Feedback Documents | 5    |
|------------------------------------------|------------------------------------|---------|-------------------------|---------------------------------------|------------------------|----------------|------------------------------------------------|--------------------|------|
| Q Enterp 💩 🗸 🗸                           | MAC Configuration                  |         |                         |                                       |                        |                | Import Configuration                           | File 主 Export      | đ    |
| 🖨 Home                                   | T Delete                           |         |                         |                                       |                        | All Models     |                                                | /File Name         |      |
| Account Management     Oevice Management | MAC Address                        | Model ¢ | Firmware Version $\sim$ | File Name                             | File Size ¢            | Site ¢         | Date Modified \$                               | Operation          | \$   |
| 🔅 Device Configuration 🗠                 | 3C:28:A6:08:02:5C                  | HG      | 2.12.10.000.1254        | config.3c28a608025c.xml               | 1KB                    | EnterpriseUser | 2021/11/15 07:47                               | ⊴ ⊻                |      |
| Model Configuration                      |                                    |         |                         |                                       |                        |                |                                                |                    |      |
| Group Configuration                      |                                    |         |                         |                                       |                        |                |                                                |                    |      |
| Site Configuration                       |                                    |         |                         |                                       |                        |                |                                                |                    |      |
| MAC Configuration                        |                                    |         |                         |                                       |                        |                |                                                |                    |      |
| Global Configuration                     |                                    |         |                         |                                       |                        |                |                                                |                    |      |
| 🐰 Site Management                        |                                    |         |                         |                                       |                        |                |                                                |                    |      |
| Task Management                          |                                    |         |                         |                                       |                        |                |                                                |                    |      |
| 📺 Alarm Management 🗸                     |                                    |         |                         |                                       |                        |                |                                                |                    |      |
| Device Diagnostics                       |                                    |         |                         |                                       |                        |                |                                                |                    |      |
| Resources Management V                   |                                    |         |                         |                                       |                        |                |                                                |                    |      |
| ∺ System Management 🗸 🗸                  |                                    |         |                         |                                       |                        |                |                                                |                    |      |
|                                          |                                    |         |                         |                                       |                        |                |                                                | _                  |      |
|                                          |                                    |         |                         |                                       |                        | Total 1        | 10/page V                                      | 1 → Go to 1        |      |
|                                          |                                    |         |                         | 2021 ALE International All rights res | erved in all countries |                |                                                | Cookies            | is 🗸 |

## 9.4.3 Exporting configuration file

Click the **Export** button in the upper-right corner. All the configuration files will be compressed into a zip file named ALL MAC config.zip and downloaded directly to your local PC.

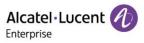

| Alcatel-Lucent                           | Easy Device Management   Enterpri | se      |                                                                                             |                                         |                        | 🌲 En           | glish V EnterpriseUser V | Feedback Docum | ients   |
|------------------------------------------|-----------------------------------|---------|---------------------------------------------------------------------------------------------|-----------------------------------------|------------------------|----------------|--------------------------|----------------|---------|
| Q Enterp 🔿 🗸 🗸                           | MAC Configuration                 |         |                                                                                             |                                         |                        |                | Import Configuratio      | n File 🕞 E     | Export  |
| G Home                                   | Delete                            |         |                                                                                             |                                         |                        | All Models     | ~ Q MAG                  | C/File Name    |         |
| Account Management     Device Management | MAC Address ¢                     | Model ¢ | Firmware Version $\!\!\!\!\!\!\!\!\!\!\!\!\!\!\!\!\!\!\!\!\!\!\!\!\!\!\!\!\!\!\!\!\!\!\!\!$ | File Name                               | File Size ¢            | Site ¢         | Date Modified \$         | Operation      | ۵       |
| 🔯 Device Configuration 🔷                 | 3C:28:A6:08:02:5C                 | H6      | 2.12.10.000.1254                                                                            | config.3c28a608025c.xml                 | 1KB                    | EnterpriseUser | 2021/11/15 07:47         | ⊲ ⊻            |         |
| Model Configuration                      |                                   |         |                                                                                             |                                         |                        |                |                          |                |         |
| Group Configuration                      |                                   |         |                                                                                             |                                         |                        |                |                          |                |         |
| Site Configuration                       |                                   |         |                                                                                             |                                         |                        |                |                          |                |         |
| MAC Configuration                        |                                   |         |                                                                                             |                                         |                        |                |                          |                |         |
| Global Configuration                     |                                   |         |                                                                                             |                                         |                        |                |                          |                |         |
| 🤮 Site Management                        |                                   |         |                                                                                             |                                         |                        |                |                          |                |         |
| 🔁 Task Management                        |                                   |         |                                                                                             |                                         |                        |                |                          |                |         |
| 📺 Alarm Management 🧹                     |                                   |         |                                                                                             |                                         |                        |                |                          |                |         |
| Device Diagnostics                       |                                   |         |                                                                                             |                                         |                        |                |                          |                |         |
| Resources Management V                   |                                   |         |                                                                                             |                                         |                        |                |                          |                |         |
| ∺ System Management 🗸 🗸                  |                                   |         |                                                                                             |                                         |                        |                |                          |                |         |
|                                          |                                   |         |                                                                                             |                                         |                        |                |                          | _              |         |
|                                          |                                   |         |                                                                                             |                                         |                        | Total 1        | 10/page <                | 1 ⇒ Go to      | 1       |
|                                          |                                   |         |                                                                                             | t 2021 ALE International All rights res | erved in all countries |                |                          | Co             | okies 🗸 |

## 9.4.4 Downloading configuration file

You can download the latest configuration file of the current site template at any time. Click the  $\stackrel{\checkmark}{}$  button in the **Operation** column to download configuration files.

| Alcatel-Lucent                           | Easy Device Management   Enterpri | se      |                         |                                          |                        | ٠              | English $\checkmark$ EnterpriseUser $\checkmark$ | Feedback Doc | uments    |
|------------------------------------------|-----------------------------------|---------|-------------------------|------------------------------------------|------------------------|----------------|--------------------------------------------------|--------------|-----------|
| Q Enterp 🔿 🗸 🗸                           | MAC Configuration                 |         |                         |                                          |                        |                | Import Configuration F                           | file 🕞       | Export    |
| 🔓 Home                                   | Telete                            |         |                         |                                          |                        | All Mod        | tels ~ Q MAC/F                                   | file Name    |           |
| Account Management     Device Management | MAC Address                       | Model ¢ | Firmware Version $\sim$ | File Name                                | File Size ¢            | Site ¢         | Date Modified ©                                  | Operation    | \$        |
| Device Configuration                     | 3C:28:A6:08:02:5C                 | H6      | 2.12.10.000.1254        | config.3c28a608025c.xml                  | 1KB                    | EnterpriseUser | 2021/11/15 07:47                                 | ⊲ 🗸          |           |
| Model Configuration                      |                                   |         |                         |                                          |                        |                |                                                  |              |           |
| Site Configuration                       |                                   |         |                         |                                          |                        |                |                                                  |              |           |
| MAC Configuration                        |                                   |         |                         |                                          |                        |                |                                                  |              |           |
| Site Management                          |                                   |         |                         |                                          |                        |                |                                                  |              |           |
| Task Management Alarm Management         |                                   |         |                         |                                          |                        |                |                                                  |              |           |
| Device Diagnostics                       |                                   |         |                         |                                          |                        |                |                                                  |              |           |
| Resources Management $\lor$              |                                   |         |                         |                                          |                        |                |                                                  |              |           |
|                                          |                                   |         |                         |                                          |                        |                |                                                  |              |           |
|                                          |                                   |         |                         |                                          |                        | Tot            | al 1 10/page <                                   | 1 → Got      | 0 1       |
|                                          |                                   |         | Copyrigh                | at 2021 ALE International All rights res | erved in all countries |                |                                                  | (            | Cookies 🗸 |

## 9.4.5 Deleting configuration file

You can also delete any site template at any time. Select the template you want to delete, and then click the **Delete** button in the top left corner. After you confirm the deletion, the configuration file for the template will be deleted.

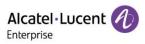

| Alcatel-Lucent                                 | Easy Device Management   Enterp | rise     |                    |                      |             |                  | English ~ EnterpriseUser ~ | Feedback Documer | nts    |
|------------------------------------------------|---------------------------------|----------|--------------------|----------------------|-------------|------------------|----------------------------|------------------|--------|
| Q Enterp. S                                    | MAC Configuration               |          |                    |                      |             |                  | Import Configuration       | n File 💽 💽 Exp   | port   |
| Home                                           | Delete                          |          |                    |                      |             | All Mo           | dels V                     |                  |        |
| Account Management     V     Device Management | MAC Address 🗢                   | Model \$ | Firmware Version ~ | File Name            | File Size 🗘 | Site ©           | Date Modified ¢            | Operation        |        |
| Device Configuration ^                         | C.28:A6:08:02:5C                | H6       | 2.12.10.000.1254   | config.3c28a608025c. | xml 1KB     | ⊗_interpriseUser | 2021/11/15 07:47           | ⊴ ⊻              |        |
| Model Configuration                            |                                 |          |                    | Tip                  |             |                  |                            |                  |        |
| Group Configuration                            |                                 |          |                    | Πp                   |             |                  |                            |                  |        |
| Site Configuration                             |                                 |          | Are you sure to    | delete?              |             |                  |                            |                  |        |
| MAC Configuration                              |                                 |          |                    |                      |             |                  |                            |                  |        |
| Global Configuration                           |                                 |          |                    |                      |             |                  |                            |                  |        |
| 🔝 Site Management                              |                                 |          |                    | Can                  | cel Confirm |                  |                            |                  |        |
| 😰 Task Management                              |                                 |          |                    |                      |             |                  |                            |                  |        |
| 📺 Alarm Management 🛛 🗸                         |                                 |          |                    |                      |             |                  |                            |                  |        |
| Device Diagnostics                             |                                 |          |                    |                      |             |                  |                            |                  |        |
| 🔁 Resources Management 🗸                       |                                 |          |                    |                      |             |                  |                            |                  |        |
| 🔐 System Management 🗸 🗸                        |                                 |          |                    |                      |             |                  |                            |                  |        |
|                                                |                                 |          |                    |                      |             |                  |                            |                  |        |
|                                                |                                 |          |                    |                      |             | To               | tal 1 10/page ~ <          | 1 > Go to        | 1      |
|                                                |                                 |          |                    |                      |             |                  |                            | Cook             | kies 🗸 |

## 9.5 Global configuration

The configuration items on the **Global Configuration** page are available to all devices of the current user. All the devices of the current user can obtain the global configuration parameters when EDM pushes global configuration or actively requests configuration files. You can edit, reset, save, and push global configuration parameters.

| Alcatel-Lucent                           | Easy Device Management   Enterprise | English V Enterprise/User V Feedback    | Documents |
|------------------------------------------|-------------------------------------|-----------------------------------------|-----------|
| Q Enterp 🖲 🗸 🗸                           | Global Configuration                |                                         |           |
| E Home                                   |                                     |                                         |           |
| Account Management                       | Auto Provisioning URL               | Please enter auto provisioning URL      |           |
| Device Configuration                     | Device Language                     | Please select device language           |           |
| Model Configuration                      | SNTP Server                         |                                         |           |
| Site Configuration                       |                                     |                                         |           |
| MAC Configuration                        | Auto Provisioning Username          | Please enter auto provisioning usemame  |           |
| Global Configuration                     | Auto Provisioning Password          | Please enter auto provisioning password |           |
| Task Management                          | Polling By Interval                 |                                         |           |
| Alarm Management      Verice Diagnostics | Polling Timeout(Second)             | 86400                                   |           |
| Resources Management V                   |                                     |                                         |           |
| ∺ System Management 🗸 🗸                  |                                     |                                         |           |
|                                          |                                     | Save and update Wipe                    |           |
|                                          |                                     |                                         | Cashier   |
|                                          |                                     |                                         | Cookies 🗸 |

| Contents              | Description                                                                                                    |
|-----------------------|----------------------------------------------------------------------------------------------------|
| Auto Provisioning URL | Enter the auto provisioning URL.<br>After <b>Auto Provisioning URL</b> is configured, when EDM pushes global<br>configuration or the device actively requests configuration files, the parameter<br>" <b>DeviceEdmEnable = false</b> " is acquired to disable the EDM function on the<br>device. |

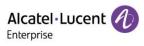

| Device Language               | Select the device language.           |
|-------------------------------|---------------------------------------|
| SNTP Server                   | Enter the SNTP server address.        |
| Auto Provisioning<br>Username | Enter the auto provisioning username. |
| Auto Provisioning<br>Password | Enter the auto provisioning password. |
| Polling By Interval           | Enable or disable periodic update.    |
| Polling Timeout(Second)       | Enter the periodic update interval.   |

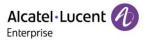

# 10. Site management

| Alcatel-Lucent                                 | Easy Device Management   Enterprise |                               |                                             |         | ♣ English ∨ EnterpriseUser ∨ Feedbac | k Documents   |
|------------------------------------------------|-------------------------------------|-------------------------------|---------------------------------------------|---------|--------------------------------------|---------------|
| Q Enterp 🛞 🗸 🗸                                 | Site Management                     |                               |                                             |         | + Add Site                           | F Import Site |
| Home                                           | Q Site Name/Description             | EnterpriseUser (Default Site) |                                             |         |                                      | Move          |
| $\cong$ Account Management $\sim$              | EnterpriseUser(1)                   | MAC Address ≑                 | Device Name                                 | Model ~ | SIP Account Status                   |               |
| Device Management                              |                                     | 3C:28:A6:08:02:5C             |                                             | H6      | Unassigned                           |               |
| Device Configuration                           |                                     |                               |                                             |         |                                      |               |
| Site Management                                |                                     |                               |                                             |         |                                      |               |
| Task Management                                |                                     |                               |                                             |         |                                      |               |
| Alarm Management      V     Device Diagnostics |                                     |                               |                                             |         |                                      |               |
| Resources Management ~                         |                                     |                               |                                             |         |                                      |               |
| System Management V                            |                                     |                               |                                             |         |                                      |               |
| G Oyacan managaman                             |                                     |                               |                                             |         |                                      |               |
|                                                |                                     |                               |                                             |         |                                      |               |
|                                                |                                     |                               |                                             |         |                                      |               |
|                                                |                                     |                               |                                             |         |                                      |               |
|                                                |                                     |                               |                                             |         |                                      |               |
|                                                |                                     |                               |                                             |         |                                      |               |
|                                                |                                     |                               |                                             |         | Total 1 10/page < 1 >                | Go to 1       |
|                                                |                                     |                               | Copyright 2021 ALE International All rights |         |                                      | Cookies 🗸     |
|                                                |                                     |                               |                                             |         |                                      | Cookies       |

You can manage devices by site and classify devices by department, location, and network condition.

## 10.1 Adding site

You can add a site at any time.

1. If you click the Add Site button in the upper-right corner, the following window will appear:

| Alcatel-Lucent                             | Easy Device Management   Enterprise |               |                                                  | 🐥 English 🗠 | EnterpriseUser ~ Feedb | ack Documents |
|--------------------------------------------|-------------------------------------|---------------|--------------------------------------------------|-------------|------------------------|---------------|
| Q Enterp., 🜒 🗸                             | Site Management                     |               |                                                  | ®           | + Add Site             | Import Site   |
| 🔒 Herne                                    | Q. Site Name/Description            |               | Add Site                                         |             | SIP Account Status     | Move          |
| Device Management     Device Configuration |                                     | * Site Name   | Please enter site name, maximum 128 characters   |             | Inassigned             |               |
| Site Management                            |                                     | * Parent Site | EnterpriseUser v                                 |             |                        |               |
| Alarm Management                           |                                     | Description   | Please enter description, maximum 500 characters |             |                        |               |
| Resources Management ~                     |                                     |               |                                                  |             |                        |               |
| 🎇 System Management 🧹                      |                                     |               |                                                  |             |                        |               |
|                                            |                                     |               | Cancel Save                                      |             |                        |               |
|                                            |                                     |               |                                                  | Total 1     | 10/page - 1            | Go to 1       |
|                                            |                                     |               |                                                  |             |                        |               |

| Contents    | Description                                                  |
|-------------|--------------------------------------------------------------|
| Site Name   | (Mandatory) Enter a site name. The site name must be unique. |
| Parent Site | Select the parent site of this site.                         |

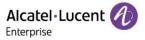

| Description | Enter a detailed description of this site. |
|-------------|--------------------------------------------|
|-------------|--------------------------------------------|

2. You can also select a site and click the  $\bigcirc$  button next to the site to add child sites of this site.

## 10.2 Importing site

To enable you to add sites in batches, you can click the **Import Site** button in the upper-right corner. The following window is displayed and you can import sites in batches.

| Alcatel-Lucent                                                    | Easy Device Management   Enterprise |                                                           | English Y EnterpriseUser Y Feedback Documents |
|-------------------------------------------------------------------|-------------------------------------|-----------------------------------------------------------|-----------------------------------------------|
| Q Enterp                                                          | Site Management                     |                                                           | + Add Site import Site                        |
|                                                                   | Q Site Name/Description             | Import Site                                               | SIP Account Status                            |
|                                                                   | EnterpriseUser(1)                   |                                                           | Unassigned                                    |
| <ul> <li>Device Configuration</li> <li>Site Management</li> </ul> |                                     |                                                           |                                               |
|                                                                   |                                     | Ć <b>↑</b> ⊃                                              |                                               |
|                                                                   |                                     | Drag the file here, or click upload                       |                                               |
|                                                                   |                                     | Only date or she free are requested. Moreover, size is 30 |                                               |
|                                                                   |                                     | (L) Site Template Cancel Import                           |                                               |
|                                                                   |                                     |                                                           | Total 1 10/page < Go to 1                     |
|                                                                   |                                     |                                                           | Cookies 🗸                                     |

1. If no site template file is available, click **Site Template** to download a template file. Fill in the correct site information as required and save the file. For example:

| *Site Name            | Description  |
|-----------------------|--------------|
| Shanghai              | Level 1 site |
| Shanghai/SiteA        | Level 2 site |
| Shanghai/SiteA/SiteAA | Level 3 site |
| Shanghai/SiteB        | Level 2 site |
| Shanghai/SiteB/SiteBB | Level 3 site |

2. Drag the site file to the specified area of the **Import Site** window. Click the **Import** button to upload the file and import it into all sites. You can view the sites you have imported on the **Site Management** page.

## 10.3 Editing site

You can edit an existing site. You can edit a site by selecting it and clicking the 🚄 button next to it.

## 10.4 Deleting site

#### 10.4.1 Site with data association

If there is data (SIP server, device, configuration, and customer firmware) associated with the site you

want to delete, click the button 100 on the right of the site to open the data migration page.

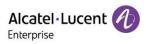

| Alcatel-Lucent                      | Easy Device Management   Enterprise |                 |                                                                                 | English V EnterpriseUser V Feedba | ick Documents |
|-------------------------------------|-------------------------------------|-----------------|---------------------------------------------------------------------------------|-----------------------------------|---------------|
| Q Enterp @ +1 V                     | Site Management                     |                 | 6                                                                               | + Add Site                        | Timport Site  |
|                                     | Q Site Name/Description             | Shanghai        |                                                                                 |                                   | Move          |
|                                     |                                     | MAC Address     |                                                                                 | SIP Account Status                |               |
|                                     | Shanghai(1)                         | 3C:28:A6:08:02: | Are you sure to delete site "Shanghai"?                                         | Unassigned                        |               |
| $\odot$ Device Configuration $\sim$ | changina (1)                        |                 | his site has Devices attached to it.Please transfer them to<br>ther site first. |                                   |               |
| 😞 Site Management                   |                                     |                 | Site Please select site                                                         |                                   |               |
|                                     |                                     |                 | Prease seriel site V                                                            |                                   |               |
|                                     |                                     |                 | Warning: The site configuration will be permanently deleted.                    |                                   |               |
|                                     |                                     |                 |                                                                                 |                                   |               |
|                                     |                                     |                 |                                                                                 |                                   |               |
|                                     |                                     | Ŀ               | Cancel                                                                          |                                   |               |
|                                     |                                     |                 |                                                                                 | Total 1 10/page < 1 >             | Go to 1       |
|                                     |                                     |                 |                                                                                 |                                   |               |

Select a new site and click the **OK** button. The site will be permanently deleted and the data will be migrated to the new site.

## 10.4.2 Site without data association

If no data is associated with the site you want to delete, you can click the button in on the right to delete the site. After you confirm the deletion, the selected site will be permanently deleted.

| Alcatel-Lucent                                                      | Easy Device Management   Enterprise |               |                                         |         | English Y EnterpriseUser Y Fe | edback Documents |
|---------------------------------------------------------------------|-------------------------------------|---------------|-----------------------------------------|---------|-------------------------------|------------------|
| Q Enterp., 🛢 +1 🗸                                                   | Site Management                     |               |                                         |         | + Add Site                    | F Import Site    |
| 🕞 Home                                                              | Q Site Name/Description             | Shanghai      |                                         |         | I                             | Move             |
| Account Management     Control Management                           | ✓ EnterpriseUser(1)                 | MAC Address ¢ | Device Name                             | Model ~ | SIP Account Status            |                  |
| <ul> <li>Device Configuration</li> <li>Site Management</li> </ul>   | Shanghai(0)                         |               | <b>T</b>                                |         |                               |                  |
| 🗭 Task Management                                                   |                                     |               | Tip                                     |         |                               |                  |
| Alarm Management      Prvice Diagnostics                            |                                     |               | Are you sure to delete site "Shanghai"? |         |                               |                  |
| <ul> <li>Resources Management</li> <li>System Management</li> </ul> |                                     |               | Cancel                                  | Confirm |                               |                  |
|                                                                     |                                     |               |                                         |         |                               |                  |
|                                                                     |                                     |               |                                         |         | Total 0 10/page 🗸 < 1         | Go to 1          |
|                                                                     |                                     |               |                                         |         |                               | Cookies 🗸        |

## 10.5 Moving site

You can move one or more devices to another site.

1. Select the device you want to move.

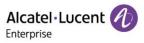

| Alcatel-Lucent           | Easy Device Management   Enterprise   |                               |                                                  |                        | ♣ English ∨ EnterpriseUser ∨ Feedbac | k Documents   |
|--------------------------|---------------------------------------|-------------------------------|--------------------------------------------------|------------------------|--------------------------------------|---------------|
| Q Enterp, 🕘 +1 🗸 🗸       | Site Management                       |                               |                                                  |                        | + Add Site                           | F Import Site |
| 🕒 Home                   | Q Site Name/Description               | EnterpriseUser (Default Site) |                                                  |                        |                                      | Move          |
| 😂 Account Management 🔍   | <ul> <li>EnterpriseUser(1)</li> </ul> | MAC Address 🗢                 | Device Name                                      | Model ~                | SIP Account Status                   |               |
| Device Management        | Shanghai(0)                           | 3C:28:A6:08:02:5C             |                                                  | H6                     | Unassigned                           |               |
| Device Configuration     |                                       |                               |                                                  |                        |                                      |               |
| 😹 Site Management        |                                       |                               |                                                  |                        |                                      |               |
| 定 Task Management        |                                       |                               |                                                  |                        |                                      |               |
| 📺 Alarm Management 🗸 🗸   |                                       |                               |                                                  |                        |                                      |               |
| Device Diagnostics       |                                       |                               |                                                  |                        |                                      |               |
| 🙉 Resources Management 🗸 |                                       |                               |                                                  |                        |                                      |               |
| 🔐 System Management 🗸 🗸  |                                       |                               |                                                  |                        |                                      |               |
|                          |                                       |                               |                                                  |                        |                                      |               |
|                          |                                       |                               |                                                  |                        |                                      |               |
|                          |                                       |                               |                                                  |                        |                                      |               |
|                          |                                       |                               |                                                  |                        |                                      |               |
|                          |                                       |                               |                                                  |                        |                                      |               |
|                          |                                       |                               |                                                  |                        |                                      |               |
|                          |                                       |                               |                                                  |                        |                                      |               |
|                          |                                       |                               |                                                  |                        | Total 1 10/page < 1 >                | Go to 1       |
|                          |                                       |                               |                                                  |                        |                                      |               |
|                          |                                       |                               | Copyright 2021 ALE International All rights rese | erved in all countries |                                      | Cookies 🗸     |

2. Click the **Move** button in the upper-right corner, select the target site from the site drop-down list box, and click **Save**. Then, the device is moved to the target site.

| Alcatel-Lucent 🕖                                                                                                    | Easy Device Management   Enterprise                   |             |                        |             | 🐥 Englis | sh $\checkmark$ EnterpriseUser $\checkmark$   Fe | edback Documents    |
|----------------------------------------------------------------------------------------------------|-------------------------------------------------------|-------------|------------------------|-------------|----------|--------------------------------------------------|---------------------|
| Q Enterp . 🜒 +1 🗸                                                                                                    | Site Management                                       |             |                        |             | 8        | + Add Site                                       | Import Site         |
| Home     Accourt Management     Device Management     Device Configuration     Ste Management     Accourt Management     Device Despenses     Accourt Management     Device Despenses     Resources Management     Ste Management     Ste Management     Ste Management | Site Namo/Description  EnterpriseUser(1)  Shanghal(0) | * Site Name | Move<br>EnterpriseUser | Cancel Save | 8        | SIP Account Status<br>Unassigned                 | More:               |
|                                                                                                    |                                                       |             |                        |             | Total 1  | 10page - < 1                                     | > Go to 1 Cookies ∨ |

# 11. Task management

On the **Task Management** page, you can view, add, start, cancel, and delete tasks, filter out the tasks to be displayed based on task status, task type, task time, and task execution time, and search for your desired tasks by task name and MAC address.

| Alcatel-Lucent 🕖                              | Easy Device Management   Enterprise |           |           |                                      |                           |                 | English 🗸 EnterpriseUser 🥆 | Feedback  | Documents  |
|-----------------------------------------------|-------------------------------------|-----------|-----------|--------------------------------------|---------------------------|-----------------|----------------------------|-----------|------------|
| Q Enterp 🕘 +1 🗸 🗸                             | Task Management                     |           |           |                                      |                           |                 |                            | 1         | + Add Task |
| E Home                                        | Delete                              |           |           | All Status                           | All Task Type             | ✓ All Task Time | V Q Task Na                | ne/MAC    | Filter ~   |
| Account Management     Device Management      | Task Name                           | Task Type | Task Time |                                      | Creator                   | Status          | Run Time                   | Operation | \$         |
| $\bigotimes$ Device Configuration $\sim$      |                                     |           |           |                                      |                           |                 |                            |           |            |
| Site Management                               |                                     |           |           |                                      |                           |                 |                            |           |            |
| 📺 Alarm Management 🗸                          |                                     |           |           |                                      |                           |                 |                            |           |            |
| Device Diagnostics     Resources Management ~ |                                     |           |           |                                      |                           |                 |                            |           |            |
| 🞇 System Management 🗸 🗸                       |                                     |           |           | No Da                                | ta                        |                 |                            |           |            |
|                                               |                                     |           |           |                                      |                           |                 |                            |           |            |
|                                               |                                     |           |           |                                      |                           |                 |                            |           |            |
|                                               |                                     |           |           |                                      |                           |                 |                            |           |            |
|                                               |                                     |           |           |                                      |                           | T               | tal 0 10/page ~            |           | au (7)     |
|                                               |                                     |           |           |                                      |                           | 10              | tal 0 10/page V            |           | Go to 1    |
|                                               |                                     |           | Copyrig   | ht 2021 ALE International All rights | reserved in all countries |                 |                            |           | Cookies 🗸  |

## 11.1 Adding task

On the Task Management page, click the Add Task button. The following page will be displayed:

| Alcatel-Lucent                  | Easy Device Management   Enterprise                                   | English ` | ✓ EnterpriseUser ✓ Fee | dback Documents |
|---------------------------------|-----------------------------------------------------------------------|-----------|------------------------|-----------------|
| Q Enterp 🛞 + 1 🗸 🗸              | Task Management / Add Task                                            |           |                        |                 |
| E Home                          |                                                                       |           |                        |                 |
| Account Management              | * Task Name Please enter task name, maximum 128 characters            |           |                        |                 |
| (i) Device Configuration $\vee$ | * Task Time O Immediate O Scheduled O Repeating                       |           |                        |                 |
| Site Management                 | * Task Type Reboot Device                                             |           |                        |                 |
| Task Management                 | * Run Device O Select Device C Enter MAC Address                      |           |                        |                 |
| Device Diagnostics              |                                                                       |           |                        |                 |
| Resources Management ~          | Enterp_ 6 +1 V H3G +5 V O Please enter MAC/Device Name Selected 0     |           |                        |                 |
| 🎇 System Management 🧹           | MAC Address Device Name Model User Name  MAC Address Device Name      | Model     | User Name $\vee$       | Operation       |
|                                 | □ 3C 28 A6:08:02:5C H6                                                | No Data   |                        |                 |
|                                 | Total 1 10ipage ~ < 1 > Go to 1                                       |           |                        |                 |
|                                 | Cancel Save                                                           |           |                        |                 |
|                                 |                                                                       |           |                        |                 |
|                                 |                                                                       |           |                        |                 |
|                                 | Copyright 2821 ALE International AII rights reserved in all countries |           |                        | Cookies 🗸       |
|                                 |                                                                       |           |                        |                 |

| Contents  | Description                                                                                                   |
|-----------|----------------------------------------------------------------------------------------------------|
| Task Name | (Mandatory) Set a task name that can be used to identify this task. You can enter a maximum of 64 characters. |

| Task Time  | (Mandatory) Select a task time. The options include <b>Immediate</b> , <b>Scheduled</b> , and <b>Repeating</b> , where <b>Repeating</b> can be <b>Daily</b> , <b>Per Week</b> , or <b>Per Month</b> .                                                                                                    |
|------------|----------------------------------------------------------------------------------------------------|
| Task Type  | (Mandatory) Select a task type, including <b>Reboot Device</b> , <b>Factory Reset</b> , <b>Upgrade</b><br><b>Firmware</b> , <b>Update Configuration</b> (by model), <b>Update Configuration</b> (by group),<br><b>Update Configuration</b> (by site), and <b>Update Global Configuration</b> . If you select<br><b>Update Configuration</b> (by model, group, or site) from the <b>Task Type</b> drop-down list<br>box, you need to select a specific model, group, or site. |
| Run Device | (Mandatory) Select a device to execute a task. You can select <b>Select Device</b> or <b>Enter MAC Address</b> . You can select devices based on site and model.                                                                                                    |

## 11.2 Viewing task execution result

You can click the (i) button to view the task execution status.

| Alcatel-Lucent                                                                                              | Easy Device Management   Enterprise |                                                                |                                     | 🐥 English 🗠 EnterpriseUser |                |
|----------------------------------------------------------------------------------------------------|-------------------------------------|----------------------------------------------------------------|-------------------------------------|----------------------------|----------------|
| Q Enterp () +1 V                                                                                            | Task Management                     |                                                                |                                     | 8                          | + Add Task     |
| 🝙 Home                                                                                                    | Telete                              | Task Details                                                   |                                     | ask Time V                 |                |
| <ul> <li>Device Management</li> <li>Device Configuration </li> <li>Site Management</li> </ul>               | Task Name     Reboot                | Task Type: Reboot Device Task Time: Scheduled Falled9 / Total1 | All Result 🗸                        | Run Time                   | Operation 🔅    |
| Test Management     Alarm Management     Contro Diagnostics     Persources Management     Spatem Management |                                     |                                                                | Run Time Result - Scheduled Go to 1 |                            |                |
|                                                                                                    |                                     |                                                                | Cancel Run Again                    | Total 1 100page ~          | C Coto 1       |
|                                                                                                    |                                     | Copyright 2021 ALE International All rights reser              | ed in all countries                 |                            | Cookies $\sim$ |

The Task Details page displays all device information, including MAC Address, Device Name, Model, Device Status, Run Time, and Result. You can also search for a device by device status, MAC address, or device name.

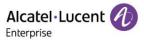

## 11.3 Editing task

You can edit tasks in scheduled status. Click the 🧹 button next to the task to modify the task information.

| Alcatel-Lucent                                                         | Easy Device Management   Enterprise |               |                    |                                      |                                     | ٠                                   | English ∽ EnterpriseUser ∽ | Feedback  | Documents  |
|------------------------------------------------------------------------|-------------------------------------|---------------|--------------------|--------------------------------------|-------------------------------------|-------------------------------------|----------------------------|-----------|------------|
| Q Enterp 💩 +1 🗸 🗸                                                      | Task Management                     |               |                    |                                      |                                     |                                     |                            |           | + Add Task |
| Home                                                                   | Delete                              |               |                    | All Status                           | <ul> <li>✓ All Task Type</li> </ul> | <ul> <li>✓ All Task Time</li> </ul> | V Q Task Nar               | ne/MAC    | Filter 🗸   |
| Account Management     Oevice Management                               | Task Name                           | Task Type     | Task Time          |                                      | Creator                             | Status                              | Run Time                   | Operation | ٢          |
| Device Configuration                                                   | Reboot                              | Reboot Device | Scheduled(2021/11/ | (15 08:04)                           | EnterpriseUser                      | Scheduled                           | -                          | () 🗾 (I)  | Ē          |
| Site Management                                                        |                                     |               |                    |                                      |                                     |                                     |                            |           |            |
| <ul> <li>☆ Alarm Management ~</li> <li>▲ Device Diagnostics</li> </ul> |                                     |               |                    |                                      |                                     |                                     |                            |           |            |
| Resources Management ~                                                 |                                     |               |                    |                                      |                                     |                                     |                            |           |            |
| 🞇 System Management 🗸 🗸                                                |                                     |               |                    |                                      |                                     |                                     |                            |           |            |
|                                                                        |                                     |               |                    |                                      |                                     |                                     |                            |           |            |
|                                                                        |                                     |               |                    |                                      |                                     |                                     |                            |           |            |
|                                                                        |                                     |               |                    |                                      |                                     |                                     |                            |           |            |
|                                                                        |                                     |               |                    |                                      |                                     | Te                                  | otal 1 10/page v           | < 1 →     | Go to 1    |
|                                                                        |                                     |               | Copyrig            | ht 2021 ALE International All rights | reserved in all countries           |                                     |                            |           | Cookies 🗸  |

## 11.4 Pausing/starting task

You can pause/start tasks in scheduled status.

To pause a task, click the 0 button on the right of the task.

| Alcatel-Lucent 🕖                            | Easy Device Management   Enterprise |               |                  |                                        |                           |                 | English V EnterpriseUser V | Feedback  | Documents            |
|---------------------------------------------|-------------------------------------|---------------|------------------|----------------------------------------|---------------------------|-----------------|----------------------------|-----------|----------------------|
| Q Enterp 🛞 + 1 🗸 🗸                          | Task Management                     |               |                  |                                        |                           |                 |                            |           | + Add Task           |
| liome                                       | m Delete                            |               |                  | All Status                             | All Task Type             | ✓ All Task Time | V Q Task Nar               | ne/MAC    | Filter 🗸             |
| Account Management     Device Management    | Task Name                           | Task Type     | Task Time        |                                        | Creator                   | Status          | Run Time                   | Operation | ۵                    |
| $\bigotimes$ Device Configuration $\sim$    | Reboot                              | Reboot Device | Scheduled(2021/1 | 11/15 08:04)                           | EnterpriseUser            | Scheduled       | -                          | 0 🖌 🕕     | Ū                    |
| Site Management                             |                                     |               |                  |                                        |                           |                 |                            |           |                      |
| Task Management     Image: Alarm Management |                                     |               |                  |                                        |                           |                 |                            |           |                      |
| Device Diagnostics                          |                                     |               |                  |                                        |                           |                 |                            |           |                      |
| Resources Management ~                      |                                     |               |                  |                                        |                           |                 |                            |           |                      |
| 🔐 System Management 🧹                       |                                     |               |                  |                                        |                           |                 |                            |           |                      |
|                                             |                                     |               |                  |                                        |                           |                 |                            |           |                      |
|                                             |                                     |               |                  |                                        |                           |                 |                            |           |                      |
|                                             |                                     |               |                  |                                        |                           |                 |                            |           |                      |
|                                             |                                     |               |                  |                                        |                           |                 |                            |           |                      |
|                                             |                                     |               |                  |                                        |                           | To              | tal 1 10/page V            | < 1 →     | Go to 1              |
|                                             |                                     |               | Соруг            | right 2021 ALE International All right | reserved in all countries |                 |                            |           | Cookies $\checkmark$ |

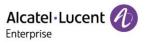

| Alcatel-Lucent                           | Easy Device Management   Enterprise |               |                   |                                      |                             |                                  | ♣ English ∨ Enterprise | User $\vee$ Feedback | Documents  |
|------------------------------------------|-------------------------------------|---------------|-------------------|--------------------------------------|-----------------------------|----------------------------------|------------------------|----------------------|------------|
| Q Enterp (6) +1 V                        | Task Management                     |               |                   |                                      |                             |                                  |                        |                      | + Add Task |
| Home                                     | Delete                              |               |                   | All Status                           | All Task Type               | <ul> <li>✓ All Task T</li> </ul> | ime v Q Ta             | sk Name/MAC          | Filter ~   |
| Account Management     Device Management | Task Name                           | Task Type     | Task Time         |                                      | Creator                     | Status                           | Run Time               | Operation            | ٩          |
| Device Configuration $\sim$              | Reboot                              | Reboot Device | Scheduled(2021/11 | /15 08:04)                           | EnterpriseUser              | Pause                            | **                     | 1 🕞 🛍                |            |
| 😹 Site Management                        |                                     |               |                   |                                      |                             |                                  |                        |                      |            |
| 🕑 Task Management                        |                                     |               |                   |                                      |                             |                                  |                        |                      |            |
| 📺 Alarm Management 🗸 🗸                   |                                     |               |                   |                                      |                             |                                  |                        |                      |            |
| Device Diagnostics                       |                                     |               |                   |                                      |                             |                                  |                        |                      |            |
| Resources Management 🗸                   |                                     |               |                   |                                      |                             |                                  |                        |                      |            |
| 🤮 System Management 🧹                    |                                     |               |                   |                                      |                             |                                  |                        |                      |            |
|                                          |                                     |               |                   |                                      |                             |                                  |                        |                      |            |
|                                          |                                     |               |                   |                                      |                             |                                  |                        |                      |            |
|                                          |                                     |               |                   |                                      |                             |                                  |                        |                      |            |
|                                          |                                     |               |                   |                                      |                             |                                  |                        |                      |            |
|                                          |                                     |               |                   |                                      |                             |                                  |                        |                      |            |
|                                          |                                     |               |                   |                                      |                             |                                  | Total 1 10/page        | ✓ < 1 →              | Go to 1    |
|                                          |                                     |               |                   |                                      |                             |                                  |                        |                      | Cookies 🗸  |
|                                          |                                     |               |                   | ht 2021 ALE International All rights | s reserved in all countries |                                  |                        |                      | Cookies 🗸  |

To start a task, click the  $\bigcirc$  button on the right of the task.

## 11.5 Searching for task

You can search for a task by task name or MAC address.

- 1. Enter a task name or MAC address in the search text box and press ENTER to trigger the search.
- 2. Click the  $^{\scriptsize(\otimes)}$  button in the search text box to clear keywords, and press ENTER to search for all tasks.

## 11.6 Deleting task

You can click the **Delete** button in the upper-left corner or the im button on the right of the task to delete the selected task(s). After you confirm the deletion, the selected tasks will be permanently deleted. You can delete tasks individually or in batches.

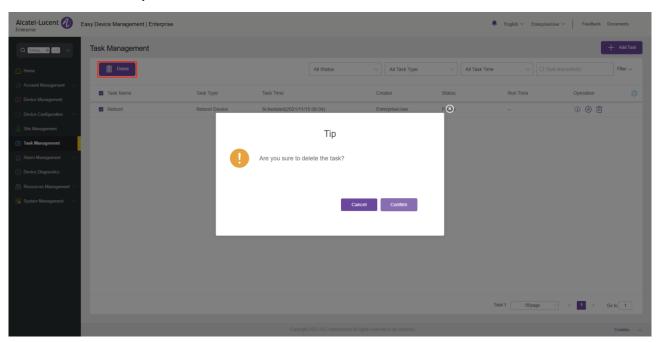

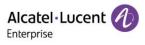

# 12. Alarm management

## 12.1 Alarm list

| Alcatel-Lucent                                | Easy Device Management   8 | Enterprise     |         |    |                                              |                     | ,                                | € English ∨ EnterpriseUser ∨ | Feedback  | Documents      |
|-----------------------------------------------|----------------------------|----------------|---------|----|----------------------------------------------|---------------------|----------------------------------|------------------------------|-----------|----------------|
| Q Enterp 🛞 +1 🗸                               | Alarm List                 |                |         |    |                                              |                     |                                  |                              |           | Export         |
| lorne                                         | Delete Ma                  | rk All As Read |         |    | All Status 🗸                                 | All Types           | <ul> <li>✓ All Levels</li> </ul> | ✓ Q MAC/Mode                 |           | Filter 🗸       |
| Account Management     Device Management      | Status                     | MAC Address \$ | Model ¢ | IP | Alarm Level \$                               | Alarm Type          |                                  | Alarm Time 💠                 | Operation | ٢              |
| Device Configuration  Site Management         |                            |                |         |    |                                              |                     |                                  |                              |           |                |
| 😥 Task Management                             |                            |                |         |    |                                              |                     |                                  |                              |           |                |
| 🖄 Alarm Management 🗠                          |                            |                |         |    |                                              |                     |                                  |                              |           |                |
| Alarm Strategy                                |                            |                |         |    | No Data                                      |                     |                                  |                              |           |                |
| Device Diagnostics     Resources Management ~ |                            |                |         |    | HU Data                                      |                     |                                  |                              |           |                |
| 🞇 System Management 🗸 🗸                       |                            |                |         |    |                                              |                     |                                  |                              |           |                |
|                                               |                            |                |         |    |                                              |                     |                                  |                              |           |                |
|                                               |                            |                |         |    |                                              |                     |                                  |                              |           |                |
|                                               |                            |                |         |    |                                              |                     |                                  | Total 0 10/page v            | 1         | Go to 1        |
|                                               |                            |                |         |    | ht 2021 ALE International All rights reserve | ed in all countries |                                  |                              |           | Cookies $\sim$ |

| Display     | Description                                                                                                    |
|-------------|----------------------------------------------------------------------------------------------------|
|             | Alarm status.                                                                                                    |
|             | Solved: An alarm is solved.                                                                                                    |
| Status      | Read: An alarm is read.                                                                                                    |
|             | Ignored: An alarm is ignored.                                                                                                    |
|             | Unread: An alarm is not read.                                                                                                    |
| MAC Address | Specifies the MAC address of the device for which an alarm is generated.                                                               |
| Device Name | Specifies the name of the device for which an alarm is generated.                                                                      |
| Model       | Specifies the model of the device for which an alarm is generated.                                                                     |
| Site        | Specifies the site of the device for which an alarm is generated.                                                                      |
| IP          | Specifies the IP address of the device for which an alarm is generated.                                                                |
|             | Indicates an alarm level.                                                                                                    |
| Alarm Level | Critical: Including account registration failure, factory reset, and device offline events.                                            |
| Alarm Level | Major: Including device reboot and configuration update failure events.                                                                |
|             | Minor: Including device online event.                                                                                                  |
|             | Indicates an alarm type.                                                                                                    |
| Alarm Type  | Including account registration failure, factory reset, device offline, device reboot, configuration update failure, and device online. |

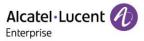

| Alarm Time    | Indicates the time when an alarm is generated.                                   |
|---------------|----------------------------------------------------------------------------------|
| Operation     | Displays alarm details and diagnoses the device for which an alarm is generated. |
| Custom fields | Click the 🕸 button to show/hide custom fields.                                   |

## 12.1.1 Deleting alarm

You can click the **Delete** button in the upper-left corner to delete alarms. After you confirm the deletion, the selected alarms will be permanently deleted. You can delete alarms individually or in batches.

| Alcatel-Lucent                                 | Easy Device Management | Enterprise        |            |                      |               |              |            | English Y EnterpriseUser Y | Feedback  | Documents |
|------------------------------------------------|------------------------|-------------------|------------|----------------------|---------------|--------------|------------|----------------------------|-----------|-----------|
| Q Enterp 🕘 +1 🗸                                | Alarm List             |                   |            |                      |               |              |            |                            |           | Export    |
| 🗋 Home                                         | Delete                 | Mark All As Read  |            | All Status           |               | All Types    | All Levels |                            |           | Filter 🗸  |
| Account Management     V     Device Management | Status                 | MAC Address 😄     | Model ©    | IP                   | Alarm Level ¢ | Alarm Type   |            | Alarm Time 😄               | Operation |           |
| ② Device Configuration                         | 🖬 🔍 Unread 🖂           | 3C:28:A6:08:02:5C | H6         | 192.168.100.25       | Minor         | Device Onlin | $\otimes$  | 2021/11/15 08:01           |           |           |
| 🚴 Site Management                              | 🗆 🔍 Unread 🗸           | 3C:28:A6:08:02:5C |            | Tip                  | _             |              | t          | 2021/11/15 08:01           |           |           |
| 😥 Task Management                              |                        |                   |            | TIP:                 | >             |              |            |                            |           |           |
| 📺 Alarm Management 🛛 🔿                         |                        |                   | Are you su | ure to delete the al | arm?          |              |            |                            |           |           |
| Alarm List                                     |                        |                   |            |                      |               |              |            |                            |           |           |
| Alarm Strategy                                 |                        |                   |            |                      |               |              |            |                            |           |           |
| Device Diagnostics                             |                        |                   |            |                      | Cancel        | Confirm      |            |                            |           |           |
| Resources Management 🗸                         |                        |                   |            |                      |               |              |            |                            |           |           |
| 🔐 System Management 🗸 🗸                        |                        |                   |            |                      |               |              |            |                            |           |           |
|                                                |                        |                   |            |                      |               |              |            |                            |           |           |
|                                                |                        |                   |            |                      |               |              |            |                            |           |           |
|                                                |                        |                   |            |                      |               |              |            |                            |           |           |
|                                                |                        |                   |            |                      |               |              |            | Total 2 10/page 🗸          |           | Cate 1    |
|                                                |                        |                   |            |                      |               |              |            | iour z iofpage 🤍           |           | 0010 1    |
|                                                |                        |                   |            |                      |               |              |            |                            |           | Cookies 🗸 |

## 12.1.2 Marking all as read

You can click the Mark All As Read button in the upper-left corner to mark all unread alarms as read alarms.

## 12.1.3 Exporting alarm

You can export all alarms at any time. On the **Alarm List** page, click the **Export** button in the upper-right corner to export alarm information, such as MAC address, alarm level, and alarm type.

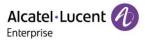

## 12.1.4 Diagnosing device

Click the 1 button on the right of the alarm or the **Diagnostics** button on the **Alarm Details** page to diagnose the device for which an alarm is generated.

| Alcatel-Lucent                                                    | Easy Device Management   Enterprise |             |                                                                                      |           | English Y EnterpriseUser Y | Feedback  | Documents |
|-------------------------------------------------------------------|-------------------------------------|-------------|--------------------------------------------------------------------------------------|-----------|----------------------------|-----------|-----------|
| Q Enterp 🖲 +1 🗸                                                   | Alarm List                          |             |                                                                                      | $\otimes$ |                            |           | Export    |
| 🔒 Home                                                            | Delete Mark All As Read             |             | Alarma Datalla                                                                       | evels     |                            |           | Filter ~  |
| <ul> <li>Account Management</li> <li>Device Management</li> </ul> | Status MAC,                         |             | Alarm Details                                                                        |           | Alarm Time 💠               | Operation |           |
| Device Configuration                                              | □ • Read ~ 3C:28                    | MAC:        | 3c:28:a6:08:02:5c                                                                    |           | 2021/11/15 08:01           |           |           |
| 🐰 Site Management                                                 | □ ● Unread V 3C:28                  | Alarm Time: | 2021/11/15 08:01:11                                                                  |           | 2021/11/15 08:01           |           |           |
| <ul> <li>Task Management</li> <li>Alarm Management</li> </ul>     |                                     | Reason:     | owner=sipmmi,reason=file=screen_men<br>u.c(line=675),reason=local_mmi_exit<br>(soft) |           |                            |           |           |
| Alarm List                                                        |                                     |             | (aan)                                                                                |           |                            |           |           |
| Alarm Strategy                                                    |                                     |             | Close Diagnostics                                                                    |           |                            |           |           |
| Device Diagnostics                                                |                                     |             |                                                                                      |           |                            |           |           |
| Resources Management                                              |                                     |             |                                                                                      | - 11      |                            |           |           |
| 🔐 System Management 🤍                                             |                                     |             |                                                                                      |           |                            |           |           |
|                                                                   |                                     |             |                                                                                      |           |                            |           |           |
|                                                                   |                                     |             |                                                                                      |           |                            |           |           |
|                                                                   |                                     |             |                                                                                      |           |                            |           |           |
|                                                                   |                                     |             |                                                                                      |           | Total 2 10/page ~          | < 1 →     | Go to 1   |
|                                                                   |                                     |             |                                                                                      |           |                            |           | Cookies 🗸 |

## 12.2 Alarm Strategy

| Alcatel-Lucent                           | Easy Device Management   En | terprise       |                        |                            |                                    |               | ٠       | English $\checkmark$ EnterpriseUser $\checkmark$ | Feedback          | Documents      |
|------------------------------------------|-----------------------------|----------------|------------------------|----------------------------|------------------------------------|---------------|---------|--------------------------------------------------|-------------------|----------------|
| Q Enterp: 🛞 +:1) 🗸                       | Alarm Strategy              |                |                        |                            |                                    |               |         |                                                  |                   | Add Strategy   |
| A Home                                   | Delete                      |                |                        |                            |                                    |               |         |                                                  |                   |                |
| Account Management     Device Management | Strategy Name               | Alarm Strategy | Notification Frequency | Status                     | Alarm Receiver                     | Alarm Content | Devices | Date Modified                                    | Operation         | n 🕸            |
| Device Configuration                     |                             |                |                        |                            |                                    |               |         |                                                  |                   |                |
| 😞 Site Management                        |                             |                |                        |                            |                                    |               |         |                                                  |                   |                |
| 🙆 rask management 🗸                      |                             |                |                        |                            |                                    |               |         |                                                  |                   |                |
| Alarm List                               |                             |                |                        |                            |                                    |               |         |                                                  |                   |                |
| Alarm Strategy                           |                             |                |                        |                            | No Data                            |               |         |                                                  |                   |                |
| Resources Management 🗸                   |                             |                |                        |                            |                                    |               |         |                                                  |                   |                |
| 器 System Management 🕓                    |                             |                |                        |                            |                                    |               |         |                                                  |                   |                |
|                                          |                             |                |                        |                            |                                    |               |         |                                                  |                   |                |
|                                          |                             |                |                        |                            |                                    |               |         |                                                  |                   |                |
|                                          |                             |                |                        |                            |                                    |               |         | 10/page ~                                        | $\langle \rangle$ | Go to          |
|                                          |                             |                |                        | rright 2021 ALE Internatio | nal.All rights reserved in all cou | ntries        |         |                                                  |                   | Cookies $\lor$ |

| Display                | Description                                       |
|------------------------|---------------------------------------------------|
| Strategy Name          | Specifies the name of an alarm strategy.          |
| Alarm Strategy         | Specifies the notification method of an alarm.    |
| Notification Frequency | Specifies the notification frequency of an alarm. |
| Status                 | Specifies the status of an alarm strategy.        |

ALE Easy Device Management - Cloud Enterprise Administrator Guide\_V1.1

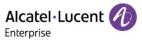

| Alarm Receiver | Specifies the receiver of an alarm.                          |
|----------------|--------------------------------------------------------------|
| Alarm Content  | Specifies the content of an alarm.                           |
| Devices        | Specifies the devices included in an alarm strategy.         |
| Date Modified  | Specifies the time when an alarm strategy was last modified. |
| Operation      | Edit an alarm strategy.                                      |
| Custom fields  | Click the 🍄 button to show/hide custom fields.               |

## 12.2.1 Adding strategy

Click the Add Strategy button to enter the Add Strategy page. There are 4 steps to add a strategy.

1. Set basic information.

| Alcatel-Lucent 🕖           | Easy Device Management   Enterprise |                               |                                                      |                  | ♣ English ∨ EnterpriseUser ∨ Feedback | Documents |
|----------------------------|-------------------------------------|-------------------------------|------------------------------------------------------|------------------|---------------------------------------|-----------|
| Q Enterp 🔿 +1 🗸            | Alarm Strategy / Add Strategy       |                               |                                                      |                  |                                       |           |
| 🕒 Home                     |                                     | 1                             | (2)                                                  | 3                |                                       |           |
| Device Management          | Set                                 | Basic Information             | Alarm Receiver                                       | Alarm Content    | Devices                               |           |
| 🔯 Device Configuration 🛛 🗸 |                                     |                               |                                                      |                  |                                       |           |
| 😹 Site Management          | * Strategy                          |                               |                                                      |                  |                                       |           |
| 🖻 Task Management          |                                     |                               |                                                      |                  |                                       |           |
| 📺 Alarm Management 🔗       | * Alarm Strategy                    | Email In-station              |                                                      |                  |                                       |           |
| Alarm List                 | * Notification Frequency            | Real-time Daily Weekly        |                                                      |                  |                                       |           |
| Alarm Strategy             |                                     | • Rear and • O bally • Really |                                                      |                  |                                       |           |
| Device Diagnostics         | Status                              |                               |                                                      |                  |                                       |           |
| Resources Management ~     |                                     |                               |                                                      |                  |                                       |           |
| 器 System Management 🗸      |                                     |                               |                                                      |                  | Cancel Next step                      |           |
|                            |                                     |                               |                                                      |                  | Cancel Next step                      |           |
|                            |                                     |                               |                                                      |                  |                                       |           |
|                            |                                     |                               |                                                      |                  |                                       |           |
|                            |                                     |                               |                                                      |                  |                                       |           |
|                            |                                     |                               |                                                      |                  |                                       |           |
|                            |                                     |                               | Copyright 2021 ALE International All rights reserved | in all countries |                                       | Cookies 🗸 |

| Contents                  | Description                                                                                                    |
|---------------------------|----------------------------------------------------------------------------------------------------|
| Strategy                  | (Mandatory) Enter the name of a strategy.                                                                                                    |
| Alarm Strategy            | (Mandatory) Select at least one notification method for a strategy.<br><b>Email</b> : The system notifies the receiver of an alarm by email.<br><b>In-station</b> : The system notifies the receiver of an alarm by an in-station message.                                                                                                    |
| Notification<br>Frequency | <ul> <li>Select at least one notification frequency for the strategy.</li> <li>Real-time: The system notifies the receiver of an alarm immediately.</li> <li>Daily: The system notifies the receiver of all unread alarms at 23:59 (system time) every day.</li> <li>Weekly: The system notifies the receiver of all unread alarms at 23:59 (system time) every Sunday.</li> </ul> |

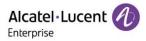

|        | Enable/Disable an alarm strategy.    |
|--------|--------------------------------------|
| Status | <b>On:</b> Enable an alarm strategy. |
|        | Off: Disable an alarm strategy.      |

## 2. Select an alarm receiver.

| Alcatel-Lucent 🕖                                                  | Easy Dev | vice Management   Enterprise |                       |                     |                                          |                       |               | ٠      | English $\checkmark$ EnterpriseUser $\checkmark$ | Feedback  | Documents |
|-------------------------------------------------------------------|----------|------------------------------|-----------------------|---------------------|------------------------------------------|-----------------------|---------------|--------|--------------------------------------------------|-----------|-----------|
| Q Enterp 🛞 +1 🗸                                                   | Alar     | rm Strategy / Add Strat      | egy                   |                     |                                          |                       |               |        |                                                  |           |           |
| 👝 Home                                                            |          |                              | 0                     |                     | (2)                                      |                       | (3)           |        | (4)                                              |           |           |
| Device Management                                                 |          |                              | Set Basic Information |                     | Alarm Receiver                           |                       | Alarm Content |        | Devices                                          |           |           |
| <ul> <li>Device Configuration</li> <li>Site Management</li> </ul> |          | Q Name/Email                 |                       |                     |                                          | Selected.0            |               |        |                                                  |           |           |
| Task Management                                                   |          | Name                         |                       | Email               |                                          | Name                  |               | Email  |                                                  | Operation |           |
| Alarm List                                                        |          | EnterpriseUser               |                       | user@enterprise.com | 1                                        |                       |               | No E   | Data                                             |           |           |
| Alarm Strategy                                                    |          |                              | Total 1               | 10/page $\vee$      | < 1 > Go to 1                            |                       |               |        |                                                  |           |           |
| Resources Management ~                                            |          |                              |                       |                     |                                          |                       |               | Cancel | Last step                                        | Next step |           |
| 🞇 System Management 🗸 🗸                                           |          |                              |                       |                     |                                          |                       |               |        |                                                  |           |           |
|                                                                   |          |                              |                       |                     |                                          |                       |               |        |                                                  |           |           |
|                                                                   |          |                              |                       |                     |                                          |                       |               |        |                                                  |           |           |
|                                                                   |          |                              |                       |                     |                                          |                       |               |        |                                                  |           |           |
|                                                                   |          |                              |                       |                     | Copyright 2021 ALE International All rig | hts reserved in all c | ountries      |        |                                                  |           | Cookies 🗸 |

Alarm emails and in-station messages will be sent to the selected receivers. You can select the master account and its sub-accounts as receivers.

3. Select alarm content.

| Alcatel-Lucent                                                               | Easy Device Management   Enterprise |                       |                                            |                              | 🌲 Er   | glish $\checkmark$ EnterpriseUser $\checkmark$ | Feedback Documents |   |
|------------------------------------------------------------------------------|-------------------------------------|-----------------------|--------------------------------------------|------------------------------|--------|------------------------------------------------|--------------------|---|
| Q Enterp (8 +1) V                                                            | Alarm Strategy / Add Strate         | egy                   |                                            |                              |        |                                                |                    |   |
| Home     Account Management     Device Management     Device Configuration   |                                     | Set Basic Information | 2<br>Alarm Receiver                        | (3)<br>Alarm Content         |        | (d)<br>Devices                                 |                    |   |
| Site Management          Task Management         Imagement         Imagement | Critical                            | Accou                 | unt Registration Failed                    | Device Offline               |        |                                                |                    |   |
| Alarm List Alarm Strategy  Device Diagnostics                                | Major                               |                       | e Reboot 🛛 🗆 Update Configuration Failed   |                              |        |                                                |                    |   |
| Resources Management                                                         | Minor                               | Device                | e Online                                   |                              |        |                                                |                    |   |
|                                                                              |                                     |                       |                                            |                              | Cancel | Last step Next                                 | t step             |   |
|                                                                              |                                     |                       | Copyright 2021 ALE International All right | ts reserved in all countries |        |                                                | Cookies            | ~ |

The system records the selected alarm content.

4. Select devices included in a strategy.

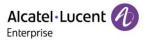

| Alcatel-Lucent                                                                    | Easy Device Management   Enterprise |                        |                                                             |                    | ♣ English ∨ EnterpriseUser ∨   Feedbac | k Documents |
|-----------------------------------------------------------------------------------|-------------------------------------|------------------------|-------------------------------------------------------------|--------------------|----------------------------------------|-------------|
| Q Enterp 🕘 + 1 🗸 🗸                                                                | Alarm Strategy / Add Strategy       |                        |                                                             |                    |                                        |             |
| Home     Account Management     Device Management                                 | Set 6                               | 1<br>Basic Information | 2<br>Alarm Receiver                                         | 3<br>Alarm Content | (4)<br>Devices                         |             |
| Device Configuration                                                              | Devices O All O Site O Gro          | oup 🔿 Custom           |                                                             |                    |                                        |             |
| <ul> <li>Task Management</li> <li>Alarm Management</li> <li>Alarm List</li> </ul> |                                     |                        |                                                             |                    |                                        |             |
| Alarm List Alarm Strategy  Device Diagnostics                                     |                                     |                        |                                                             | Cancel             | Last step Save                         |             |
| Resources Management 🗸                                                            |                                     |                        |                                                             |                    |                                        |             |
|                                                                                   |                                     |                        |                                                             |                    |                                        |             |
|                                                                                   |                                     |                        |                                                             |                    |                                        |             |
|                                                                                   |                                     |                        | Copyright 2021 ALE International All rights reserved in all | countries          |                                        | Cookies 🗸   |

| Option | Description                                                     |
|--------|-----------------------------------------------------------------|
| All    | All of the user's devices are included in the strategy.         |
| Site   | All devices in the selected site are included in the strategy.  |
| Group  | All devices in the selected group are included in the strategy. |
| Custom | All selected devices are included in the strategy.              |

#### 12.2.2 Deleting alarm strategy

You can click the **Delete** button in the upper-left corner to delete alarm strategies. After you confirm the deletion, the selected alarm strategies will be permanently deleted. You can delete alarm strategies individually or in batches.

| Alcatel-Lucent                                                    | Easy Device Management   En | nterprise         |                        |                  |                     |               | <b>ب</b> و | inglish \vee EnterpriseUser 🗸 | Feedback Doc | suments      |
|-------------------------------------------------------------------|-----------------------------|-------------------|------------------------|------------------|---------------------|---------------|------------|-------------------------------|--------------|--------------|
| Q Enterp 🖲 +1 🗸                                                   | Alarm Strategy              |                   |                        |                  |                     |               |            |                               | _            | Add Strategy |
| 🗋 Home                                                            | Delete                      |                   |                        |                  |                     |               |            |                               |              |              |
| <ul> <li>Account Management</li> <li>Device Management</li> </ul> | Strategy Name               | Alarm Strategy    | Notification Frequency | Status           | Alarm Receiver      | Alarm Content | Devices    | Date Modified                 | Operation    |              |
| 🔅 Device Configuration 🗸                                          | II All                      | Email, In-station | Real-time              | On               | user@enterprise.com | Factory Res   | All        | 2021/11/15 07:58              | 2            |              |
| 🚴 Site Management                                                 |                             |                   |                        | Tips             |                     |               |            |                               |              |              |
| 😒 Task Management                                                 |                             |                   |                        | 1105             |                     |               |            |                               |              |              |
| 📺 Alarm Management 🛛 🗠                                            |                             |                   | Are you sure to c      | lelete the alarm | strategy?           |               |            |                               |              |              |
| Alarm List                                                        |                             |                   |                        |                  |                     |               |            |                               |              |              |
| Alarm Strategy                                                    |                             |                   |                        |                  |                     |               |            |                               |              |              |
| Device Diagnostics     Resources Management                       |                             |                   |                        |                  | Cancel Confirm      |               |            |                               |              |              |
| System Management                                                 |                             |                   |                        |                  |                     |               |            |                               |              |              |
| C option in a specific term                                       |                             |                   |                        |                  |                     |               |            |                               |              |              |
|                                                                   |                             |                   |                        |                  |                     |               |            |                               |              |              |
|                                                                   |                             |                   |                        |                  |                     |               |            |                               |              |              |
|                                                                   |                             |                   |                        |                  |                     |               |            |                               |              |              |
|                                                                   |                             |                   |                        |                  |                     |               | Total 10   | 10/page v <                   | 1 → Go       | <b>b</b> 1   |
|                                                                   |                             |                   |                        |                  |                     |               |            |                               |              | Cookies 🗸    |

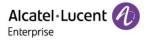

# 13. Device diagnostics

## **13.1 Starting diagnostics**

Enter the MAC address of a device and click the **Start Diagnostics** button. The diagnostics details page is displayed and you can start device diagnostics.

| Alcatel-Lucent                                                    | Easy Device Management   Enterprise |               |                        |                                              |                     | 📌 English 🗸 Ent | erpriseUser 🗸 🕴 Fee | edback Documents |
|-------------------------------------------------------------------|-------------------------------------|---------------|------------------------|----------------------------------------------|---------------------|-----------------|---------------------|------------------|
| Q Enterp 🕘 +1 🗸                                                   | Device Diagnostics                  |               |                        |                                              |                     |                 |                     |                  |
| 🔒 Home                                                            | Device Selection                    |               |                        |                                              |                     |                 |                     |                  |
| ुः Account Management 🔍                                           |                                     |               | 3c:28:a6:08:02         | 2:5c                                         |                     |                 |                     |                  |
| Device Management                                                 |                                     |               |                        | 0 OL                                         |                     |                 |                     |                  |
| <ul> <li>Device Configuration</li> <li>Site Management</li> </ul> |                                     |               |                        | Start Diagnostics                            |                     |                 |                     |                  |
| <ul> <li>Task Management</li> </ul>                               | Delete                              |               |                        |                                              |                     |                 | Q MAC/Dev           | rice Name/Creato |
| 📺 Alarm Management 🗸                                              | Time ¢                              | MAC Address ¢ | Model ~                | Creator ~                                    | Diagnostic Status 🌣 |                 | Operation           | \$               |
| Device Diagnostics                                                |                                     |               |                        |                                              |                     |                 |                     |                  |
| Resources Management ~                                            |                                     |               |                        |                                              |                     |                 |                     |                  |
| 🔐 System Management 🤍                                             |                                     |               |                        |                                              |                     |                 |                     |                  |
|                                                                   |                                     |               |                        | No Data                                      |                     |                 |                     |                  |
|                                                                   |                                     |               |                        |                                              |                     |                 |                     |                  |
|                                                                   |                                     |               |                        |                                              |                     |                 |                     |                  |
|                                                                   |                                     |               |                        |                                              |                     |                 |                     |                  |
|                                                                   |                                     |               |                        |                                              |                     |                 |                     |                  |
|                                                                   |                                     |               |                        |                                              |                     | Total 0 10/pag  | e v K 1             | Go to 1          |
|                                                                   |                                     |               | Copyright 2021 ALE Int | ternational All rights reserved in all count |                     |                 |                     | Cookies $\sim$   |

## 13.2 Diagnostic activity

You can view all diagnostic records on this page.

| Alcatel-Lucent                                              | Easy Device Management   Enterprise |                     |              |                                          |                     | ♣ English ∨ EnterpriseUser ∨   Fee | dback Documents |
|-------------------------------------------------------------|-------------------------------------|---------------------|--------------|------------------------------------------|---------------------|------------------------------------|-----------------|
| Q Enterp 🔿 +1 🗸                                             | Device Diagnostics                  |                     |              |                                          |                     |                                    |                 |
| Home                                                        | Device Selection                    |                     |              |                                          |                     |                                    |                 |
| 🚑 Account Management 🗸 🗸                                    |                                     |                     | Please enter | MAC                                      |                     |                                    |                 |
| Device Management                                           |                                     |                     |              |                                          |                     |                                    |                 |
| Device Configuration            Site Management             |                                     |                     |              | Start Diagnostics                        |                     |                                    |                 |
| <ul> <li>Ste Management</li> <li>Task Management</li> </ul> | Delete                              |                     |              |                                          |                     | Q MAC/Devis                        | ce Name/Creato  |
| 🖄 Alarm Management 🛛 🗸                                      | □ Time ≎                            | MAC Address \$      | Model ~      | Creator ~                                | Diagnostic Status 🔅 | Operation                          | \$              |
| Device Diagnostics                                          | 2021/11/15 08:04                    | • 3C:28:A6:08:02:5C | H6           | EnterpriseUser                           | C Diagnosing        | <u>ن</u>                           |                 |
| Resources Management ~                                      |                                     |                     |              |                                          |                     |                                    |                 |
| 🎇 System Management 🧹                                       |                                     |                     |              |                                          |                     |                                    |                 |
|                                                             |                                     |                     |              |                                          |                     |                                    |                 |
|                                                             |                                     |                     |              |                                          |                     |                                    |                 |
|                                                             |                                     |                     |              |                                          |                     |                                    |                 |
|                                                             |                                     |                     |              |                                          |                     |                                    |                 |
|                                                             |                                     |                     |              |                                          |                     |                                    |                 |
|                                                             |                                     |                     |              |                                          |                     | Total 1 10/page V C 1              | Go to 1         |
|                                                             |                                     |                     |              | international.All rights reserved in all | countries           |                                    | Cookies $\sim$  |

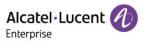

| Display           | Description                                                                     |
|-------------------|---------------------------------------------------------------------------------|
| Time              | Indicates the time when diagnostics start.                                      |
| MAC Address       | Specifies the MAC address of the diagnosed device.                              |
| Device Name       | Specifies the name of the diagnosed device.                                     |
| Model             | Specifies the model of the diagnosed device.                                    |
| Site              | Specifies the site of the diagnosed device.                                     |
| User              | Specifies the creator of the diagnostic.                                        |
|                   | Indicates the status of the diagnostic.                                         |
| Diagnostic Status | <b>Completed:</b> The diagnostic is completed.                                  |
|                   | <b>Diagnosing</b> : The diagnostic is in progress.                              |
| Operation         | End diagnostic, resume diagnostic, view diagnostic details, and diagnose again. |
| Custom fields     | Click the 🕸 button to show/hide custom fields.                                  |

# 13.3 Device diagnostics

Click the button to go to the corresponding **Device Diagnostics** page.

| Name/Creato |
|-------------|
| \$          |
|             |
|             |
|             |
|             |
|             |
|             |
|             |
|             |
| Go to 1     |
| Cookies 🗸   |
| ¢           |

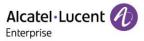

#### 13.3.1 Device information

This area displays basic information about the diagnosed device, including device name, MAC address, model, public IP address, and private IP address.

| Alcatel-Lucent 🕖                                                  | Easy Device Management   Enterprise EnterpriseUser 🗸   Feedback Documents                                          |   |
|-------------------------------------------------------------------|----------------------------------------------------------------------------------------------------|---|
| Q Enterp 🖲 +1 🗸                                                   | Device Diagnostics                                                                                                 |   |
| Home     Account Management     Device Management                 | Device Name:<br>MAC Address: 35:28:46:08:02:5c<br>Model: H6 Public IP: 124.74:66:174<br>Private IP: 192.168:100.25 |   |
| <ul> <li>Device Configuration</li> <li>Site Management</li> </ul> | Prng/Traceroude Systeg Capture Trace System Status Export System Log Screen Capture                                | - |
| <ul> <li>Task Management</li> <li>Alarm Management</li> </ul>     | * Operation(from device) Please Select ~                                                                           |   |
| Device Diagnostics                                                | * Target Host Please enter IP/Domain Name Start Clear                                                              |   |
| Resources Management                                              |                                                                                                    |   |
|                                                                   | Copyright 2921 ALE International All rights reserved in all countries Cookless                                     | ~ |

## 13.3.2 Ending diagnostic

You can click the **End Diagnostic** button in the upper-right corner to end the diagnostic and output the diagnostic result.

| Alcatel-Lucent                                               | Easy Device Management   Enterprise                                                                                                    |       | 🜲 English 🗸 EnterpriseUs | er 🗸   Feedback | Documents      |
|--------------------------------------------------------------|----------------------------------------------------------------------------------------------------|-------|--------------------------|-----------------|----------------|
| Q Enterp 🖲 +1 🗸 🗸                                            | Device Diagnostics                                                                                                    |       |                          | (               | End Diagnostic |
| Home     Account Management     Device Management            | Device Name:         MAC Address         Sc28:a6:08:02:5c         Public IP: 124.74.66:174           MACE: H6         Private IP: 192:168:100:25         Private IP: 192:168:100:25 |       |                          | (!)             |                |
| ② Device Configuration ~                                     | Ping/Traceroute Syslog Capture Trace System Status Export System Log Screen Capture                                                                                                 |       |                          |                 |                |
| Site Management                                              | * Operation(from device) Please Select ~                                                                                                    |       |                          |                 |                |
| Alarm Management     Alarm Management     Device Diagnostics | * Target Host Please enter IP/Domain Name                                                                                                    | Start | Clear                    |                 |                |
| 🙉 Resources Management 🗸                                     |                                                                                                    |       |                          |                 |                |
| 😰 System Management 🤍                                        |                                                                                                    |       |                          |                 |                |
|                                                              | Copyright 2021 ALE International All rights reserved in all countries                                                                                                    |       |                          |                 | Cookies 🗸      |

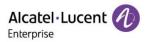

## 13.3.3 Ping/Traceroute

Click the **Ping/Traceroute** tab to enter the **Ping/Traceroute** page.

<page-header>Antended to the set of the set of the se

# ContentsDescriptionOperation (from device)Select the operation you want to perform: Ping or Traceroute.Target HostEnter the address of the target host.

Click the **Start** button on the right of **Target Host**. The corresponding Ping or Traceroute information will be displayed in the window below.

## 13.3.4 Syslog

Click the **Syslog** tab to enter the **Syslog** page.

| Alcatel-Lucent                                                                                                    | Easy Device Management   Enterprise                                                                                                |                                                                              |                                                    | ♣ English ∨ EnterpriseUser ∨ Feedback | Documents      |
|----------------------------------------------------------------------------------------------------|----------------------------------------------------------------------------------------------------|------------------------------------------------------------------------------|----------------------------------------------------|---------------------------------------|----------------|
| Q Enterp 🛞 +1 🗸 🗸                                                                                                    | Device Diagnostics                                                                                                    |                                                                              |                                                    |                                       | End Diagnostic |
| Home     Account Management     Count Management     Device Management     Device Configuration     Configuration     Task Management     Task Management | Device Name:<br>MAC Address: 0:28 a<br>Model: H0<br>Ping/Tracorote<br>Organization<br>Organization<br>Organization<br>Organization | Private IP: 192.168.100.25<br>System Status Export System Log Screen Capture |                                                    |                                       |                |
| 📋 Alarm Management 🗸                                                                                                    |                                                                                                    | The capture will stop automatically upon exceeding this limit.               |                                                    |                                       |                |
| Device Diagnostics                                                                                                    | Start<br>• Device Logs                                                                                                    |                                                                              |                                                    |                                       |                |
| Resources Management ~                                                                                                    | Delete                                                                                                    |                                                                              |                                                    |                                       |                |
| 🞇 System Management 🗸                                                                                                    | Creation Time                                                                                                    | File Name                                                                    | File Size                                          | Operation                             | \$             |
|                                                                                                    | Creation Time                                                                                                    | File Name                                                                    | File Size                                          | Operation                             |                |
|                                                                                                    |                                                                                                    |                                                                              |                                                    |                                       |                |
|                                                                                                    |                                                                                                    |                                                                              |                                                    |                                       |                |
|                                                                                                    |                                                                                                    |                                                                              | No Data                                            |                                       |                |
|                                                                                                    |                                                                                                    |                                                                              |                                                    |                                       |                |
|                                                                                                    |                                                                                                    |                                                                              |                                                    |                                       |                |
|                                                                                                    |                                                                                                    |                                                                              |                                                    | Tetrat ()                             |                |
|                                                                                                    |                                                                                                    |                                                                              |                                                    |                                       |                |
|                                                                                                    |                                                                                                    |                                                                              | International All rights reserved in all countries |                                       | Cookies 🗸      |

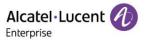

You can click the **Log Level**: utton to modify the log level. There are 6 log levels, including **Emergency**, **Error**, **Warning**, **Notice**, **Informational**, and **Debug**.

| Alcatel-Lucent                                                                                                 | Easy Device Management   Enterprise                                                                                                    |                                                        |                                                   | English V EnterpriseUser V Feedback Documents |  |  |  |
|----------------------------------------------------------------------------------------------------|----------------------------------------------------------------------------------------------------|--------------------------------------------------------|---------------------------------------------------|-----------------------------------------------|--|--|--|
| Q Enterp                                                                                                    | Device Diagnostics                                                                                                    |                                                        |                                                   | End Diagnostic                                |  |  |  |
| Home     Account Management     Control Management                                                             | Device Name:<br>MAC Address: 3c 28 a6 08.02.5c<br>Modet: H6                                                                               | Public IP: 124.74.66.174<br>Private IP: 192.168.100.25 |                                                   |                                               |  |  |  |
| <ul> <li>Device Configuration</li> <li>Site Management</li> </ul>                                              | Ping/Traceroute Syslog Capture Trace System S                                                                                             | Status Export System Log Screen Capture                |                                                   |                                               |  |  |  |
| Task Management      Alarm Management      Device Diagnostics      Resources Management      System Management | Capture Log (2Log Level: Error      Systog captures cannot be     Error      Stat     Error      Device Logs     Notice     Informational | I stop automatically upon exceeding this limit.        |                                                   |                                               |  |  |  |
|                                                                                                    | Creation Time Debug                                                                                                    | File Name                                              | File Size                                         | Operation (3)                                 |  |  |  |
|                                                                                                    | No Data                                                                                                    |                                                        |                                                   |                                               |  |  |  |
|                                                                                                    |                                                                                                    | Copyright 2021 ALE In                                  | nternational All rights reserved in all countries | Taulă an Cookies V                            |  |  |  |

Click the Start button to capture logs.

Capture stops when you click the **End** button or the system detects that the size of the log files reaches 100 MB. The log files you just captured are recorded in the window below, and you can download or delete them.

## 13.3.5 Capturing trace

Click the Capture Trace tab to enter the Capture Trace page.

| Alcatel-Lucent 🕖                                                                      | Easy Device Management   Enterprise                                                                                                    |                                                                          |           | ♣ English ∨ EnterpriseUser ∨ F | eedback Documents |  |  |
|---------------------------------------------------------------------------------------|----------------------------------------------------------------------------------------------------|--------------------------------------------------------------------------|-----------|--------------------------------|-------------------|--|--|
| Q Enterp 🖲 +1 🗸 🗸                                                                     | Device Diagnostics                                                                                                    |                                                                          |           |                                | End Diagnostic    |  |  |
| Home     Account Management     Device Management                                     | Device Name<br>MAC Address<br>Model: H6                                                                                                    | 3c-28 a6 08 02 5c Public IP: 124.74.66 174<br>Private IP: 192.168 100 25 |           | (!                             | )                 |  |  |
| Device Configuration     Site Management     Task Management                          | PingTraceroute       Sysleg       Capture Trace       Syslem Status       Export System Log       Screen Capture         • Capture Trace       Network captures cannot be more than 100 M. The capture will stop automatically upon exceeding this limit. |                                                                          |           |                                |                   |  |  |
| Alarm Management     Alarm Management     Device Diagnostics     Resources Management | Start<br>• Device Trace Files<br>Delete                                                                                                    |                                                                          |           |                                |                   |  |  |
| 👺 System Management 🧹                                                                 | Creation Time                                                                                                    | File Name                                                                | File Size | Operation                      | \$                |  |  |
|                                                                                       |                                                                                                    |                                                                          | No Data   |                                |                   |  |  |
|                                                                                       |                                                                                                    |                                                                          |           | Table 404                      | Cookies           |  |  |
|                                                                                       |                                                                                                    |                                                                          |           |                                | Cookies           |  |  |

Click the Start button to start capturing trace files.

Capture stops when you click the **End** button or the system detects that the size of the trace files reaches 100 MB. The trace files you just captured are recorded in the window below, and you can download or delete them.

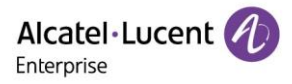

#### 13.3.6 System status

Click the System Status tab to enter the System Status page.

Click the **Start Obtaining** button to obtain the system status of the device. The window below will display the corresponding system status information.

## 13.3.7 Exporting system log

Click the Export System Log tab to enter the Export System Log page.

| Alcatel-Lucent 🕖                                                               | Easy Device Management   Enterprise                                                                                                    | ♣ English ∨ EnterpriseUser ∨ Feedback Documents |
|--------------------------------------------------------------------------------|----------------------------------------------------------------------------------------------------|-------------------------------------------------|
| Q Enterp 🕘 +1 🗸                                                                | Device Diagnostics                                                                                                    | End Diagnostic                                  |
| Home     Account Management     Device Management     Device Configuration     | Device Name:<br>MAC Address: 3c:28 a6 08 02 5c Public IP: 124.74 66.174<br>Model: H6 Private IP: 192.168.100.25<br>Ping/Traceroute System Capture Trace System Status Export System Log Screen Capture | ()                                              |
| 😞 Site Management                                                              | Ерри                                                                                                    |                                                 |
| <ul> <li>☆ Alarm Management </li> <li>✓</li> <li>Device Diagnostics</li> </ul> |                                                                                                    |                                                 |
| 🔁 Resources Management 🗸                                                       |                                                                                                    |                                                 |
|                                                                                |                                                                                                    |                                                 |
|                                                                                |                                                                                                    |                                                 |
|                                                                                | Copyright 2021 ALE International All rights reserved in all countries                                                                                                    | Cookies 🗸                                       |

Click the **Export** button to export all logs of the current device.

#### 13.3.8 Screen capture

Click the Screen Capture tab to enter the Screen Capture page.

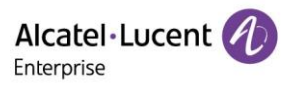

| Alcatel-Lucent 🕖                                                                                                    | Easy Device Management   Enterprise                                                                                                 |                                                                                               |                                                    | ♣ English ∨ EnterpriseUser ∨ Feedback | Documents      |
|----------------------------------------------------------------------------------------------------|----------------------------------------------------------------------------------------------------|-----------------------------------------------------------------------------------------------|----------------------------------------------------|---------------------------------------|----------------|
| Q Enterp 🛞 +1 🗸 🗸                                                                                                    | Device Diagnostics                                                                                                    |                                                                                               |                                                    |                                       | End Diagnostic |
| Home      Account Management     Configuration     Ste Management     Ste Management     Sta Management     Task Management | Device Name:<br>MAC Address: 3c28 a6 08 02 5c<br>Modet: H6<br>Ping/Traceroute Sysleg Capture Trace System State<br>• Screen Capture | Public IP: 124.74.66.174<br>Private IP: 192.168.100.25<br>us Export System Log Screen Capture |                                                    |                                       |                |
| <ul> <li>∴ Alarm Management </li> <li>✓</li> <li>Device Diagnostics</li> </ul>                                              | Start<br>Screen Capture Files<br>Delete                                                                                             |                                                                                               |                                                    |                                       |                |
| 🔁 Resources Management $\vee$                                                                                               | Creation Time                                                                                                    | File Name                                                                                     | File Size                                          | Operation                             | \$             |
| 😭 System Management 🤍                                                                                                    |                                                                                                    |                                                                                               | No Data                                            |                                       |                |
|                                                                                                    |                                                                                                    |                                                                                               | International All rights reserved in all countries |                                       | Cookies 🗸      |

Click the Start button to capture the screen. The window below will record the image files you just captured.

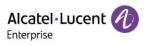

# 14. Resource file management

## 14.1 Official firmware

| Alcatel·Lucent 🕖 E                  | asy Device Management   Enterpri | ise              |               |                  |                  | 🌲 English 🗸 AL    | E V Feedback Doc         | uments       |
|-------------------------------------|----------------------------------|------------------|---------------|------------------|------------------|-------------------|--------------------------|--------------|
| Q Enterprise (a) +1 V               | Customer                         | Firmware         |               |                  |                  |                   | New Version Notification | ion Settings |
| 은 Account Management 🗸              |                                  |                  |               |                  |                  | Al Models 🗸 🗸     |                          |              |
| Device Management                   |                                  |                  |               |                  |                  |                   |                          |              |
| ② Device Configuration $\checkmark$ | Firmware Name 0                  | Version Number   | Support Model | Date Modified C  | Description      | File Size ¢       | Operation                | \$           |
| 🚴 Site Management                   | R120                             | 2.12.77.010.2245 | H3W,H6W       | 2023/02/03 05:37 | 2.12.77.010.2245 | 71.9MB            | ⊲ ⊻                      |              |
| 🖻 Task Management                   | 2.13.32.000.1535                 | 2.13.32.000.1535 | M8            | 2023/01/12 08:33 | R135             | 74.9MB            | ⊲ ⊻                      |              |
| 📺 Alarm Management 🛛 🗸              |                                  |                  |               |                  |                  |                   |                          |              |
| Device Diagnostics                  |                                  |                  |               |                  |                  |                   |                          |              |
| Resources Management                |                                  |                  |               |                  |                  |                   |                          |              |
| Firmware                            |                                  |                  |               |                  |                  |                   |                          |              |
| Other Resources                     |                                  |                  |               |                  |                  |                   |                          |              |
| 器 System Management 🛛 🗸             |                                  |                  |               |                  |                  |                   |                          |              |
|                                     |                                  |                  |               |                  |                  |                   |                          |              |
|                                     |                                  |                  |               |                  |                  |                   |                          |              |
|                                     |                                  |                  |               |                  |                  |                   |                          |              |
|                                     |                                  |                  |               |                  |                  | Total 2 10/page ~ | Go to                    | to 1         |
|                                     |                                  |                  |               |                  |                  |                   |                          | Cookies 🔨    |

| Display        | Description                                                     |
|----------------|-----------------------------------------------------------------|
| Firmware Name  | Indicates the name of official firmware.                        |
| Version Number | Indicates the version number of official firmware.              |
| Support Model  | Indicates the device models supported by official firmware.     |
| Last Updated   | Indicates the time when the official firmware was last updated. |
| Description    | Specifies the description of official firmware.                 |
| File Size      | Indicates the file size of official firmware.                   |
| Operation      | Push, edit, and download the official firmware.                 |
| Custom Fields  | Click the 🕸 button to show/hide custom fields.                  |

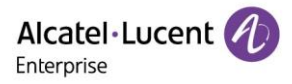

#### 14.1.1 New version notification settings

You can subscribe to the update notification of official firmware.

 Click the New Version Notification Settings button on the upper-right of the page. The New Version Notification Settings page is displayed. Select the models you want to subscribe to and click the Save button.

| Alcatel-Lucent                                                    | Easy Device Management   Enterprise           |                                                                                                | 🐥 English 🗸 ALI   | E 🌱 📔 Feedback Documents          |
|-------------------------------------------------------------------|-----------------------------------------------|------------------------------------------------------------------------------------------------|-------------------|-----------------------------------|
| Q Enlegado I                                                      | Firmware<br>Official Firmware Customer Firmwa | New Version Notification Settings                                                              | $\otimes$         | New Version Notification Settings |
| <ul> <li>Account Management</li> <li>Device Management</li> </ul> |                                               | When a new firmware is available for the selected models, the system will send an email to you | Al Models V       |                                   |
| () Device Configuration ~                                         | Firmware Name : Ver                           | Model                                                                                          | File Size 0       | Operation Ø                       |
| 🚴 Site Management                                                 | R120 2.12                                     | H3G                                                                                            | 71.9MB            | ⊴ ⊻                               |
| 🕑 Task Management                                                 | 2.13.32.000.1535 2.13                         | M3P                                                                                            | 74.9MB            | ⊴ ⊻                               |
| 📋 Alarm Management 🛛 🗸                                            |                                               | Market Ham                                                                                     |                   |                                   |
| Device Diagnostics                                                |                                               | M6                                                                                             |                   |                                   |
| Resources Management                                              |                                               | Mental Helm                                                                                    |                   |                                   |
| Firmware                                                          |                                               | M3                                                                                             |                   |                                   |
| Other Resources                                                   |                                               | M5                                                                                             |                   |                                   |
| 器 System Management 🗠                                             |                                               | M7                                                                                             |                   |                                   |
|                                                                   |                                               | 8M 🛛                                                                                           |                   |                                   |
|                                                                   |                                               |                                                                                                |                   |                                   |
|                                                                   |                                               | Cancel Sove                                                                                    |                   |                                   |
|                                                                   |                                               |                                                                                                | Total 2 10/page ~ | Go to 1                           |
|                                                                   |                                               | Copyright 2023 ALE: International All rights reserved in all countries                         |                   | Cookies 🗸                         |

When new official firmware is available for your selected models, the system will send an email to inform you.

#### 14.1.2 Pushing official firmware updates

You can manually push this firmware version to devices.

1. Select a firmware version and click the  $\checkmark$  button on the right.

| Alcatel-Lucent 🕖       | Easy Device Management   Enterprise English ~ ALE ~ Feedback |                  |               |                  |                  |                 |                          |              |  |
|------------------------|--------------------------------------------------------------|------------------|---------------|------------------|------------------|-----------------|--------------------------|--------------|--|
| Q Enterprise @ +1 V    | Firmware<br>Official Firmware Custome                        | r Firmware       |               |                  |                  |                 | New Version Notification | ion Settings |  |
|                        |                                                              |                  |               |                  | А                | I Models 🗸 🗸    |                          |              |  |
|                        | Firmware Name ‡                                              | Version Number   | Support Model | Date Modified 0  | Description      | File Size ‡     | Operation                | \$           |  |
|                        | R120                                                         | 2.12.77.010.2245 | H3W,H6W       | 2023/02/03 05:37 | 2.12.77.010.2245 | 71.9MB          | ⊴ ⊻                      |              |  |
|                        | 2.13.32.000.1535                                             | 2.13.32.000.1535 | M8            | 2023/01/12 08:33 | R135             | 74.9MB          | ⊲ ⊻                      |              |  |
|                        |                                                              |                  |               |                  |                  |                 |                          |              |  |
|                        |                                                              |                  |               |                  |                  |                 |                          |              |  |
| Resources Management ^ |                                                              |                  |               |                  |                  |                 |                          |              |  |
| Firmware               |                                                              |                  |               |                  |                  |                 |                          |              |  |
|                        |                                                              |                  |               |                  |                  |                 |                          |              |  |
|                        |                                                              |                  |               |                  |                  |                 |                          |              |  |
|                        |                                                              |                  |               |                  |                  |                 |                          |              |  |
|                        |                                                              |                  |               |                  |                  |                 |                          |              |  |
|                        |                                                              |                  |               |                  |                  | Total 2 10/page | √ < <b>1</b> → Got       | to 1         |  |
|                        |                                                              |                  |               |                  |                  |                 |                          | Cookies 🗸    |  |

2. Select devices to which the firmware update is pushed and click the **Update Now** button or the **Scheduled Configuration Update** button.

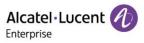

| Alcatel-Lucent                             | Easy Device Management | t   Enterprise                                   |                                                | ♣ English ∨ ALE ∨   Feedback Documents |
|--------------------------------------------|------------------------|--------------------------------------------------|------------------------------------------------|----------------------------------------|
| Q Enterprise () •1 V                       | Firmware               |                                                  |                                                | New Version Notification Settings      |
| 🕒 Home                                     | Officia                | Push Model                                       | Configuration                                  | Q Firmware Name/Nersion Numb           |
| Device Management     Device Configuration | • Sele                 | ect Device O Enter MAC Address                   |                                                | Operation 🔅                            |
| 2. Site Management                         | R120                   | Enterprise  +1  H3W  +1  Q Please enter MAC/Devi | Selected:0                                     | A 7                                    |
| 😰 Task Management                          | 2.13.3                 |                                                  |                                                | AT 1                                   |
| 📺 Alarm Management 🛛 🖂                     |                        | MAC Address Device Name Device Model             | MAC Address Device Name Device Model Operation | on                                     |
| 🕒 Device Diagnostics                       |                        | No Data                                          | No Data                                        |                                        |
| 🗟 Resources Management 🔿                   |                        | Total 0 10/page < 1 > Go to 1                    |                                                |                                        |
| Firmware                                   |                        |                                                  |                                                |                                        |
| Other Resources                            |                        |                                                  |                                                |                                        |
| 🞇 System Management 🗠                      |                        |                                                  | Cancel Update Now Scheduled Configuration      | Update                                 |
|                                            |                        |                                                  |                                                |                                        |
|                                            |                        | Push Firmware Update                             |                                                |                                        |
|                                            |                        |                                                  | Total 2                                        | 10/page v < 1 > Go to 1                |
|                                            |                        |                                                  |                                                |                                        |

3. If you select **Scheduled Configuration Update**, you need to enter a task name and select the task time.

| Alcatel-Lucent                             | Easy Device Manageme          | ent   Enterprise |             |                                | 🌲 English 🗠     | ALE Y Feedback                              | locuments      |
|--------------------------------------------|-------------------------------|------------------|-------------|--------------------------------|-----------------|---------------------------------------------|----------------|
| Q Enterprise () - ()                       | Firmware<br>Official Firmware | Customer Firmwar |             |                                |                 | New Version Notific                         | ation Settings |
| Home Account Management                    |                               |                  |             | Scheduled Configuration Update | Al Models .     |                                             |                |
| Device Management     Device Configuration | Firmware Name                 | t Vers           | * Task Name |                                | File Size :     | Operation                                   |                |
| 😹 Site Management                          | R120                          | 2.12.7           | * Task Time | © 2023-02-17 13:56:30          | 71.9MB          | ⊠ ⊻                                         |                |
| Task Management                            | 2.13.32.000.1535              | 2.13.:           |             |                                | 74.9MB          | ⊴ ⊻                                         |                |
| 📺 Alarm Management 🕓                       |                               |                  |             |                                |                 |                                             |                |
| Device Diagnostics                         |                               |                  |             | Cancel Save                    |                 |                                             |                |
| Resources Management                       |                               |                  |             |                                |                 |                                             |                |
| Firmware                                   |                               |                  |             |                                |                 |                                             |                |
| Other Resources                            |                               |                  |             |                                |                 |                                             |                |
| System Management 🕓                        |                               |                  |             |                                |                 |                                             |                |
|                                            |                               |                  |             |                                |                 |                                             |                |
|                                            |                               |                  |             |                                |                 |                                             |                |
|                                            |                               |                  |             |                                |                 |                                             |                |
|                                            |                               |                  |             |                                | Total 2 10/page | <ul> <li>✓</li> <li>✓</li> <li>✓</li> </ul> | So to 1        |
|                                            |                               |                  |             |                                |                 |                                             | Cookies 🗸      |

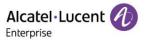

#### 14.1.3 Downloading official firmware

| •                                    |                                  |                  |               |                  |                  |                 |                      |               |
|--------------------------------------|----------------------------------|------------------|---------------|------------------|------------------|-----------------|----------------------|---------------|
| Alcatel-Lucent 🕖 Ea                  | asy Device Management   Enterpri | se               |               |                  |                  | 🐥 English 🗸 AL  | E V Feedback Do      | cuments       |
| Q Enterprise  +1                     | Firmware                         |                  |               |                  |                  |                 | New Version Notifica | tion Settings |
| Home                                 | Official Firmware Customer       | Firmware         |               |                  |                  |                 |                      |               |
| 🔄 Home                               |                                  |                  |               |                  |                  |                 |                      |               |
| Device Management                    |                                  |                  |               |                  |                  | All Models 🗸    |                      |               |
| Device Configuration $\sim$          | Firmware Name ‡                  | Version Number   | Support Model | Date Modified 0  | Description      | File Size ‡     | Operation            | Ę             |
| Site Management                      | R120                             | 2.12.77.010.2245 | H3W,H6W       | 2023/02/03 05:37 | 2.12.77.010.2245 | 71.9MB          | ⊲ 🔽                  |               |
| Task Management                      | 2.13.32.000.1535                 | 2.13.32.000.1535 | M8            | 2023/01/12 08:33 | R135             | 74.9MB          | ⊲ ⊻                  |               |
| Alarm Management $\sim$              |                                  |                  |               |                  |                  |                 |                      |               |
| Device Diagnostics                   |                                  |                  |               |                  |                  |                 |                      |               |
| Resources Management                 |                                  |                  |               |                  |                  |                 |                      |               |
| Firmware<br>Other Resources          |                                  |                  |               |                  |                  |                 |                      |               |
| Other Resources<br>System Management |                                  |                  |               |                  |                  |                 |                      |               |
| System Management                    |                                  |                  |               |                  |                  |                 |                      |               |
|                                      |                                  |                  |               |                  |                  |                 |                      |               |
|                                      |                                  |                  |               |                  |                  |                 |                      |               |
|                                      |                                  |                  |               |                  |                  | Total 2 10/page | < 1 > Go             | to 1          |
|                                      |                                  |                  |               |                  |                  | 10/page 0       |                      |               |
|                                      |                                  |                  |               |                  |                  |                 |                      | Conking       |

You can click the  $\stackrel{\text{\tiny }}{=}$  button on the right of the firmware to download the firmware.

## 14.2 Customer firmware

| Alcatel-Lucent 🕖              | Easy Dev | vice Management   Enterpris | e                |                  |             |                       | 4             | English $\vee$ ALE $\vee$ | Feedback Doct           | uments     |
|-------------------------------|----------|-----------------------------|------------------|------------------|-------------|-----------------------|---------------|---------------------------|-------------------------|------------|
| Q Enterprise @ +1 V           |          | al Firmware                 | irmware          |                  |             |                       |               |                           | Upload                  | d Firmware |
| Account Management            | Р        | 间 Delete                    |                  |                  |             |                       | All Models    |                           |                         |            |
| 🔅 Device Configuration $\sim$ |          | Firmware Name \$            | Version Number ‡ | Support Model \$ | Site Name ‡ | Date Modified 0       | Description ¢ | File Size ‡               | Operation               | \$         |
| 🐰 Site Management             |          | H3P/H3G/H6                  | 2.12.01.103.1197 | H3P,H3G,H6       | Enterprise  | 2023/02/17 05:54      | -             | 70.1MB                    | A 🖉 👱                   |            |
| 🔁 Task Management             |          | Custom                      | 2.13.37.000.2202 | M3,M5,M7         | Enterprise  | 2023/02/17 05:54      | -             | 74.9MB                    | A 🖌 🔟                   |            |
| 📺 Alarm Management 🧹          |          |                             |                  |                  |             |                       |               |                           |                         |            |
|                               |          |                             |                  |                  |             |                       |               |                           |                         |            |
| Resources Management ^        |          |                             |                  |                  |             |                       |               |                           |                         |            |
| Firmware                      |          |                             |                  |                  |             |                       |               |                           |                         |            |
|                               |          |                             |                  |                  |             |                       |               |                           |                         |            |
| 😤 System Management 🗸 🗸       |          |                             |                  |                  |             |                       |               |                           |                         |            |
|                               |          |                             |                  |                  |             |                       | Total 2       | 10/page v                 | ⊂ <mark>1</mark> > Go t | 0          |
|                               |          |                             |                  |                  |             | rved in all countries |               |                           | C                       | Cookies 🗸  |

| Display        | Description                                                     |
|----------------|-----------------------------------------------------------------|
| Firmware Name  | Indicates the name of the customer firmware.                    |
| Version Number | Indicates the version number of the customer firmware.          |
| Support Model  | Indicates the device models supported by the customer firmware. |
| Site Name      | Indicates the site of the customer firmware.                    |
| Date Modified  | Indicates the time when the customer firmware was last updated. |

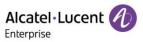

| Description   | Indicates the description of the customer firmware. |
|---------------|-----------------------------------------------------|
| File Size     | Indicates the file size of the customer firmware.   |
| Operation     | Push, edit, and download the customer firmware.     |
| Custom Fields | Click the 🕸 button to show/hide custom fields.      |

#### 14.2.1 Uploading customer firmware

Click the **Upload Firmware** button in the upper-right corner, and fill in the following dialog box to upload the firmware.

| Alcatel·Lucent 🕖           | Easy Device Management   Enterprise | ♣ English ∨ ALE ∨ Fee                                                | edback Documents     |
|----------------------------|-------------------------------------|----------------------------------------------------------------------|----------------------|
| Q 全球用户 # * 2 ×             | Firmware / Upload Firmware          |                                                                      |                      |
| Home                       |                                     |                                                                      | Â                    |
| 💩 Account Management 🔍     | * Upload File                       |                                                                      |                      |
| E Device Management        |                                     | <b>6</b>                                                             |                      |
| 🔅 Device Configuration 🗸 🗸 |                                     | Drag the file here, or click upload                                  |                      |
| 🐰 Site Management          |                                     | Uning una marteria, or centre opposed                                |                      |
| 😧 Task Management          |                                     | Only zip files are supported. Maximum size is 300M                   |                      |
| 📋 Alarm Management 🗸 🗸     |                                     | Umy .zp mes are supported, inaximum size is subini                   |                      |
| Device Disgnostics         | * Firmware Name                     |                                                                      |                      |
| Resources Management ^     |                                     |                                                                      |                      |
| Firmware                   | * Version Number                    |                                                                      |                      |
| Other Resources            |                                     |                                                                      |                      |
| 🚼 System Management 🗸      | * Support Model                     |                                                                      |                      |
|                            | * Site Name                         |                                                                      | 1                    |
|                            | Site Marile                         |                                                                      | J                    |
|                            | Description                         |                                                                      |                      |
|                            |                                     |                                                                      |                      |
|                            |                                     |                                                                      | Ŕ                    |
|                            |                                     | Cancel Save                                                          |                      |
|                            |                                     |                                                                      | v                    |
|                            |                                     | Copyright 2023 ALE International AI rights reserved in all countries | Cookies $\checkmark$ |

| Contents       | Description                                                                                                    |
|----------------|----------------------------------------------------------------------------------------------------|
| Upload File    | (Mandatory) Upload files from a local directory. Only zip files are supported. If the file<br>name is Myriad-M357_xxx.zip, Halo-H3X6(W)_xxx.zip or Myriad-M8_xxx.zip, the<br>system automatically sets the <b>Firmware Name</b> to M3/M5/M7,<br>H3P/H3G/H6/H3W/H6W or M8, <b>Version Number</b> to XXX, and <b>Support Model</b> to<br>"M3, M5, M7, H3P, H3G, H6, H3W, H6W" or "M8". |
| Firmware Name  | (Mandatory) Enter a firmware name.                                                                                                    |
| Version Number | (Mandatory) Enter a firmware version number.                                                                                                    |
| Support Model  | (Mandatory) Select the supported phone models from the drop-down list box.                                                                                                    |
| Site           | (Mandatory) Select a site from the drop-down list box.                                                                                                    |
| Description    | Enter a description of the version.                                                                                                    |

#### 14.2.2 Pushing customer firmware updates

You can manually push this firmware version to devices.

1. Select a firmware version and click the  $\checkmark$  button on the right.

ALE Easy Device Management - Cloud Enterprise Administrator Guide\_V1.1

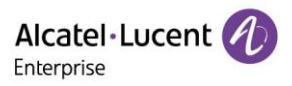

| Alcatel-Lucent 🕖                            | Easy Device Management   En         | terprise         |                 |             |                         |               | English $\vee$ ALE $\vee$ | Feedback Documents |
|---------------------------------------------|-------------------------------------|------------------|-----------------|-------------|-------------------------|---------------|---------------------------|--------------------|
| Q Enterprise () + 1 ~                       | Firmware<br>Official Firmware Custo | omer Firmware    |                 |             |                         |               |                           | Upload Firmware    |
| _ Account Management<br>└ Device Management | Delete                              |                  |                 |             |                         | All Models    |                           |                    |
| ② Device Configuration $\checkmark$         | □ Firmware Name ≎                   | Version Number ‡ | Support Model ¢ | Site Name ¢ | Date Modified 0         | Description 0 | File Size ¢               | Operation 🕸        |
| 🤮 Site Management                           | H3P/H3G/H6                          | 2.12.01.103.1197 | H3P,H3G,H6      | Enterprise  | 2023/02/17 05:54        | -             | 70.1MB                    | ⊲ ∠ ⊻              |
| 🕏 Task Management                           | Custom                              | 2.13.37.000.2202 | M3,M5,M7        | Enterprise  | 2023/02/17 05:54        | -             | 74.9MB                    | ⊲ ∠ ⊻              |
| 📺 Alarm Management $\sim$                   |                                     |                  |                 |             |                         |               |                           |                    |
| Device Diagnostics                          |                                     |                  |                 |             |                         |               |                           |                    |
| Resources Management A                      |                                     |                  |                 |             |                         |               |                           |                    |
| Firmware                                    |                                     |                  |                 |             |                         |               |                           |                    |
| Other Resources                             |                                     |                  |                 |             |                         |               |                           |                    |
| 🦉 System Management 🗸 🖓                     |                                     |                  |                 |             |                         |               |                           |                    |
|                                             |                                     |                  |                 |             |                         | Total 2       | 10/page v                 | < 1 > Go to 1      |
|                                             | -                                   |                  |                 |             | served in all countries |               |                           | Cookies 🗸          |

2. Select devices to which the firmware update is to be pushed and click the **Update Now** button or the **Scheduled Configuration Update** button.

| Alcatel-Lucent                     | Easy Device Management   Enterprise                                                                       | English > ALE >   Feedback Documents |
|------------------------------------|----------------------------------------------------------------------------------------------------|--------------------------------------|
| 9 (1997) (19 ~                     | Firmware                                                                                                  | Upload Firmware                      |
| Home Account Management            | Push Model Configuration                                                                                  | 🔍 (Ermonre Korreg-Version Norre)     |
| Device Management                  | Select Device     O Enter MAC Address                                                                     | Operation                            |
| 🗿 Site Management                  | Entrume ● *1         >         (RP ● *2)         >         (C. Please artic MAC/Divis)         Selected 0 | ≪ <u>∠</u> ⊻                         |
| Task Management Alarm Management   | MAC Address Device Name Device Model MAC Address Device Name Device Model Operation                       | on 🕫 🖉 👱                             |
| Devce Diagnostics                  | No Data No Data                                                                                           |                                      |
| Resources Management ~<br>Firmware | Total 0 10/page Go to 1                                                                                   |                                      |
| Other Resources                    |                                                                                                    |                                      |
|                                    | Cancel Update New Scheduled Configuration t                                                               | Update                               |
|                                    |                                                                                                    |                                      |
|                                    | Total 2                                                                                                   | 10/page - C 1 > Go to 1              |
|                                    | Copyright 2023 ALE international All lights researed in all countrest                                     | Cookies 🗸                            |

3. If you select **Scheduled Configuration Update**, you need to enter a task name and select the task time.

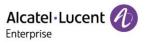

| Alcatel-Lucent       | Easy Device Management   Enterpris       | se               |                                | 4          | English $\sim$ ALE $\sim$ | Feedback Docum           | ients   |
|----------------------|------------------------------------------|------------------|--------------------------------|------------|---------------------------|--------------------------|---------|
| Q Enterprise () +1 V | Firmware<br>Official Firmware Customer F | imwai            |                                | ⊗          |                           | Upload F                 | irmware |
|                      |                                          |                  | Cabadulad Configuration Undeta |            |                           |                          |         |
|                      | Delete                                   |                  | Scheduled Configuration Update | All Models |                           |                          |         |
|                      |                                          | * Task Name      |                                |            |                           |                          |         |
|                      | Firmware Name                            | Ver              |                                | ption 0    | File Size ¢               | Operation                |         |
|                      | H3P/H3G/H6                               | 2.12 * Task Time | © 2023-02-17 14:13:01          |            | 70.1MB                    | ⊲ ∠ ⊻                    |         |
|                      | Custom                                   | 2.13             |                                |            | 74.9MB                    | ⊴ ∠ ⊻                    |         |
|                      |                                          |                  |                                |            |                           |                          |         |
|                      |                                          |                  | Cancel Save                    |            |                           |                          |         |
|                      |                                          |                  | Concer                         |            |                           |                          |         |
| Firmware             |                                          |                  |                                |            |                           |                          |         |
|                      |                                          |                  |                                |            |                           |                          |         |
|                      |                                          |                  |                                |            |                           |                          |         |
|                      |                                          |                  |                                |            |                           |                          |         |
|                      |                                          |                  |                                |            |                           |                          |         |
|                      |                                          |                  |                                |            |                           |                          |         |
|                      |                                          |                  |                                | Total 2    | 10/page v                 | < <mark>1</mark> → Go to | 1       |
|                      |                                          |                  |                                |            |                           |                          |         |

#### 14.2.3 Editing customer firmware

Click the *save* button next to the firmware for editing purpose. Click the **Save** button to make the changes take effect immediately.

| Alcatel · Lucent                                                  | Easy De | evice Management   Enterpris      | Se               |                 |                                      |                        |               | English $\vee$ ALE $\vee$ | Feedback Docu | ments    |
|-------------------------------------------------------------------|---------|-----------------------------------|------------------|-----------------|--------------------------------------|------------------------|---------------|---------------------------|---------------|----------|
| Q Enterprise 🕘 🕒 🗸 🗸                                              |         | mware<br>cial Firmware Customer I | -irmware         |                 |                                      |                        |               |                           | Upload        | Firmware |
| <ul> <li>Account Management</li> <li>Device Management</li> </ul> |         | Delete                            |                  |                 |                                      |                        | All Models    |                           |               |          |
| 🔅 Device Configuration $\sim$                                     | •       | Firmware Name ‡                   | Version Number ‡ | Support Model ‡ | Site Name ‡                          | Date Modified ‡        | Description ÷ | File Size 0               | Operation     | \$       |
| 🐰 Site Management                                                 |         | H3P/H3G/H6                        | 2.12.01.103.1197 | H3P,H3G,H6      | Enterprise                           | 2023/02/17 05:54       |               | 70.1MB                    | ⊲ 🖊 ⊻         |          |
| 🔁 Task Management                                                 |         | Custom                            | 2.13.37.000.2202 | M3,M5,M7        | Enterprise                           | 2023/02/17 05:54       |               | 74.9MB                    | A 🖌 🛧         |          |
| 🖄 Alarm Management 🗸 🗸                                            |         |                                   |                  |                 |                                      |                        |               |                           |               |          |
| Device Diagnostics                                                |         |                                   |                  |                 |                                      |                        |               |                           |               |          |
| Resources Management ^                                            |         |                                   |                  |                 |                                      |                        |               |                           |               |          |
| Firmware<br>Other Resources                                       |         |                                   |                  |                 |                                      |                        |               |                           |               |          |
| System Management V                                               |         |                                   |                  |                 |                                      |                        |               |                           |               |          |
|                                                                   |         |                                   |                  |                 |                                      |                        |               |                           |               |          |
|                                                                   |         |                                   |                  |                 |                                      |                        | Total 2       | 10/page v                 | < 1 > Go to   | 1        |
|                                                                   |         |                                   |                  | Copyright 2     | 023 ALE International.All rights res | erved in all countries |               |                           | C             | ookies 🗸 |

#### 14.2.4 Downloading customer firmware

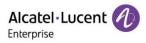

| Alcatel-Lucent 🕖                                                   | Easy De | vice Management   Enterpris      | Se               |                 |             |                  |               | English $\vee$ ALE $\vee$ | Feedback Documents |
|--------------------------------------------------------------------|---------|----------------------------------|------------------|-----------------|-------------|------------------|---------------|---------------------------|--------------------|
| Q Enterprise () +1 ~                                               |         | nware<br>ial Firmware Customer F | Firmware         |                 |             |                  |               |                           | Upload Firmware    |
| <ul> <li>Account Management </li> <li>Device Management</li> </ul> |         | Delete                           |                  |                 |             |                  | All Models    |                           |                    |
| $ ho$ Device Configuration $\sim$                                  |         | Firmware Name ‡                  | Version Number 0 | Support Model ¢ | Site Name 0 | Date Modified 0  | Description ¢ | File Size ‡               | Operation 🕸        |
| 😹 Site Management                                                  |         | H3P/H3G/H6                       | 2.12.01.103.1197 | H3P,H3G,H6      | Enterprise  | 2023/02/17 05:54 |               | 70.1MB                    | 🖘 🖌 🔽              |
| 🖻 Task Management                                                  |         | Custom                           | 2.13.37.000.2202 | M3,M5,M7        | Enterprise  | 2023/02/17 05:54 |               | 74.9MB                    | A 🗶 👱              |
| 📺 Alarm Management $\sim$                                          |         |                                  |                  |                 |             |                  |               |                           |                    |
| Device Diagnostics                                                 |         |                                  |                  |                 |             |                  |               |                           |                    |
| Resources Management ^                                             |         |                                  |                  |                 |             |                  |               |                           |                    |
| Firmware                                                           |         |                                  |                  |                 |             |                  |               |                           |                    |
| Other Resources                                                    |         |                                  |                  |                 |             |                  |               |                           |                    |
| 器 System Management 🗸 🗸                                            |         |                                  |                  |                 |             |                  |               |                           |                    |
|                                                                    |         |                                  |                  |                 |             |                  |               |                           |                    |
|                                                                    |         |                                  |                  |                 |             |                  |               |                           |                    |
|                                                                    |         |                                  |                  |                 |             |                  | Total 2       | 10/page v                 | ( 1 ) Go to 1      |
|                                                                    |         |                                  |                  |                 |             |                  |               |                           | Cookies 🗸          |

#### 14.2.5 Deleting firmware

Select one or more firmware files, and then click the **Delete** button to delete the selected firmware. After you confirm the deletion, the selected firmware will be permanently deleted. You can delete customer firmware individually or in batches.

| Alcatel·Lucent 1                | Easy Device Managem           | nent   Enterprise    |                                                     |          | 🐥 English 🗸      | ALE 🏏 📔 Feedback Di | locuments    |
|---------------------------------|-------------------------------|----------------------|-----------------------------------------------------|----------|------------------|---------------------|--------------|
| Q Enterprise () = 1 ~           | Firmware<br>Official Firmware | Customer Firmware    |                                                     |          |                  | Uplo                | oad Firmware |
| 🕒 Home                          |                               | ר<br>ר               |                                                     |          |                  |                     |              |
| Device Management               | Delete                        | _<br>_               |                                                     | ×        | All Models V     |                     |              |
| Device Configuration            | Firmware I                    | Name ÷ Version Numbe | _                                                   | Descript | tion ÷ File Size | Operation           |              |
| 😹 Site Management               | H3P/H3G/H6                    | 2.12.01.103.1197     | Tip                                                 | -        | 70.1MB           | s 🖉 👱               |              |
| 😒 Task Management               | Custom                        | 2.13.37.000.2202     | This operation will permanently delete the file. Do | -        | 74.9MB           | A 🖉 👱               |              |
| 📋 Alarm Management 🛛 🖂          |                               |                      | you want to continue?                               |          |                  |                     |              |
| Device Diagnostics              |                               |                      |                                                     |          |                  |                     |              |
| Resources Management ^ Firmware |                               |                      | Cancel Confirm                                      |          |                  |                     |              |
| Other Resources                 |                               |                      | Cancel Confirm                                      |          |                  |                     |              |
| 🞇 System Management 🖂           |                               |                      |                                                     |          |                  |                     |              |
|                                 |                               |                      |                                                     |          |                  |                     |              |
|                                 |                               |                      |                                                     |          |                  |                     |              |
|                                 |                               |                      |                                                     |          |                  |                     |              |
|                                 |                               |                      |                                                     |          | Total 2 10/page  | v < 1 > Go          | io to 1      |
|                                 |                               |                      |                                                     |          |                  |                     |              |

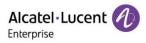

#### 14.3 Other resources

#### 14.3.1 Uploading ringtones/contacts/wallpapers

| Alcatel-Lucent                            | Easy De | evice Management   Enterpri: | se              |               |            |             |           | ♣ English ∨ ALE ∨ | Feedback Do | icuments     |
|-------------------------------------------|---------|------------------------------|-----------------|---------------|------------|-------------|-----------|-------------------|-------------|--------------|
| Q Enterprise 🛞 +1 🗸                       | Oth     | ner Resources                |                 |               |            |             |           |                   |             | Upload files |
| le Home                                   |         | Delete                       |                 |               |            |             |           | All Types 🗸 🗸     |             |              |
| Account Management     Control Management |         | Resource Name ¢              | Resource Type   | File Name     | Site Name  | Description | File Size | Date Modified ¢   | Operation   | ۵            |
| Device Configuration                      | •       | Enterprise wallpaper         | Wallpaper       | Flower.png    | Enterprise |             | 439.3KB   | 2023/02/14 03:11  | ⊴ ∠ ⊻       |              |
| 😹 Site Management                         |         | Enterprise Directory         | Local Directory | Directory.xml | Enterprise | -           | 3KB       | 2023/02/14 03:10  | 🕫 🖉 👱       |              |
| 🖄 Task Management                         |         | Enterprise Ring              | Ring tone       | classic.wav   | Enterprise | -           | 112KB     | 2023/02/14 03:10  | A 🖌 🛧       |              |
| 🖄 Alarm Management 🗸 🗸                    |         |                              |                 |               |            |             |           |                   |             |              |
| Device Diagnostics                        |         |                              |                 |               |            |             |           |                   |             |              |
| Resources Management                      |         |                              |                 |               |            |             |           |                   |             |              |
| Firmware                                  |         |                              |                 |               |            |             |           |                   |             |              |
| Other Resources                           |         |                              |                 |               |            |             |           |                   |             |              |
| 器 System Management 🗸 🗸                   |         |                              |                 |               |            |             |           |                   |             |              |
|                                           |         |                              |                 |               |            |             |           |                   |             |              |
|                                           |         |                              |                 |               |            |             |           |                   |             |              |
|                                           |         |                              |                 |               |            |             |           |                   |             |              |
|                                           |         |                              |                 |               |            |             | 1         | iotal 3 10/page 🗸 | < 1 > Go    | to 1         |
|                                           |         |                              |                 |               |            |             |           |                   |             | Cookies 🗸    |

| Contents      | Description                                                              |
|---------------|--------------------------------------------------------------------------|
| Resource Name | Customize a name for the resource file you upload.                       |
| Resource Type | This value corresponds to the resource type supported by the EDM system. |
| File Name     | The name of the file you upload.                                         |
| Site Name     | Select the site you want to upload the file to.                          |
| Description   | Enter a description for the custom resource.                             |
| File Size     | Displays the size of the resource file.                                  |
| Date Modified | The time this resource was last modified or uploaded.                    |
| Operation     | Push, edit, or download the resource file.                               |
| Custom fields | Click $^{\textcircled{0}}$ the button to show/hide the custom fields.    |

#### **Restrictions on the resource files:**

- 1. For files in .xml and .csv formats, they must not exceed 5MB.
- 2. For files in .png format, they must not exceed 1MB.
- 3. For files in .wav format, they must not exceed 200KB.

#### 14.3.2 Uploading customer's custom resource files

Click the **Upload Files** button in the upper right corner, and fill in the following displayed dialog box to upload the resource file.

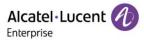

| Alcatel-Lucent 🕖                                                  | Easy Device Management   Enterprise |                                                                       | ♣ English ∨ ALE ∨ Feedback Docume | ents    |
|-------------------------------------------------------------------|-------------------------------------|-----------------------------------------------------------------------|-----------------------------------|---------|
| Q Enterprise 🛞 +1 🗸                                               | Other Resources / Upload Files      |                                                                       |                                   |         |
| Home     Account Management      Configuration     Configuration  | * Upload File                       | Drag the file here, or click upload                                   |                                   |         |
| <ul> <li>Site Management</li> <li>Task Management</li> </ul>      |                                     | Only xmL cav files are supported. Maximum size is 5MB                 |                                   |         |
| <ul> <li>Alarm Management </li> <li>Device Diagnostics</li> </ul> | * Resource Type                     | Local Directory 🗸                                                     |                                   |         |
| Resources Management ^<br>Firmware                                | * Resource Name                     |                                                                       |                                   |         |
| Other Resources                                                   | * Site Name                         |                                                                       |                                   |         |
| 🎇 System Management 🛛 🗸                                           | Description                         | Please enter description, maximum 500 characters                      |                                   |         |
|                                                                   |                                     | Cancel Save                                                           |                                   |         |
|                                                                   |                                     | Copyright 2023 ALE International All rights reserved in all countries | Cool                              | okies 🗸 |

#### 14.3.3 Pushing customer's custom resource file updates

You can manually push resource files uploaded to devices on other sites.

1. Select a resource message and click the  $\triangleleft$  button on the right.

| Alcatel-Lucent                                                    | Easy De | evice Management   Enterpris | Se              |               |            |             |           | 🜲 English 🗸 ALE 🗸 | Feedb | ack Documents |
|-------------------------------------------------------------------|---------|------------------------------|-----------------|---------------|------------|-------------|-----------|-------------------|-------|---------------|
| Q Enterprise 🛞 +1 🗸                                               | Oth     | er Resources                 |                 |               |            |             |           |                   |       | Upload files  |
| Home                                                              |         | Delete                       |                 |               |            |             |           | All Types 🗸       |       |               |
| <ul> <li>Account Management</li> <li>Device Management</li> </ul> | 0       | Resource Name ¢              | Resource Type   | File Name     | Site Name  | Description | File Size | Date Modified ¢   | Opera | ition 🕸       |
| Device Configuration                                              |         | Enterprise wallpaper         | Wallpaper       | Flower.png    | Enterprise | -           | 439.3KB   | 2023/02/14 03:11  | 1     | <u> </u>      |
| Site Management                                                   |         | Enterprise Directory         | Local Directory | Directory.xml | Enterprise |             | 3KB       | 2023/02/14 03:10  | ⊲ /   | <u>*</u>      |
| 😒 Task Management                                                 | •       | Enterprise Ring              | Ring tone       | classic.wav   | Enterprise | -           | 112KB     | 2023/02/14 03:10  | ⊴ /   | 2 ⊻           |
| 📺 Alarm Management 🛛 🗸                                            |         |                              |                 |               |            |             |           |                   |       |               |
| Device Diagnostics                                                |         |                              |                 |               |            |             |           |                   |       |               |
| Resources Management ^<br>Firmware                                |         |                              |                 |               |            |             |           |                   |       |               |
| Other Resources                                                   |         |                              |                 |               |            |             |           |                   |       |               |
| 器 System Management 🗸                                             |         |                              |                 |               |            |             |           |                   |       |               |
|                                                                   |         |                              |                 |               |            |             |           |                   |       |               |
|                                                                   |         |                              |                 |               |            |             |           |                   |       |               |
|                                                                   |         |                              |                 |               |            |             |           |                   |       |               |
|                                                                   |         |                              |                 |               |            |             | Tot       | al 3 10/page <    | 1     | Go to 1       |
|                                                                   | -       |                              |                 |               |            |             |           |                   |       | Cookies 💊     |

2. Select devices to which the resource file is to be pushed and click the **Update Now** button or the **Scheduled Configuration Update** button.

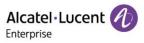

| Alcatel-Lucent       | Easy Device Management   Enterprise                                                 | English $\vee$ ALE $\vee$   Feedback Documents |
|----------------------|-------------------------------------------------------------------------------------|------------------------------------------------|
| Q Enterprise () et V | Other Resources                                                                     | Lipitoad files                                 |
|                      | Push Model Configuration                                                            | C Resource Harrie                              |
|                      | Select Device      Enter MAC Address                                                | Operation 🔅                                    |
|                      | ☐ (20月7 ⊕ •2) ↓ (100 ● •8) ↓ ○ Picase entar MACDex Selected 0                       | A 🖉 🔟                                          |
|                      |                                                                                     | A 🖉 🔟                                          |
|                      | MAC Address Device Name Device Model MAC Address Device Name Device Model Operation |                                                |
|                      | 11:22:33:44:55:66 RR M7 No Data                                                     |                                                |
|                      | Total 1. 10/page -> < 1 -> Go to 1                                                  |                                                |
|                      |                                                                                     |                                                |
| Other Resources      |                                                                                     |                                                |
|                      | Cancel Update Nov Scheduled Configuration Up                                        |                                                |
|                      | Total 3                                                                             | 10/page v C Co to 1                            |
|                      |                                                                                     |                                                |

3. If you select **Scheduled Configuration Update**, you need to enter a task name and select the task time.

| Alcatel·Lucent 🕖                            | Easy Device Management   Enterpr | rise                |                                |           | 🌲 English 🗠 ALE 🗸 | <ul> <li>Feedback Docum</li> </ul> | ents        |
|---------------------------------------------|----------------------------------|---------------------|--------------------------------|-----------|-------------------|------------------------------------|-------------|
| Q Enterprise () +1 V                        | Other Resources                  |                     |                                | $\otimes$ |                   | E                                  | pload files |
| 🔒 Home                                      | Delete                           |                     | Scheduled Configuration Update |           | All Types V       |                                    |             |
| 2 Account Management 🗠                      | Resource Name                    | Re                  | Scheduled Configuration Opdate | ze        | Date Modified ¢   | Operation                          |             |
| S Device Configuration ~                    | Enterprise wallpaper             | Wall * Task Nam     | Test                           |           | 2023/02/14 03:11  | ⊲ ∠ ⊻                              |             |
| 🐰 Site Management                           | Enterprise Directory             | Loca<br>* Task Time | © 2023-02-14 11:26:11          |           | 2023/02/14 03:10  | ⊲ ∠ ⊻                              |             |
| 🖄 Task Management                           | Enterprise Ring                  | Ring                |                                |           | 2023/02/14 03:10  | A 🖉 🗡                              |             |
| 🖄 Alarm Management 🗸                        |                                  |                     |                                |           |                   |                                    |             |
| Device Diagnostics     Resources Management |                                  |                     | Cancel                         | Save      |                   |                                    |             |
| Firmware                                    |                                  |                     |                                |           |                   |                                    |             |
| Other Resources                             |                                  |                     |                                |           |                   |                                    |             |
| 🚟 System Management 🛛 🗠                     |                                  |                     |                                |           |                   |                                    |             |
|                                             |                                  |                     |                                |           |                   |                                    |             |
|                                             |                                  |                     |                                |           |                   |                                    |             |
|                                             |                                  |                     |                                | Tel       | tal 3 10/page 🗸   | < 1 > Go to                        | 1           |
|                                             |                                  |                     |                                |           |                   |                                    |             |
|                                             |                                  |                     |                                |           |                   |                                    | okies 🗸     |

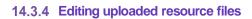

Click the *L* button on the right to edit the file and click **Save** to make the changes take effect immediately.

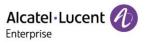

| Alcatel·Lucent 🕖                                                  | Easy De | evice Management   Enterpris | se              |               |            |             |           | $\clubsuit$ English $\checkmark$ ALE $\checkmark$ | Feedback  | Documents    |
|-------------------------------------------------------------------|---------|------------------------------|-----------------|---------------|------------|-------------|-----------|---------------------------------------------------|-----------|--------------|
| Q Enterprise 🛞 🔹 1 🗸                                              | Oth     | er Resources                 |                 |               |            |             |           |                                                   |           | Upload files |
| l Home                                                            |         | Delete                       |                 |               |            |             |           | All Types 🗸 🗸                                     |           |              |
| <ul> <li>Account Management</li> <li>Device Management</li> </ul> | •       | Resource Name ¢              | Resource Type   | File Name     | Site Name  | Description | File Size | Date Modified ¢                                   | Operation | \$           |
| Device Configuration                                              |         | Enterprise wallpaper         | Wallpaper       | Flower.png    | Enterprise |             | 439.3KB   | 2023/02/14 03:11                                  | ⊲ 🖊 ⊻     |              |
| Site Management                                                   |         | Enterprise Directory         | Local Directory | Directory.xml | Enterprise | -           | ЗКВ       | 2023/02/14 03:10                                  | ⊲ ∠ ⊻     |              |
| 🖄 Task Management                                                 |         | Enterprise Ring              | Ring tone       | classic.wav   | Enterprise |             | 112KB     | 2023/02/14 03:10                                  | ⊲ 🛓 🛓     |              |
| $\dot{\underline{\alpha}}$ Alarm Management $\sim$                |         |                              |                 |               |            |             |           |                                                   |           |              |
| Device Diagnostics                                                |         |                              |                 |               |            |             |           |                                                   |           |              |
| Resources Management ^                                            |         |                              |                 |               |            |             |           |                                                   |           |              |
| Firmware                                                          |         |                              |                 |               |            |             |           |                                                   |           |              |
| Other Resources                                                   |         |                              |                 |               |            |             |           |                                                   |           |              |
| 器 System Management 🗸                                             |         |                              |                 |               |            |             |           |                                                   |           |              |
|                                                                   |         |                              |                 |               |            |             |           |                                                   |           |              |
|                                                                   |         |                              |                 |               |            |             |           |                                                   |           |              |
|                                                                   |         |                              |                 |               |            |             |           |                                                   |           |              |
|                                                                   |         |                              |                 |               |            |             | Tot       | al 3 10/page ~ <                                  | 1 > (     | So to 1      |
|                                                                   |         |                              |                 |               |            |             |           |                                                   |           |              |
|                                                                   |         |                              |                 |               |            |             |           |                                                   |           | Cookies 🗸    |

#### 14.3.5 Downloading uploaded resource files

Click the  $\underline{+}$  button on the right to download the file immediately.

| Alcatel-Lucent                           | Easy De | evice Management   Enterpris | se              |               |                                      |                       |           |                  | Feedb | ack Document      | ts       |
|------------------------------------------|---------|------------------------------|-----------------|---------------|--------------------------------------|-----------------------|-----------|------------------|-------|-------------------|----------|
| Q Enterprise 🛞 +1 🗸                      | Oth     | ner Resources                |                 |               |                                      |                       |           |                  |       | Uploa             | ad files |
| G Home                                   |         | Delete                       |                 |               |                                      |                       |           | All Types 🗸 🗸    |       |                   |          |
| Account Management     Device Management |         | Resource Name ¢              | Resource Type   | File Name     | Site Name                            | Description           | File Size | Date Modified ¢  | Opera | ation             | \$       |
| ② Device Configuration ~                 |         | Enterprise wallpaper         | Wallpaper       | Flower.png    | Enterprise                           |                       | 439.3KB   | 2023/02/14 03:11 | ⊲ /   | <u> </u>          |          |
| 😞 Site Management                        | •       | Enterprise Directory         | Local Directory | Directory.xml | Enterprise                           | -                     | ЗКВ       | 2023/02/14 03:10 | ⊲ /   | <u>*</u> <u>*</u> |          |
| 🖻 Task Management                        | 0       | Enterprise Ring              | Ring tone       | classic.wav   | Enterprise                           |                       | 112KB     | 2023/02/14 03:10 | ⊲ /   | <u>*</u> <u>*</u> |          |
| 📺 Alarm Management 🗸 🗸                   |         |                              |                 |               |                                      |                       |           |                  |       |                   |          |
| Device Diagnostics                       |         |                              |                 |               |                                      |                       |           |                  |       |                   |          |
| Resources Management ^                   |         |                              |                 |               |                                      |                       |           |                  |       |                   |          |
| Firmware                                 |         |                              |                 |               |                                      |                       |           |                  |       |                   |          |
| Other Resources                          |         |                              |                 |               |                                      |                       |           |                  |       |                   |          |
| 🕱 System Management 🧹                    |         |                              |                 |               |                                      |                       |           |                  |       |                   |          |
|                                          |         |                              |                 |               |                                      |                       | Tota      | al 3 10/page <   | 1 >   | Go to 1           | D        |
|                                          |         |                              |                 |               | 23 ALE International All rights rese | rved in all countries |           |                  |       | Cookie            | es 🗸     |

#### 14.3.6 Deleting uploaded resource files

Select one or more resource files and click **Delete**. After confirming the operation, the resource files you selected will be deleted permanently. You can delete resources files one by one or in batches.

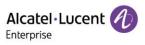

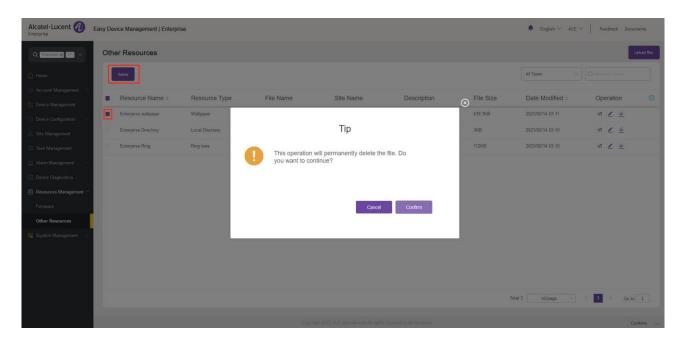

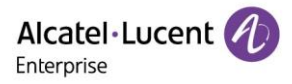

# 15. System management

## 15.1 User

You can customize roles and sub-users to manage the system.

| Alcatel-Lucent                           | Easy Device Management   Enterprise |                     |                 |       |                 | eUser ~ Feedback Do | cuments     |
|------------------------------------------|-------------------------------------|---------------------|-----------------|-------|-----------------|---------------------|-------------|
| Q Enterp (i) •1 v                        | User<br>User Role                   |                     |                 |       |                 | +                   | Add Subuser |
| 🚇 Account Management 🗸 🗸                 | Account                             | Email               | Name            | Role  | Status          | Operation           | \$          |
| Device Management                        | EnterpriseUser                      | user@enterprise.com | LenterpriseUser | admin | Activate        |                     |             |
| $\bigotimes$ Device Configuration $\sim$ |                                     |                     |                 |       |                 |                     |             |
| 😹 Site Management                        |                                     |                     |                 |       |                 |                     |             |
| 🔁 Task Management                        |                                     |                     |                 |       |                 |                     |             |
| 📺 Alarm Management 🗸 🗸                   |                                     |                     |                 |       |                 |                     |             |
| Device Diagnostics                       |                                     |                     |                 |       |                 |                     |             |
| Resources Management                     |                                     |                     |                 |       |                 |                     |             |
| Firmware                                 |                                     |                     |                 |       |                 |                     |             |
| System Management                        |                                     |                     |                 |       |                 |                     |             |
| User                                     |                                     |                     |                 |       |                 |                     |             |
| Syslog                                   |                                     |                     |                 |       |                 |                     |             |
| About EDM                                |                                     |                     |                 |       |                 |                     |             |
| Authorized Channels                      |                                     |                     |                 |       |                 |                     |             |
|                                          |                                     |                     |                 |       |                 |                     |             |
|                                          |                                     |                     |                 |       | Total 1 10/page | < 1 > Go            | to 1        |
|                                          |                                     |                     |                 |       |                 |                     | Cookies 🗸   |
|                                          |                                     |                     |                 |       |                 |                     | Cookies     |

#### 15.1.1 Adding role

You can customize roles and assign them with different function permissions and data permissions. The admin role cannot be modified.

1. Click the **Role** tab in the upper-left corner to switch to the **Role** page, and then click the **Add Role** button in the upper right corner. The **Add Role** page is displayed.

| Alcatel-Lucent                   | Easy Device Management   Enterprise |                                                                       | ♣ English ∨ EnterpriseUser ∨ Feedback                                                                                                    | Documents  |
|----------------------------------|-------------------------------------|-----------------------------------------------------------------------|----------------------------------------------------------------------------------------------------|------------|
| Q Enterp (0) +1 V                | User Role                           |                                                                       |                                                                                                    | + Add Role |
| ुः Account Management 🗸          | Role Name                           | Description                                                           | Operation                                                                                                    | \$         |
| Device Management                | admin                               |                                                                       |                                                                                                    |            |
| Device Configuration $\sim$      |                                     |                                                                       |                                                                                                    |            |
| 🚴 Site Management                |                                     |                                                                       |                                                                                                    |            |
| 🔁 Task Management                |                                     |                                                                       |                                                                                                    |            |
| 📺 Alarm Management 🗸 🗸           |                                     |                                                                       |                                                                                                    |            |
| Device Diagnostics               |                                     |                                                                       |                                                                                                    |            |
| Resources Management ~           |                                     |                                                                       |                                                                                                    |            |
| System Management                |                                     |                                                                       |                                                                                                    |            |
| User                             |                                     |                                                                       |                                                                                                    |            |
| Syslog                           |                                     |                                                                       |                                                                                                    |            |
| About EDM<br>Authorized Channels |                                     |                                                                       |                                                                                                    |            |
| Authorized Channels              |                                     |                                                                       |                                                                                                    |            |
|                                  |                                     |                                                                       |                                                                                                    |            |
|                                  |                                     |                                                                       | Total 1 10/page V < 1                                                                                                    | Goto       |
|                                  |                                     |                                                                       | internet in the second second s | 99 10 I    |
|                                  |                                     | Copyright 2021 ALE International All rights reserved in all countries |                                                                                                    | Cookies 🗸  |

2. On the **Add Role** page, you can select the permissions to grant as needed and click the **Save** button to submit the settings for the role.

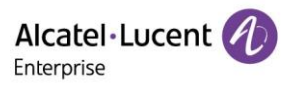

| Alcatel-Lucent 🕖              | Easy Device Management   Enterprise | 8                                             |                  | 🐥 English          | ✓ EnterpriseUser ✓ Feedback | Documents |
|-------------------------------|-------------------------------------|-----------------------------------------------|------------------|--------------------|-----------------------------|-----------|
| Q Enterp                      | User / Add Role                     |                                               |                  |                    |                             |           |
| 🛕 Home                        |                                     |                                               |                  |                    |                             |           |
| 은: Account Management 🔍       | * Role Name                         | Please enter role name, maximum 128 characte  | ers              |                    |                             |           |
| Device Management             |                                     |                                               |                  |                    |                             |           |
| 🔅 Device Configuration $\sim$ | Description                         | Please enter role description, maximum 500 ch | aracters         |                    |                             |           |
| 😹 Site Management             | * Select Permissions                | Function Data Permission                      |                  |                    |                             |           |
| 😥 Task Management             | - Select Permissions                | - Data Permission                             |                  |                    |                             |           |
| 📋 Alarm Management 🗸 🗸        |                                     | Select All                                    |                  |                    |                             |           |
| Device Diagnostics            |                                     |                                               |                  |                    |                             |           |
| Resources Management ~        |                                     | Home                                          |                  |                    |                             |           |
| 😤 System Management 🗠         |                                     | Account - SIP Account                         |                  |                    |                             |           |
| User                          |                                     | sip_account_list                              | sip_account_add  | sip_account_import |                             |           |
| Syslog                        |                                     | sip_account_export                            | sip_account_edit | sip_account_delete |                             |           |
| About EDM                     |                                     | sip_account_updateSipServer                   |                  |                    |                             |           |
| Authorized Channels           |                                     | sp_account_updatesipserver                    |                  |                    |                             |           |
|                               |                                     |                                               |                  |                    |                             |           |
|                               |                                     |                                               |                  |                    | Cancel Save                 |           |
|                               |                                     |                                               |                  |                    |                             |           |
|                               |                                     |                                               |                  |                    |                             | Castlan   |

| Contents           | Description                                                                                                    |
|--------------------|----------------------------------------------------------------------------------------------------|
| Role Name          | (Mandatory) Enter a role name. The role name must be unique.                                                                                     |
| Description        | Enter a detailed description of this role.                                                                                                    |
| Select Permissions | (Mandatory) Select function permissions and data permissions to grant. You must select at least one function permission and one data permission. |

## 15.1.2 Editing role

Click the 🚄 button next to a role. The Edit Role page is displayed. All the role information can be modified.

| Alcatel-Lucent                                 | Easy Device Management   Enterprise |                                                                       | ♠ English ∨ EnterpriseUser ∨ Feedback          | Documents  |
|------------------------------------------------|-------------------------------------|-----------------------------------------------------------------------|------------------------------------------------|------------|
| Q Enterp @ +1 V                                | User Role                           |                                                                       | l l                                            | + Add Role |
| $\geq$ Account Management $\sim$               | Role Name                           | Description                                                           | Operation                                      | \$         |
| Device Management                              | admin                               | -                                                                     |                                                |            |
| $\bigotimes$ Device Configuration $\checkmark$ | Role                                | Role                                                                  |                                                |            |
| 😹 Site Management                              |                                     |                                                                       |                                                |            |
| 定 Task Management                              |                                     |                                                                       |                                                |            |
| 📺 Alarm Management 🗸                           |                                     |                                                                       |                                                |            |
| Device Diagnostics                             |                                     |                                                                       |                                                |            |
| Resources Management ~                         |                                     |                                                                       |                                                |            |
| System Management  User                        |                                     |                                                                       |                                                |            |
| Syslog                                         |                                     |                                                                       |                                                |            |
| About EDM                                      |                                     |                                                                       |                                                |            |
| Authorized Channels                            |                                     |                                                                       |                                                |            |
|                                                |                                     |                                                                       |                                                |            |
|                                                |                                     |                                                                       |                                                |            |
|                                                |                                     |                                                                       | Total 2 10/page $\checkmark$ C 1 $\Rightarrow$ | Go to 1    |
|                                                |                                     | Copyright 2021 ALE International All rights reserved in all countries |                                                | Cookies 🗸  |
|                                                |                                     |                                                                       |                                                |            |

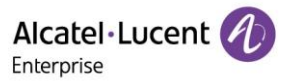

#### 15.1.3 Deleting role

You can click the is button next to a role to delete the role. After you confirm the deletion, the selected role will be permanently deleted.

| Alcatel-Lucent           | Easy Device Management   Enterprise |                                  | ♣ English ∨ EnterpriseUser ∨ | Feedback Documents |
|--------------------------|-------------------------------------|----------------------------------|------------------------------|--------------------|
| Q Enterp + 1 V           | User Role                           |                                  |                              | + Add Role         |
| ेः Account Management 🗸  | Role Name                           | Description                      | Operation                    |                    |
| Device Management        | admin                               |                                  |                              |                    |
| 🔅 Device Configuration 🔗 | Role                                |                                  | ⊗ ∠ 🖻                        |                    |
| 🚴 Site Management        |                                     | Tip                              |                              |                    |
| 🔅 Task Management        |                                     |                                  |                              |                    |
| 📺 Alarm Management 🕓     |                                     | Are you sure to delete the role? |                              |                    |
| Device Diagnostics       |                                     | -                                |                              |                    |
| Resources Management ~   |                                     |                                  |                              |                    |
| System Management 🦯      |                                     | Cancel Confirm                   |                              |                    |
| User                     |                                     |                                  |                              |                    |
| Syslog                   |                                     |                                  | _                            |                    |
| About EDM                |                                     |                                  |                              |                    |
| Authorized Channels      |                                     |                                  |                              |                    |
|                          |                                     |                                  |                              |                    |
|                          |                                     |                                  |                              |                    |
|                          |                                     |                                  | Total 2 10/page <            | → Go to 1          |
|                          |                                     |                                  |                              | Cookies 🗸          |
|                          |                                     |                                  |                              | 000000             |

#### 15.1.4 Adding subuser

Select the **User** tab and click the **Add Subuser** button in the upper-right corner of the page. The **Add Subuser** page is displayed.

| Alcatel-Lucent                                                                   | Easy Device Management   Enterprise |         |                                            | 🌲 English 🗸 | EnterpriseUser ~ Feedback Do | cuments     |
|----------------------------------------------------------------------------------|-------------------------------------|---------|--------------------------------------------|-------------|------------------------------|-------------|
| Q Enterp. C e1 V                                                                 | User<br>User Role                   |         |                                            | ⊗           | +                            | Add Subuser |
| Home     Account Management                                                      | Account                             |         | Add Subuser                                | Status      | Operation                    |             |
| Device Management     Device Configuration                                       | EnterpriseUser                      | * Name  | Please enter name, maximum 128 characters  | Activate    |                              |             |
| 😞 Site Management                                                                |                                     | • Email | Please enter email, maximum 128 characters |             |                              |             |
| <ul> <li>☆ Alarm Management </li> <li>✓</li> <li>↔ Device Diagnostics</li> </ul> |                                     | * Role  | Please select role ~                       |             |                              |             |
| 🔄 Resources Management 🖂                                                         |                                     |         |                                            |             |                              |             |
| <b>User</b><br>Syslog                                                            |                                     |         | Cancel Save                                |             |                              |             |
| About EDM<br>Authorized Channels                                                 |                                     |         |                                            |             |                              |             |
|                                                                                  |                                     |         |                                            |             |                              |             |
|                                                                                  |                                     |         |                                            | Total 1     | 10/page V K 1 > Go           | to 1        |
|                                                                                  |                                     |         |                                            |             |                              | Cookies 🗸   |

On the **Add Subuser** page, enter the appropriate settings and click the **Save** button to create a subuser. Subusers need to be activated to use.

| Contents     | Description                                                               |
|--------------|---------------------------------------------------------------------------|
| Display Name | (Mandatory) Enter a user name. You can enter a maximum of 128 characters. |

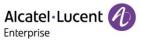

| Email | (Mandatory) Enter a user email address. The email address must be unique.                            |
|-------|----------------------------------------------------------------------------------------------------|
| Role  | (Mandatory) Select a role from the drop-down list box. You cannot assign an admin role to a subuser. |

#### 15.1.5 Editing subuser

You can click the  $\checkmark$  button next to a subuser to modify the configuration for this user.

| Alcatel-Lucent 🕖 E                             | asy Device Management   Enterprise |                        |                                                                      |       | ♣ English ∨ Enterpris | eUser ~ Feedback | Documents      |
|------------------------------------------------|------------------------------------|------------------------|----------------------------------------------------------------------|-------|-----------------------|------------------|----------------|
| Q Enterp (*) +1 V                              | User Role                          |                        |                                                                      |       |                       | •                | + Add Subuser  |
| $_{\odot}$ Account Management $\sim$           | Account                            | Email                  | Name                                                                 | Role  | Status                | Operation        | \$             |
| Device Management                              | EnterpriseUser                     | user@enterprise.com    | EnterpriseUser                                                       | admin | Activate              |                  |                |
| $\bigotimes$ Device Configuration $\checkmark$ | EnterpriseSubuser                  | subuser@enterprise.com | LenterpriseSubuser                                                   | Role  | Activate              | C 🗾 🗎            |                |
| 😹 Site Management                              |                                    |                        |                                                                      |       |                       |                  |                |
| 😥 Task Management                              |                                    |                        |                                                                      |       |                       |                  |                |
| 📺 Alarm Management 🗸                           |                                    |                        |                                                                      |       |                       |                  |                |
| Device Diagnostics                             |                                    |                        |                                                                      |       |                       |                  |                |
| Resources Management      System Management    |                                    |                        |                                                                      |       |                       |                  |                |
| User                                           |                                    |                        |                                                                      |       |                       |                  |                |
| Syslog                                         |                                    |                        |                                                                      |       |                       |                  |                |
| About EDM                                      |                                    |                        |                                                                      |       |                       |                  |                |
| Authorized Channels                            |                                    |                        |                                                                      |       |                       |                  |                |
|                                                |                                    |                        |                                                                      |       | Total 2 10/page       | ✓ < 1 →          | Go to 1        |
|                                                |                                    |                        | opyright 2021 ALE International All rights reserved in all countries |       |                       |                  | Cookies $\sim$ |

#### 15.1.6 Deleting subuser

You can click the in button next to a user to delete the user. After you confirm the deletion, the selected subuser will be permanently deleted.

| Alcatel-Lucent 🕖 E                       | asy Device Management   Enterprise |                     |                             |       | 🐥 English 🗠 Enterpré | seUser 🌱 ╞ Feedback D                       | ocuments    |
|------------------------------------------|------------------------------------|---------------------|-----------------------------|-------|----------------------|---------------------------------------------|-------------|
| Q Enterp. 0 =1 V                         | User<br>User Role                  |                     |                             |       |                      | +                                           | Add Subuser |
| E Home                                   |                                    |                     |                             |       |                      |                                             |             |
| $_{\odot}$ Account Management $\sim$     | Account                            | Email               | Name                        | Role  | Status               | Operation                                   | \$          |
| Device Management                        | EnterpriseUser                     | user@enterprise.com | LenterpriseUser             | admin |                      |                                             |             |
| $\bigotimes$ Device Configuration $\sim$ | EnterpriseSubuser                  | subuser@ent         |                             | ⊗     |                      | C 🖌 💼                                       |             |
| 😞 Site Management                        |                                    |                     | Tip                         |       |                      |                                             |             |
| 🕄 Task Management                        |                                    |                     | 11P                         |       |                      |                                             |             |
| 📋 Alarm Management 🛛 🗸                   |                                    | . Are you           | sure to delete the subuser? |       |                      |                                             |             |
| Device Diagnostics                       |                                    |                     |                             |       |                      |                                             |             |
| Resources Management $\sim$              |                                    |                     |                             |       |                      |                                             |             |
| 🞇 System Management 🛛 🔿                  |                                    |                     | Cancel Confirm              |       |                      |                                             |             |
| User                                     |                                    |                     |                             |       |                      |                                             |             |
| Syslog                                   |                                    |                     |                             |       |                      |                                             |             |
| About EDM                                |                                    |                     |                             |       |                      |                                             |             |
| Authorized Channels                      |                                    |                     |                             |       |                      |                                             |             |
|                                          |                                    |                     |                             |       |                      |                                             |             |
|                                          |                                    |                     |                             |       |                      |                                             |             |
|                                          |                                    |                     |                             |       | Total 2 10/page      | <ul> <li>✓</li> <li>✓</li> <li>✓</li> </ul> | o to 1      |
|                                          |                                    |                     |                             |       |                      |                                             | Cookies 🗸   |

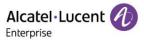

## 15.2 Syslog

The **Syslog** page displays system operation logs. You can filter logs by setting level, operation type, user IP address, and time in the upper-right corner.

| Alcatel-Lucent                            | Easy Device Management   Enterprise |                                     |                                                  |                      | ♣ English ∨ EnterpriseUser ∨ Feedback Documents |    |
|-------------------------------------------|-------------------------------------|-------------------------------------|--------------------------------------------------|----------------------|-------------------------------------------------|----|
| Q Enterp 🕘 +1 🗸 🗸                         | Syslog                              |                                     |                                                  |                      | Export Lo                                       | og |
| Home                                      |                                     |                                     |                                                  | All Levels           | perations V Q Username/Log Contents/IP Filter V | ,  |
| Account Management     Device Management  | Username ¢                          | Log contents                        | IP Address ¢                                     | Level                | Operating Time \$                               | \$ |
| $\otimes$ Device Configuration $\sim$     | EnterpriseUser                      | Save User:EnterpriseSubuser         | 195.81.235.190                                   | Medium               | 2021/11/15 08:27                                |    |
| 😹 Site Management                         | EnterpriseUser                      | Login                               | 195.81.235.190                                   | Low                  | 2021/11/15 08:27                                |    |
| 定 Task Management                         | EnterpriseUser                      | Logout                              | 195.81.235.190                                   | Low                  | 2021/11/15 08:26                                |    |
| 📺 Alarm Management 🗸 🗸                    | EnterpriseUser                      | Save User:EnterpriseSubuser         | 195.81.235.190                                   | Medium               | 2021/11/15 08:26                                |    |
| Device Diagnostics                        | EnterpriseUser                      | Login                               | 195.81.235.190                                   | Low                  | 2021/11/15 08:25                                |    |
| 🙉 Resources Management $ \smallsetminus $ | EnterpriseUser                      | Logout                              | 195.81.235.190                                   | Low                  | 2021/11/15 08:25                                |    |
| 🔐 System Management 🗠                     | EnterpriseUser                      | Send Active Email:EnterpriseSubuser | 195.81.235.190                                   | Medium               | 2021/11/15 08:25                                |    |
| User                                      | EnterpriseUser                      | Save User:EnterpriseSubuser         | 195.81.235.190                                   | Medium               | 2021/11/15 08:25                                |    |
| Syslog                                    | EnterpriseUser                      | Save Role:Role                      | 195.81.235.190                                   | Medium               | 2021/11/15 08:23                                |    |
| About EDM                                 | EnterpriseUser                      | Add Firmware:H3P/H3G/H6             | 195.81.235.190                                   | Medium               | 2021/11/15 08:11                                |    |
| Authorized Channels                       |                                     |                                     |                                                  |                      |                                                 |    |
|                                           |                                     |                                     |                                                  |                      |                                                 |    |
|                                           |                                     |                                     |                                                  |                      |                                                 |    |
|                                           |                                     |                                     |                                                  | Total                | 30 10/page < 1 2 3 > Go to 1                    |    |
|                                           |                                     |                                     | opyright 2021 ALE International All rights reser | ved in all countries | Cookies                                         |    |
|                                           |                                     |                                     |                                                  |                      | Cookies                                         |    |

### **15.3 Authorized channels**

Enterprise users can authorize their accounts to be managed by their channel service providers.

#### 15.3.1 Authorizing immediately

Enter the email address of the channel provider to be authorized and click the **Authorize immediately** button to complete authorization.

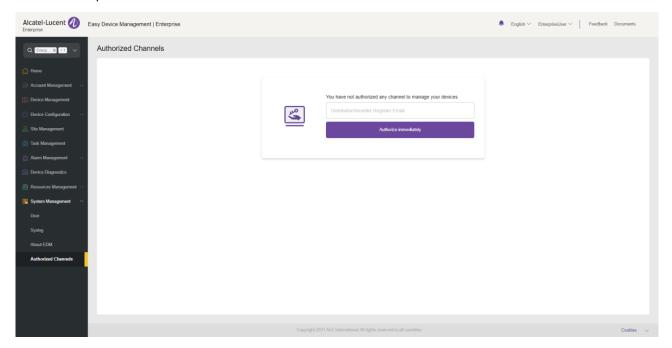

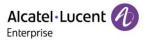

#### 15.3.2 Canceling authorization

You can click **Cancel Authorization** to cancel your authorization.

| Alcatel-Lucent 🕢 Easy Device Management   Enterprise |                                                                       | $ \  \   \texttt{English} \lor  \texttt{EnterpriseUser} \lor  \  \   \texttt{Feedback}  Documents \\$ |
|------------------------------------------------------|-----------------------------------------------------------------------|----------------------------------------------------------------------------------------------------|
| Q Entry Authorized Channels                          |                                                                       |                                                                                                    |
| G Home                                               |                                                                       |                                                                                                    |
| $@$ Account Management $\sim$                        |                                                                       |                                                                                                    |
| B Device Management                                  | Authorized to superior channel: ChannelUser to manage it              |                                                                                                    |
| 🛞 Device Configuration $\sim$                        | Cancel authorization                                                  |                                                                                                    |
| 💮 Site Management                                    |                                                                       |                                                                                                    |
| 🕑 Task Management                                    |                                                                       |                                                                                                    |
| 泣 Alarm Management 🗸                                 |                                                                       |                                                                                                    |
| Device Diagnostics                                   |                                                                       |                                                                                                    |
| 🙆 Resources Management $\sim$                        |                                                                       |                                                                                                    |
| 😤 System Management 🦷                                |                                                                       |                                                                                                    |
| User                                                 |                                                                       |                                                                                                    |
| Syslog                                               |                                                                       |                                                                                                    |
| About EDM                                            |                                                                       |                                                                                                    |
| Authorized Channels                                  |                                                                       |                                                                                                    |
|                                                      |                                                                       |                                                                                                    |
|                                                      |                                                                       |                                                                                                    |
|                                                      |                                                                       |                                                                                                    |
|                                                      | Copyright 2021 ALE International All rights reserved in all countries | Cookies 🗸                                                                                             |
|                                                      |                                                                       | Cookies 🗸                                                                                             |

### 15.4 About EDM

This page displays the version number of the current EDM, and minimum firmware version and recommended firmware version of each supported models.

| Alcatel-Lucent 🕖 Enterprise                                                        | asy Device Management   Enterprise                                      |                                                                  | ♣ English ∨ ALE ∨   Feedback Documents |
|------------------------------------------------------------------------------------|-------------------------------------------------------------------------|------------------------------------------------------------------|----------------------------------------|
| Q Please select site $\checkmark$                                                  | About EDM                                                               |                                                                  |                                        |
| <ul> <li>Home</li> <li>Account Management ~</li> <li>Device Management.</li> </ul> | System Version<br>EDM Version: 1.1.0.1<br>Supported Models and Firmware |                                                                  |                                        |
| Device Configuration $~~$                                                          | Model :                                                                 | Minimum Firmware Version \$                                      | Recommended Firmware Version :         |
| 🐰 Site Management                                                                  | H3G                                                                     | 2.12.20                                                          | 2.12.42.010.2224                       |
| 😥 Task Management                                                                  | НЗР                                                                     | 2.12.20                                                          | 2.12.42.010.2224                       |
| 📺 Alarm Management 🛛 🗸                                                             | H3W                                                                     | 2.12.77                                                          | 2.12.77.010.2245                       |
|                                                                                    | H6                                                                      | 2.12.20                                                          | 2.12.77.010.2245                       |
| 🗟 Resources Management 🗠                                                           | H6W                                                                     | 2.12.77                                                          | 2.12.77.010.2245                       |
| 🎇 System Management 🗠                                                              | M3                                                                      | 2.13.06                                                          | 2.13.37.000.2202                       |
| User                                                                               | M5                                                                      | 2.13.06                                                          | 2.13.37.000.2202                       |
| Log                                                                                | М7                                                                      | 2.13.06                                                          | 2.13.37.000.2202                       |
| API Service                                                                        | M8                                                                      | 2.13.01                                                          | 2.13.32.000.1535                       |
| About EDM<br>Authorized Channels                                                   |                                                                         |                                                                  |                                        |
|                                                                                    |                                                                         | Copyright ALE International All rights reserved in all countries | Cookies $\sim$                         |

## ALE Easy Device Management - Cloud

Enterprise Administrator Guide

www.aledevice.com

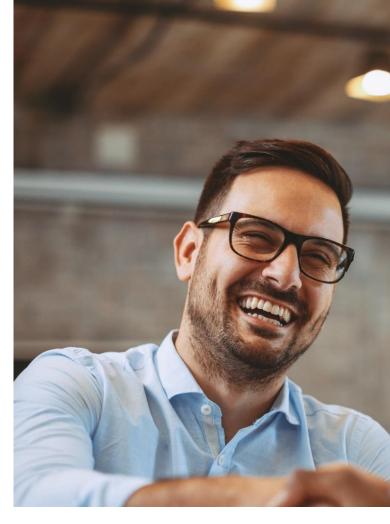

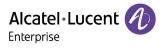